#### ФЕДЕРАЛЬНОЕ ГОСУДАРСТВЕННОЕ АВТОНОМНОЕ ОБРАЗОВАТЕЛЬНОЕ УЧРЕЖДЕНИЕ ВЫСШЕГО ОБРАЗОВАНИЯ **«БЕЛГОРОДСКИЙ ГОСУДАРСТВЕННЫЙ НАЦИОНАЛЬНЫЙ ИССЛЕДОВАТЕЛЬСКИЙ УНИВЕРСИТЕТ» ( Н И У « Б е л Г У » )**

# ИНСТИТУТ ИНЖЕНЕРНЫХ ТЕХНОЛОГИЙ И ЕСТЕСТВЕННЫХ НАУК КАФЕДРА ИНФОРМАЦИОННЫХ И РОБОТОТЕХНИЧЕСКИХ СИСТЕМ

### **АВТОМАТИЗАЦИЯ РЕЕСТРА ЛЕГКОВОГО ТАКСИ ДЛЯ УПРАВЛЕНИЯ АВТОМОБИЛЬНЫХ ДОРОГ**

Выпускная квалификационная работа обучающегося по направлению подготовки 09.03.02 Информационные системы и технологии заочной формы обучения, группы 07001353 Пугиной Фаины Владимировны

> Научный руководитель к.с.н., доцент Игрунова С.В.

БЕЛГОРОД 2018

## СОДЕРЖАНИЕ

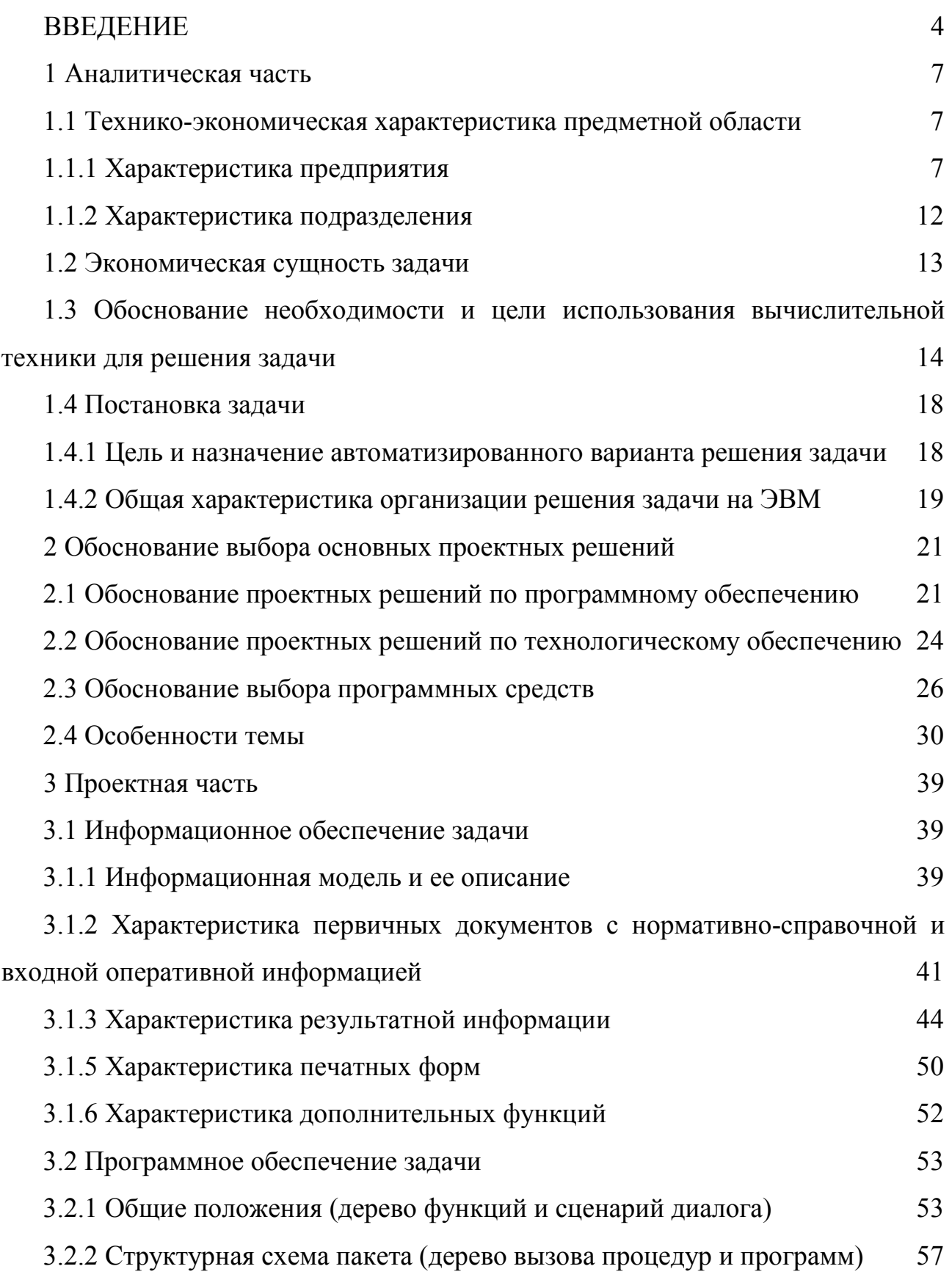

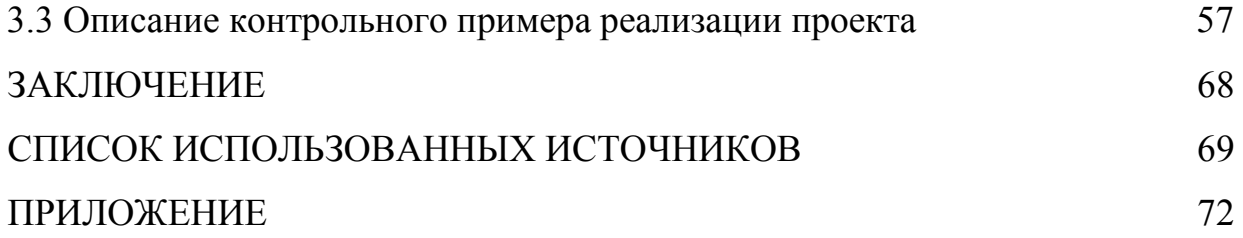

#### ВВЕДЕНИЕ

Перевозки пассажиров – это сфера услуг, которая имеет многовековую историю, а на данный момент является развитой, имеет большое количество направлений, свои законы и правила, специфику и прочее. Транспортировками людей занимаются специализированные компании. Все они действуют согласно общепринятом законодательство на международном, государственном, а также международных уровнях.

Деятельность по перевозке пассажиров и багажа легковым такси на территории Белгородской области осуществляется при условии получения юридическим лицом или индивидуальным предпринимателем разрешения на осуществление деятельности по перевозке пассажиров и багажа легковым такси, выдаваемого Управлением автомобильных дорог общего пользования и транспорта Белгородской области. Разрешение на осуществление деятельности по перевозке пассажиров и багажа легковым такси выдается на основании заявления юридического лица или индивидуального предпринимателя на срок не менее пяти лет.

Для полноты сведений об исполнителе, оказывающего перевозку пассажиров, указанное разрешение должно находиться в салоне каждого легкового такси. Что же нужно знать о правовой стороне работы такси? При заказе такси, потребителю необходимо учитывать, что диспетчер обязан зарегистрировать принятый к исполнению заказ, внеся в журнал регистрации следующую информацию:

- номер заказа;
- дата принятия заказа;
- дату выполнения заказа;
- место подачи легкового такси;
- марку легкового такси, если она была оговорена с потребителем;
- планируемое время подачи легкового такси.

Номер принятого к исполнению заказа сообщается потребителю. По прибытии легкового такси к месту его подачи заказчику должно быть сообщено место нахождения, государственный регистрационный знак, марка и цвет кузова легкового такси, а также фамилия, имя, отчество водителя и фактическое время подачи легкового такси.

Маршрут перевозки пассажиров и багажа легковым такси определяется заказчиком. Если указанный маршрут не был определен, водитель легкового такси доложен осуществить перевозку по кратчайшему маршруту. Плата за использование легковым такси определяется двумя способами: на основании установленных тарифов, исходя из фактического расстояния перевозки и фактического времени пользования легковым такси, определенных в соответствии с показаниями таксометра, которым в этом случае оборудуется легковое такси.

В такси разрешается провозить в качестве ручной клади вещи, которые свободно проходят через дверные проемы, не загрязняют и не портят сидений, не мешают водителю управлять легковым такси и пользоваться зеркалами заднего вида. Багаж перевозится в багажном отделении легкового такси. Габариты багажа должны позволять осуществлять его перевозку с закрытой крышкой багажного отделения.

Допускается провоз в легковых такси собак в намордниках при наличии поводков и подстилок, мелких животных, птиц в клетках с глухим дном, если это не мешает водителю управлять легковым такси и пользоваться зеркалами заднего вида.

Претензии, возникающие в связи с перевозками пассажиров и багажа или предоставлением транспортных средств, для перевозки пассажиров и багажа, предъявляются перевозчикам по месту их нахождения.

В ходе написания выпускной квалификационной работы была разработана подсистема ведения реестра легковых такси для управления автомобильных дорог Белгородской области, занимающихся выдачей разрешений на перевозку пассажиров и грузов легковыми такси. Подсистема разработана с помощью от-

крытой платформы 1С Предприятие 8.3. Платформа представляет собой мощный функционал с типовыми решениями для использования в разных отраслях промышленности, государственных учреждениях и других организациях. Таким образом, разработанная подсистема является актуальной для выбранной организации, а также для других сторонних организаций, пользующихся данными подсистемы.

Объектом исследования в данной работе является процесс ведения реестра легковых такси.

Предметом исследования является разработка подсистемы ведения реестра легковых такси.

Целью выпускной квалификационной работы является повышение эффективности деятельности предприятия, путем разработки подсистемы ведения реестра легковых такси. Для достижения поставленной цели в работе ставятся следующие задачи:

- изучение структуры управления автомобильных дорог;

- рассмотрение типовых решений реализации задачи;

- выявление недостатков в существующей работе сотрудников отдела, определяющих необходимость разработки данного проекта;

- обоснование выбора основных проектных решений;

- создание подсистемы;

- реализация контрольного примера.

1 Аналитическая часть

1.1 Технико-экономическая характеристика предметной области

1.1.1 Характеристика предприятия

Управление автомобильных дорог общего пользования и транспорта Белгородской области является органом государственной власти, юридическим лицом, руководствуется в своей деятельности законодательством РФ. Управление имеет самостоятельный баланс, фирменный бланк, печать с полным наименованием, действует на принципах бюджетного расчета. Управление автомобильных дорог общего пользования и транспорта основано 6 апреля 1954 года в г. Белгород. Юридический адрес организации: г. Белгород, ул. Преображенская дом 19.

Целью создания Управления автомобильных дорог общего пользования и транспорта Белгородской области является реализация областных программ в дорожном хозяйстве, направленных на удовлетворение потребностей населения, экономики области и государства в перевозках по автомобильным дорогам, улучшение транспортно-эксплуатационного состояния автомобильных дорог общего пользования Белгородской области, а также эффективная организация и учет перевозок пассажиров города и области легковым такси.

Для достижения указанных целей Учреждение осуществляет следующие основные виды деятельности:

− выступает государственным заказчиком на поставку товаров, выполнение работ, оказание услуг для государственных нужд Белгородской области на государственных автомобильных дорогах общего пользования, на пассажирские и социально значимые грузовые перевозки;

− координирует развитие дорожной сети области, осуществляет мероприятия по повышению транспортно-эксплуатационного состояния и потребительских свойств автомобильных дорог общего пользования;

− разрабатывает программы развития и эксплуатации дорожного хозяйства области;

− совместно с органами внутренних дел осуществляет надзор за соблюдением правил об охране автомобильных дорог и сооружений на них, за их состоянием и порядком использования, правил использования придорожных полос автомобильных дорог общего пользования;

− совместно с департаментом имущественных и земельных отношений области заключает договоры аренды дорожной техники, являющейся собственностью области и находящейся в оперативном управлении Учреждения;

− осуществляет функции администратора по доходам в областной бюджет в части сборов за разрешением на провоз тяжеловесных и крупногабаритных грузов по государственным автомобильным дорогам общего пользования;

− представляет органам исполнительной власти области предложения о временном ограничении или прекращении движения по государственным автомобильным дорогам общего пользования;

− согласовывает маршруты движения негабаритных транспортных средств или со сверхнормативными нагрузками по автомобильным дорогам общего пользования;

− организует техническое обследование, испытания, паспортизацию и технический учет автомобильных дорог общего пользования и земель под ними;

− участвует в разработке и разрабатывает проекты законодательных и иных нормативных правовых актов, определяющих порядок функционирования транспортного комплекса, предоставления отдельным категориям граждан льгот на проезд в пассажирском транспорте междугородного сообщения;

− участвует в формировании тарифной политики в транспортном комплексе и разрабатывает методическую основу для формирования тарифов на услуги автомобильного транспорта, проводит анализ ценообразования и себестоимости транспортных услуг;

− осуществляет координацию и регулирование пригородных и междугородных маршрутных сетей, рассматривает предложения об изменении расписаний движения пассажирского транспорта с пригородным и междугородным сообщениями.

Управление автомобильных дорог общего пользования и транспорта на сегодняшний день имеет в структуре следующие подразделения, показанные на рисунке 1.1:

- отдел правового обеспечения, кадровой работы и делопроизводства;

- отдел финансирования, анализа использования средств дорожного фонда и бухгалтерского учета;

- отдел регионального государственного надзора за обеспечением сохранности автомобильных дорог;

- отдел организации междугородних перевозок;

- отдел организации перевозок легковыми такси.

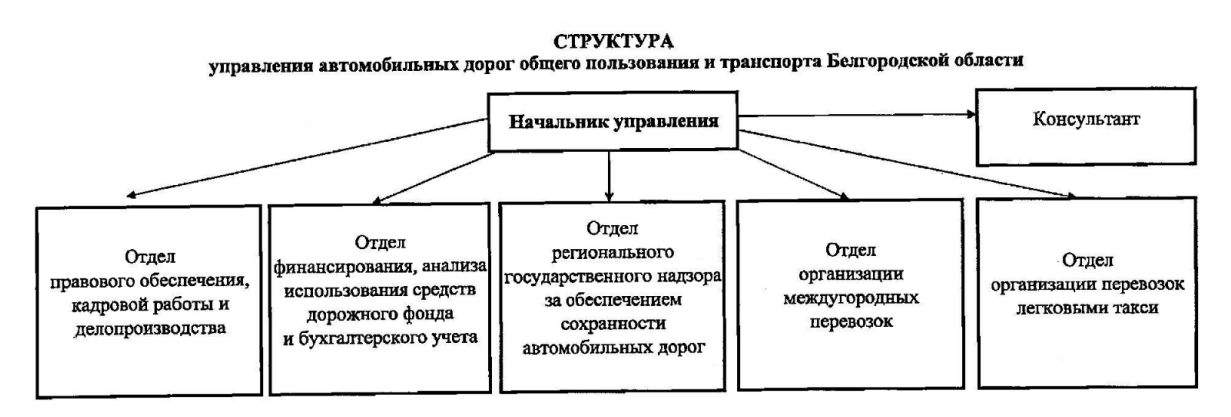

Рисунок 1.1 – Структура управления автомобильных дорог

Отдел правового обеспечения, кадровой работы и делопроизводства занимается обеспечением соблюдения законности в деятельности управления и его должностных лиц, осуществляет контроль за соответствием действующему законодательству и договорам, участником которых является управление, проектов нормативных и иных правовых актов, представляемых на подпись руководству. Принимает непосредственное участие в разработке проектов нормативных и иных правовых актов в соответствии с компетенцией управления, также осуществляет правовое консультирование должностных лиц и структурных подразделений организации по основным направлениям его деятельности, представляет интересы управления в судах и иных государственных органах по правовым вопросам.

Кадровая часть отдела занимается проведением кадровой политики, направленной на комплектование аппарата учреждения высококвалифицированными специалистами, осуществляет подбор, расстановку и использование кадров. Участвует в разработке целевой комплексной политики управления, выборе стратегии и тактики управления кадрами, оптимизации численности персонала и структуры. Организовывает работу по непрерывному обучению, подготовке, переподготовке и повышению квалификации работников организации, входящих в его состав.

Отдел финансирования, анализа использования средств дорожного фонда и бухгалтерского учета осуществляет финансирование, учет и отчетность затрат на проведение мероприятий согласно постановлениям и распоряжениям Губернатора Белгородской области. Отдел ведет учет расходов и отчетность финансирования на содержание управления, осуществляет учет и отчетность финансирования из бюджета Белгородской области. Также осуществляет контроль за правильным и экономным расходованием средств в соответствии с выделенными ассигнованиями и их целевым использованием по утвержденным сметам с учетом внесенных в них в установленном порядке изменений.

Сотрудниками отдела составляются проекты смет, осуществляется контроль за правильным расходованием фонда оплаты труда, выплата пособий, надбавок, вознаграждений; соблюдением установленных штатов, должностных окладов и других расходов, а также за соблюдением платежной и финансовой дисциплины, обеспечивается строгое соблюдение кассовой и расчетной дисциплины, расходование полученных в учреждениях банков средств по назначению, правильный учет всех финансовых, и расчетных операций, а также свое-

временное взыскание дебиторской и погашение кредиторской задолженности. Ведется учет расходов по подотчетным лицам и расчеты по отчислениям страховых взносов в: Пенсионный фонд страховой и накопительной частей трудовой пенсии, федеральный бюджет, Фонд социального страхования, Территориальный фонд обязательного медицинского страхования, ведутся расчеты с организациями за оказание всех видов услуг по договорам.

Отдел регионального государственного надзора за обеспечением сохранности автомобильных дорог производит контроль за сохранностью автомобильных дорог Белгородской области, находящимся на балансе управления, осуществляет контроль за соблюдением весовых и габаритных параметров транспортных средств, осуществляющих перевозку тяжеловесных или крупногабаритных грузов по автомобильным дорогам регионального или межмуниципального значения, ведет журнал передвижного пункта весового контроля. Также к функциям отдела относится расчет платы за перевозку крупногабаритных и (или) тяжеловесных грузов по автомобильным дорогам общего пользования регионального или межмуниципального значения, выписка квитанций и оформление документов для перевозчиков грузов. Ведение реестра автомобильных дорог с аварийными участками.

Отдел организации междугородных перевозок производит управление пассажирскими автомобильными перевозками по области и между городами. Производит контроль работы Белгородского автовокзала, составляет расписание движения автобусов по области и близлежащим городам, а также производит контроль над выполнением предписаний, выданных перевозчикам.

Отдел организации перевозок легковыми такси осуществляет выдачу разрешений на осуществление деятельности по перевозке пассажиров и багажа легковыми такси. А также заключают с юридическими лицами и индивидуальными предпринимателями, осуществляющими перевозку пассажиров и багажа легковым такси, Соглашения о намерениях заинтересованных сторон по повышению уровня безопасности и качества услуг легковых такси на территории

Белгородской области. заключают с юридическими лицами и индивидуальными предпринимателями, осуществляющими прием заказов на предоставление легкового такси, Соглашения об информационном взаимодействии в сфере перевозок пассажиров и багажа легковым такси на территории Белгородской области. Также отдел легкового такси проводит регулярные проверки по деятельности индивидуальных предпринимателей и фирм, осуществляющих перевозки пассажиров.

#### 1.1.2 Характеристика подразделения

Подразделением для рассмотрения в выпускной квалификационной работе является отдел организации перевозок легковыми такси. Данный отдел состоит из следующих сотрудников: начальник отдела и консультанты отдела, которые занимаются оформлением и выдачей разрешений на перевозку пассажиров легковыми такси. Данный отдел имеет четкое место в структуре управления автомобильных дорог. Отдел оказывает государственную услугу по выдаче разрешений на перевозку легковыми такси.

В своей деятельности данный отдел руководствуется следующими пунктами нормативно-правовой базы: «Гражданский кодекс Российской Федерации (часть первая)» от 30.11.1994 N 51-ФЗ; Постановление Правительства РФ от 14.02.2009 N 112 «Об утверждении Правил перевозок пассажиров и багажа автомобильным транспортом и городским наземным электрическим транспортом»; Постановление Минтруда РФ от 12.05.2003 N 28 «Об утверждении Межотраслевых правил по охране труда на автомобильном транспорте»; «Порядком возмещения недополученных доходов от льготного проезда в железнодорожном транспорте общего пользования в поездах пригородной категории к дачным и садово-огородным участкам в выходные и праздничные дни»).

Услугу, осуществляемую отделом можно также получить через сайт www.gosuslugi.ru.

Консультанты отдела ведут учет организаций и частных лиц, оформляющих разрешения на перевозку пассажиров легковым такси. Производят сбор документов, содержащих также персональные данные, далее вносят данные в реестр такси и выдают разрешения на перевозку на фирменном бланке.

#### 1.2 Экономическая сушность задачи

Экономическая сущность задачи автоматизации в общем для любой организации заключается в увеличении производительности и ускорении процессов оказания услуг или производства продукции с минимальными затратами трудовых ресурсов и денежных средств. В отделе организации перевозок грузовыми такси на данный момент существует следующая ситуация: консультанты отдела вручную принимают и обрабатывают заявки на получение лицензии такси. Учет ведется в программе Microsoft Excel. В результате данные обрабатываются вручную, а это очень долгий процесс, в котором возможны ошибки. При этом количество сотрудников отдела ограничено. Чтобы ускорить процесс обработки информации, а также автоматизировать получение огромного количества отчетов, как для внутреннего пользования управления, так и для сотрудников ГИБДД Белгородской области руководство управления автомобильных дорог приняло решение о разработке и внедрении автоматизированной системы, которая обеспечит полную автоматизацию деятельности отдела. Чтобы избежать лишних затрат и в то же время быстрей обрабатывать ту или иную информацию, необходимо внедрить в структуру предприятия автоматизированную информационную систему. Разработанная и внедренная автоматизированная система обеспечит выполнение операций по вводу, хранению, обработке, передаче и выдачи нужной информации в любой момент времени из любого места (если предусмотрен выход в сеть Интернет).

Именно этот критерий делает затраты на разработку и внедрение автоматизированной системы в структуру управления автомобильных дорог оправданным. С разработкой и внедрением системы произойдет уменьшение ручной

работы. Система будет обеспечивать все операции, которые на данный момент времени делаются в ручном режиме. Соответственно уменьшится время, затрачиваемое сотрудниками отдела на внесение данных, получение отчетов, а также будет обеспечено получение отчетов сотрудниками ГИБДД области в удаленном режиме, что тоже значительно сэкономит затраты управления. Этим и можно объяснить экономическую сущность задачи автоматизации отдела организации перевозок легковыми такси, управления автомобильных дорог и транспорта Белгородской области.

1.3 Обоснование необходимости и цели использования вычислительной техники для решения задачи

В данный момент времени работа по сбору данных и оформлению разрешений на перевозку легковыми такси в отделе ведется вручную. При обращении граждан за получением лицензии берутся бумажные копии необходимых документов. Следующим шагом в работе сотрудников является внесение данных в документ «Реестр», созданный в программе Microsoft Excel: полное или сокращенное наименование индивидуального предпринимателя и фирмы, ОГРН, почтовый адрес, телефон, информация о транспортном средстве. Далее эта информация проверяется в ГИБДД, выдается квитанция об оплате бланка разрешения.

После выдачи разрешения автовладельцу производится внесение данных о выданном разрешении: номер и серия разрешения, дата выдачи разрешения, дата окончания срока действия разрешения, номер бланка разрешения, а также, если производится перевыпуск разрешения в связи с окончанием срока действия или утерей вносятся дополнительные данные. На момент разработки технического задания для выпускной квалификационной работы размер файла достигал 16 387 строк. Что очень усложняло работу сотрудников отдела. Для запроса различных отчетов приходилось каждый раз настраивать различные

фильтры. Ручной процесс заполнения является очень трудоемким и влечет за собой допущение некоторых ошибок. Выполнение отчетов занимает много времени и производится вручную.

На сегодняшний день не существует аналога разработанного решения. Фирмой 1С предлагается разработка конфигурация 1С «Такси и аренда автомобилей» на базе технологической сетевой платформы 1С 8.3. Решение предназначено для автоматизации управленческого и оперативного учета в компаниях, работающих на рынке легковых такси и аренды автомобилей. Перечислим следующие возможности: ведение справочника автомобилей, учет комплектации автомобилей, планирование технического обслуживания, учет ДТП, контроль окончания сроков действия документов на автотранспорт, оформление путевых листов такси, удобный и мощный контакт-центр – при обращении оператор видит полную карточку клиента, прием заказов на обслуживание от корпоративных клиентов и физических лиц, идентификация постоянных клиентов по псевдонимам, удобный просмотр истории по телефонным номерам или контактным лицам корпоративных клиентов, пакетный ввод заказов, удобный режим выбора адреса – подключение предопределенных групп адресов, контроль «нелюбимых» водителей, контроль «нежелательных» клиентов, анализ работы диспетчеров, учет бонусных программ клиентов, подсистема учета работы водителей, оформление и учет договоров найма и передачи автомобилей, контроль срока действия документов – медицинские справки, водительские удостоверения, учет рецензий клиентов (отзывы о работе водителей), учет «нелюбимых» водителей.

Настройка взаиморасчетов с водителями по различным видам: за аренду автомобиля, за сданную выручку, учет дополнительных штрафов и рекламаций, учет произвольных акций по тарифам для водителей, анализ работы водителей, планирование технического обслуживания, учет выполнения ремонтов автомобилей, как в собственной ремонтной зоне, так и в сторонних автосервисах, учет дорожно-транспортных происшествий, рейтинг автомобилей по затратам на

ремонт, гибкая настройка тарифов и тарифных зон для клиентов, использование бонусных программ, учет взаиморасчетов с контрагентами и сотрудниками в наличной и безналичной форме, формирование счетов на оплату и актов за оказанные услуги.

Однако данное решение не может быть использовано в управлении автомобильных дорог Белгородской области, потому что не удовлетворяет требованиям отдела перевозок легковых такси.

Перечислим основные из них:

- отсутствует возможность внесения данных о выданных разрешениях на перевозку пассажиров;

- отсутствует возможность печати бланков выданных разрешений;

- отсутствует возможность получения отчетов по различным критериям, необходимым для сотрудников, руководства управления и отделов ГИБДД;

- отсутствует возможность входа в конфигурацию с удаленных рабочих мест, территориально отдаленных от управления автомобильных дорог.

Для наглядности процесса внесения и формирования реестра такси в данный момент времени разработаны информационные модели. Информационная модель - модель объекта, представленная в виде информации, описывающей существенные для данного рассмотрения параметры и переменные величины объекта, связи между ними, входы и выходы объекта и позволяющая путем подачи на модель информации об изменениях входных величин моделировать возможные состояния объекта.

Для описания разрабатываемых моделей была использована методология IDEF0. Методология IDEF0 предписывает построение иерархической системы диаграмм - единичных описаний фрагментов системы. Сначала проводится описание системы в целом и ее взаимодействия с окружающим миром (контекстная диаграмма), после чего проводится функциональная декомпозиция система разбивается на подсистемы и каждая подсистема описывается отдельно

(диаграммы декомпозиции). Затем каждая подсистема разбивается на более мелкие и так далее до достижения нужной степени подробности.

На рисунке 1.2 представлена контекстная диаграмма процесса внесения данных в реестр такси и выдачи разрешения на перевозку пассажиров. Диаграмма отображает входящие и исходящие данные и предназначена для демонстрации ситуации «КАК ЕСТЬ».

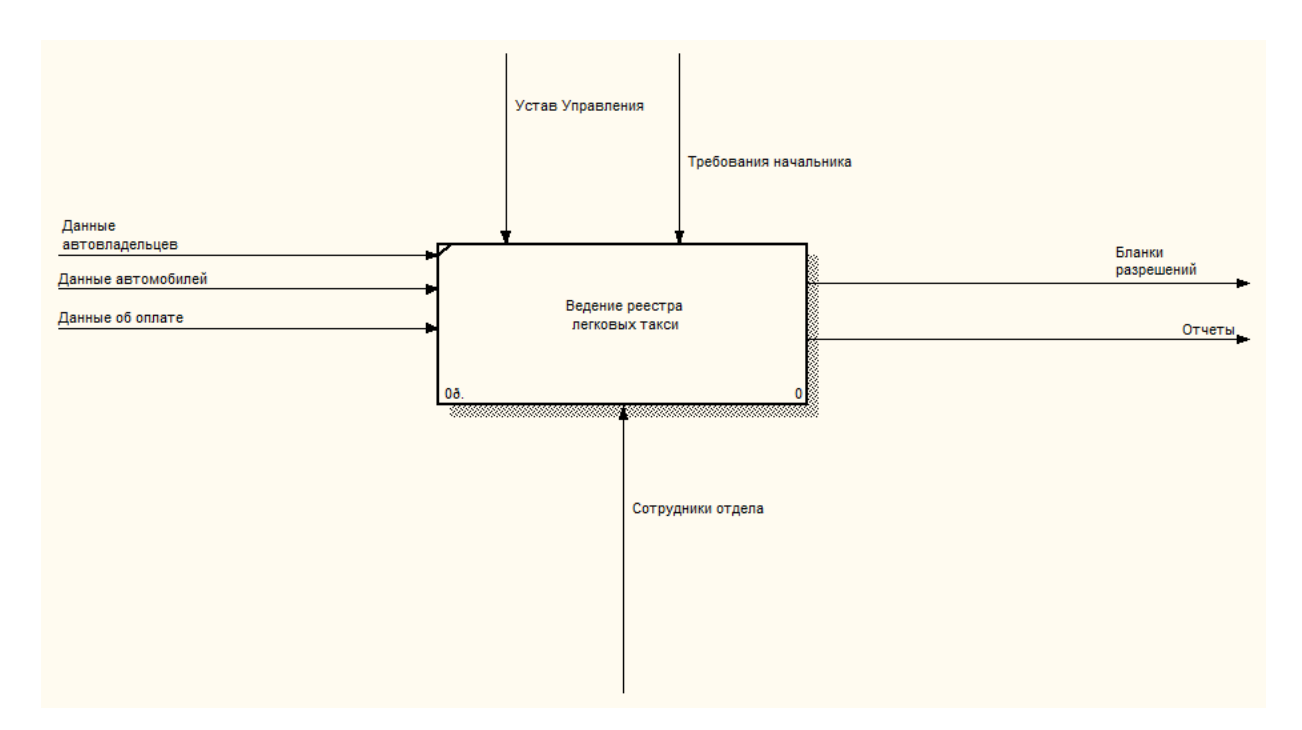

Рисунок 1.2 - Контекстная диаграмма

Для того, чтобы произвести выдачу готового бланка разрешения необходимо внести ряд данных в реестр получателей разрешений. Такие данные как данные по автовладельцам, данные автомобилей, данные об оплате необходимых квитанций для оказания государственной услуги выдачи разрешений, которые берутся из соответствующих справочников. результатом работы является бланк оформленного разрешения и ряд отчетов, необходимых для работы сотрудников организации и сторонних заинтересованных лиц.

На рисунке 1.3 показана декомпозиция контекстной диаграммы, которая показывает процесс выдачи оформленного бланка разрешения более детально и отображает основные этапы работы сотрудников отдела.

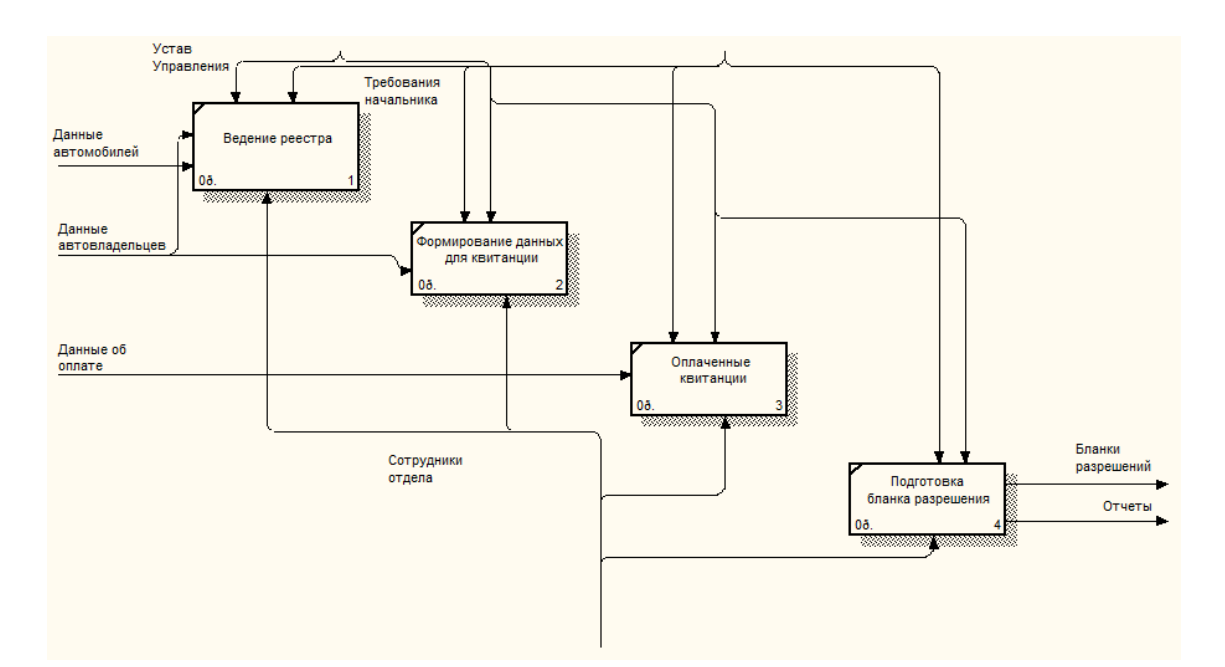

Рисунок 1.3 – Декомпозиция контекстной диаграммы

#### 1.4 Постановка задачи

1.4.1 Цель и назначение автоматизированного варианта решения задачи

Автоматизированная система, разрабатываемая в выпускной квалификационной работе, является программой прикладного типа, которая предназначена для решения задачи в рамках работы управления автомобильных дорог - ведения реестра такси. Разрабатываемая система должна обеспечивать реализацию, поставленных в техническом задании возможностей:

- ввод, хранение и обработка данных по индивидуальным предпринимателям и предприятиям подающих запрос на получение разрешения на перевозку пассажиров легковым такси;

- внесение принятых данных с бумажных носителей в автоматизированную систему выдачи разрешений;

- автоматизированная система должна обеспечивать автоматическую сортировку данных по различным запросам сотрудников отдела такси и сотрудников ГИБДД Белгородской области;

- в программе должен обеспечиваться контроль над выданными разрешениями: подходит ли к концу срок выданного разрешения;

- программа должна обеспечивать фильтрацию данных по различным критериям;

- программное средство должно позволять получать различные отчеты по заданным параметрам, а также должен быть обеспечен удаленный вход в конфигурацию реестра такси.

С помощью разрабатываемой автоматизированной системы повысится эффективность работы сотрудников отдела на выдачу разрешений перевозчикам пассажиров, а также уменьшит время обработки информации. Также разрабатываемая система существенно упростит работу по получению отчетов по различным критериям сотрудникам управления автомобильных дорог и сотрудникам ГИБДД.

1.4.2 Общая характеристика организации решения задачи на ЭВМ

Ранее описывалось готовое решение на базе 1С Предприятие 8.3 конфигурация «Такси и аренда автомобилей». Конфигурация имеет общий характер и не адаптирована под нужды сотрудников управления автомобильных дорог Белгородской области. Рассмотрим вышеописанную конфигурацию.

«1С:Такси и аренда автомобилей» предназначено для автоматизации управленческого и оперативного учета в компаниях, работающих на рынке легковых такси и аренды автомобилей. Решение является самостоятельным продуктом, разработанным на платформе 1С:Предприятие 8.3 в режиме управляемого приложения.

У данного решения существует несколько минусов, такие как: данное решение не предусматривает ведения реестра разрешений на перевозку легко-

выми такси, также нет возможности формирования специфической отчетности, необходимой для сотрудник управления автомобильных дорог и сотрудников ГИБДД Белгородской области. Большим минусом данного решения, несомненно, является его высокая стоимость. Проанализировав возможности бюджетного учреждения, было решено разработать и внедрить автоматизированную систему на базе существующей в организации лицензионной платформы 1С Предприятие 8.3. При этом при разработке технического задания будут учтены пожелания руководства и сотрудников управления автомобильных дорог, а также интересы и нужны сторонних организаций, использующих информацию, внесенную в автоматизированную систему.

Вывод по первому разделу.

В первом разделе была проанализирована структура Управления автомобильных дорог и транспорта Белгородской области и описана работа отдела легкового такси, для которого необходима данная разработка. Была определена важность разработки автоматизированной системы и ее значение для работы отдела. Также были рассмотрены существующие в данное время альтернативные разработки, выявлены их плюсы и минусы.

Были рассмотрены изменения, которые произойдут в отделе легкового такси при внедрении разрабатываемой автоматизированной системы.

Также были собраны основные сведения, необходимые для разработки и внедрения автоматизированной системы, рассматриваемой в рамках выпускной квалификационной работы, и завершен первый этап первый этап ее написания.

2 Обоснование выбора основных проектных решений

2.1 Обоснование проектных решений по программному обеспечению

Вся совокупность программ, хранящихся на всех устройствах долговременной памяти компьютера, составляет его программное обеспечение (ПО). В программном обеспечении компьютера есть необходимая часть, без которой на нем просто ничего не сделать. Она называется системным ПО. Кроме системного ПО в состав программного обеспечения компьютера входят еще прикладные программы и системы программирования.

Программное обеспечение компьютера делится на:

- системное ПО;
- прикладное ПО;

- системы программирования.

Структура ПО представлена на рисунке 2.1.

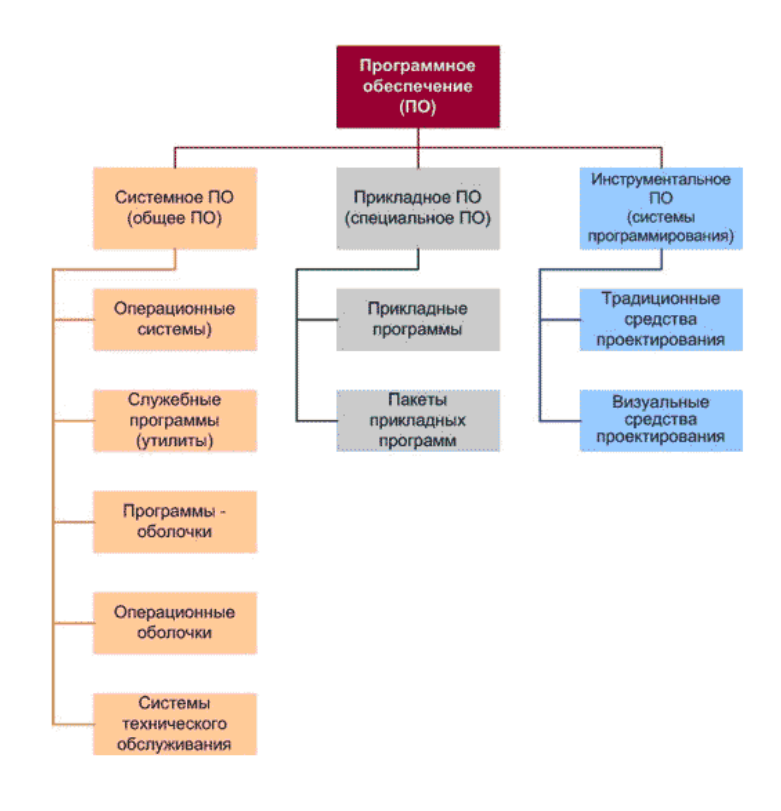

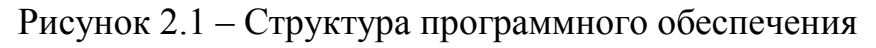

Если компания совсем маленькая (2-7 пользователей в системе), база невелика (до 1GB), а «1С: Предприятие 8.3» работает в файловом режиме на пользовательском компьютере, то мы получаем классическую реализацию файлсервера. С такой задачей по нагрузке на CPU справится даже Intel Core i3, тем более Intel Xeon E3-12xx. Объем необходимой оперативной памяти (RAM) считается совсем просто: 2GB под операционную систему и 2GB под системный файловый кеш.

Если в компании 5-25 пользователей 1С, размер базы данных до 4GB, то приложению «1С: Предприятие 8.3» должно хватить 4-х ядерного Intel Xeon E3-12xx либо AMD Opteron 4xxx. Кроме 2GB оперативной памяти под операционную систему, необходимо выделить 1-4GB под «1С: Предприятие 8.3. Сервер приложений» и еще столько же под MS SQL Server в качестве Кеша — итого 8-12GB RAM. Для небольших БД желательно кешировать в оперативной памяти не менее 30% БД, а лучше все 100%.

Известен (хотя и не особо афишируется) факт: «1С: Предприятие 8.3. Сервер приложений» очень не любит, когда операционная система выгружает его в swap-файл на жесткий диск, и склонно при этом иногда терять отклик. Поэтому на сервере, где запущен «Сервер приложений», всегда должен быть запас свободного пространства в оперативной памяти.

В компаниях побольше пользователи 1С обычно работают через удаленный доступ к приложению (Remote Desktop) – то есть в терминальном режиме. Как правило, при 10-100 пользователях 1С с базой данных от 1GB и выше, «1С: Предприятие 8.3. Сервер приложений» и пользовательское приложение «1С: Предприятие 8.3» запускается на одном и том же сервере.

Для определения необходимых процессорных ресурсов исходят из того, что одно физическое ядро может эффективно обрабатывать не более 8 пользовательских потоков - это связано с внутренней архитектурой процессоров. Как показывает практика, под задачи  $1C +$ Remote Desktop не стоит брать серверные процессоры младших линеек с низкими частотами расчетных ядер и урезанной

архитектурой. Если пользователей немного (до 15-20), хватит одного процессора из высокочастотных Intel Xeon E3-12xx. При этом минимум одно его физическое ядро (2 потока) уйдет под нужды SQL Server, еще одно (2 потока) - под «1С:Предприятие 8.2. Сервер приложений», а оставшиеся 2 физических ядра (4 потока) – под ОС и терминальных пользователей. При количестве пользователей 1С более 20 или при объемах БД более 4GB нужно переходить к 2-х процессорным системам на Intel Xeon E5-26xx или AMD Opteron 62xx.

Расчет нужного объема оперативной памяти относительно прост: 2GB надо отдать ОС, 2GB и больше – MS SQL Server в качестве кеша (не менее  $30\%$ БД), 1-4GB - под «1С: Предприятие 8.3. Сервер приложений», остальной памяти сервера должно хватать под терминальные сессии.

В Управлении автомобильных дорог и транспорта функционирует лицензионная версия конфигурации 1С Предприятие 8.3. Также в организации установлен и функционирует сервер баз данных, на котором установлены: SQL сервер 2008 под которым функционируют все базы данных управления. Для организации удаленного доступа к базе данных настроены специальные компоненты, обеспечивающие данную возможность. При расчете нагрузки на сервер базы данных было учтено количество одновременно работающих пользователей, а также размер хранимых баз данных. В составе конфигурации сервер: Intel Xeon E5-2620, 2 процессора по 8 ядер, оперативная память 8 по 8 Gb DDR4, жестких диска 4 по 2 Тb в Raid массиве 1 уровня.

Требования необходимые для рабочих станций пользователей:

- процессор – 2 ГГц (процессор с архитектурой х64);

- минимальный объем памяти -  $2\Gamma$ б;

- минимальный объем свободного пространства на диске - 64Гб.

Все необходимые условия выполнены, и программное обеспечение находится в работоспособном состоянии.

2.2 Обоснование проектных решений по технологическому обеспечению

Технологическое обеспечение — EDP (Electronic Data Processing) — это совокупность методов и средств сбора, хранения, передачи, обработки и защиты информации на базе вычислительной техники и средств коммуникаций.

Весь технологический процесс можно подразделить на процессы сбора и ввода исходных данных в вычислительную систему, процессы размещения и хранения данных в памяти системы, процессы обработки данных с целью получения результатов и, процессы выдачи данных в виде, удобном для восприятия пользователем. Технологический процесс можно разделить на 4 этапа:

- начальный или первичный — сбор исходных данных, их регистрация и передача на ВУ;

- подготовительный - прием, контроль, регистрация входной информации и перенос ее на машинный носитель;

- основной - непосредственно обработка информации;

- заключительный — контроль, выпуск и передача результатной информации, ее размножение и хранение;

Модель базы данных «1С:Предприятия 8», имеет ряд особенностей, отличающих ее от классических моделей СУБД. Программист при работе с платформой может:

- описывать структуры данных в конфигураторе;

- манипулировать данными с помощью объектов встроенного языка;

- составлять запросы к данным.

Соответствующий программный слой ядра платформы «1С: Предприятие 8» обеспечивает операции исполнения запросов, описания структур данных и манипулирования данными, транслируя их в соответствующие команды MS SQL Server для клиент-серверного варианта или в команды собственного механизм управления базой данных для файлового варианта. Штатной возможностью «1С:Предприятие 8» является поддержка двух способов доступа к данным - объектного (для чтения и записи) и табличного (для чтения). Программист может манипулировать объектами, хранящимися в базе данных и ссылками на объекты. При манипулировании данными  $\overline{B}$ объектной эти модели «1С: Предприятие 8» обеспечивает сохранение целостности объектов, кэширование объектов, вызов соответствующих обработчиков событий и т.д.

В табличной модели все множество объектов того или иного класса представляется как совокупность связанных между собой таблиц, к которым можно обращаться при помощи запросов - как к отдельной таблице, так и к нескольким таблицам во взаимосвязи.

Единая со средой разработки система типов данных - важное отличие предметно-ориентированной платформы «1С: Предприятие 8» от универсальных инструментальных средств. При создании бизнес-приложений с использованием универсальных сред разработки, как правило, используются отдельно поставляемые СУБД. Соответственно, разработчику приходится постоянно заботиться о преобразованиях между типами данных, поддерживаемыми той или иной СУБД, и типами, поддерживаемыми языком программирования. В «1С:Предприятие 8» реализована сквозная система типов - разработчик одинаковым образом определяет поля базы данных и переменные встроенного языка и одинаковым образом работает с ними.

Очень существенная возможность модели данных, которая поддерживается «1С:Предприятие 8», состоит в том, что для поля базы данных может быть определено несколько типов данных, которые в нем хранятся. При этом значение в каждый момент времени будет храниться одно, но оно может быть разных типов - как ссылочных, так и «примитивных» - число, строка, дата и т.п. Такая возможность очень важна для экономических задач - например, в расходной накладной в качестве покупателя может быть указано либо юридическое лицо из справочника организаций, либо физическое лицо из справочника

частных лиц. Соответственно, при проектировании базы данных разработчик может определить поле, которое будет хранить значение любого из этих типов.

Возможность поддержки табличных частей объектов позволяет эффективно и легко поддерживать весьма распространенный в экономических задачах способ организации данных и описывать документы и справочники с табличными частями, например, с товарным составом расходной накладной.

В системе реализован эффективный механизм динамической выборки, обеспечивающий просмотр больших списков, которые нельзя считать в память целиком, при минимальном количестве обращений к базе данных. Это необходимо, например, при организации интерактивной работы пользователя с большими справочниками или списками документов. При этом не используются устаревшие способы формирования жестко связанной выборки типа динамических курсоров баз данных — встроенный в «1С: Предприятие 8» механизм значительно гибче и позволяет разработчику реализовывать динамические выборки с возможностями поиска, настройки отбора и сортировки, как задаваемыми интерактивно, так и во встроенном языке.

#### 2.3 Обоснование выбора программных средств

В настоящее время в Управлении автомобильных дорог общего пользования и транспорта Белгородской области внедрена и функционирует система 1С Предприятие 8.3. Как упоминалось выше, она настроена на работу с SQL Server 2008, под эту связку выделен и настроен специальный сервер. Изучив готовые решения для нужд сотрудников отдела такси, решено разработать и внедрить автоматизированную систему на основе платформы 1С. Основными преимуществами платформы являются:

Стабильность работы и развитие облачных технологий Нагрузка кластеров серверов балансируется по новой архитектуре:

Состав рабочих серверов для размещения кластера определяется администратором;

Администратор может закреплять сервисы и соединения с информационными базами за определенными серверами. Закрепить обязанность за сервером можно с помощью консоли администрирования, интерактивно, либо посредством встроенного языка;

Запуск рабочих процессов и менеджеров кластера работает автоматически, согласно требованиям к серверам, которые назначил администратор.

Кластер устойчив к повышенной нагрузке. Нагрузка на серверы анализируется и распределяется автоматически, возможна ручная корректировка. Добавлен новый алгоритм для экономии памяти, а также свойство требования назначения «Приоритет», который решает проблему нескольких серверов с одинаковым типом исходного требования. Работают резервные сервисы, которые заменяют вышедшие из строя. Резерв определяется заданной отказоустойчивостью.

В 1С:Предприятие 8.3 реализованы профили безопасности, которые запрещают прикладному решению потенциально опасные для кластера серверов действия. Дополнительные меры безопасности актуальны, поскольку в новой версии 1С:Предприятие больше возможностей для пользования прикладными решениями через интернет. Администратор может задавать уровень отказоустойчивости, ограничивать максимальный уровень памяти кластера и распределять нагрузку на каждый сервер вручную.

*Новые сервисы в составе кластера:* 

Лицензирование – выдача программных лицензий на запуск клиентского приложения и использование сервера 1С:Предприятие. Сервис позволяет конфигурировать рабочие серверы кластера и разворачивать кластер на виртуальных серверах с поддержкой динамического изменения параметров.

Внешнее управление сеансами – веб-сервис для контроля за количеством пользователей и разрешениями на запуск сеанса.

#### *Масштабируемость*

Система 1С:Предприятие 8.3 обладает широкими возможностями масштабирования – адаптации к повышению требований и возрастанию объемов задач. Масштабирование возможно как в файловом варианте, так и в системе «клиент-сервер», в зависимости от размера компании. Переход от файлового к клиент-серверному способу работы не вносит принципиальных изменений в конфигурацию и не вносит продолжительных затруднений в рабочий процесс.

Для сотрудника. Используется локальная информационная база на пользовательском компьютере. Возможна работа в домашних условиях;

Небольшая рабочая группа. Работа по локальной сети нескольких пользователей в одной информационной базе. Установка и эксплуатация файлового варианта проста, поэтому организация рабочей группы требует минимума усилий.

Большие рабочие группы и предприятия применяют клиент-серверный вариант работы. Для организации используется трехуровневая архитектура, которая содержит кластер серверов 1С:Предприятия 8 и отдельную систему управления базами данных. Достигается надежность хранения данных и их эффективная обработка, даже когда большое количество пользователей работает одновременно.

Для холдингов хорошо подходит распределенная информационная база, совмещающая в себе элементы файлового и клиент-серверного способа работы. В сущности, распределенная информационная база объединяет между собой структуры, работающие по одной из двух схем, организует обмен данными.

#### *Работа через интернет*

В 1С Предприятие 8.3 значительно доработана система взаимодействия через интернет и облачные сервера. В тонком клиенте реализована поддержка клиентских сертификатов при работе через https, в том числе для работы с webсервисами, http- и ftp- протоколами. Для тонкого, толстого и web-клиента до-

бавлен доступ к стандартным каталогам клиентского компьютера для хранения файлов без использования внешних инструментов.

Изменения затронули не только доступы к информации и работу webклиентов:

Теперь тонкий клиент автоматически обновляется через интернет. В клиентской части можно задать адрес, с которого будет скачиваться новый дистрибутив. Ранее обновление клиента «на лету» поддерживалась только через локальную сеть.

Браузеры Google Chrome и Safari поддерживают внешние компоненты и расширения для работы с криптографией и файлами

Механизмы платформы, использующие соединение с интернет, работают через защищенное соединение SSL. Работает система сертификатов для безопасного соединения с информационной базой.

*Мобильная платформа 1С:Предприятие 8.3* 

Разработан дистрибутив для Android и iOS. У сторонних разработчиков есть возможность создания и публикации мобильных приложений 1С:Предприятия 8.

Возможности мобильной платформы:

Удаленная работа. Возможности для работы за пределами офиса теперь гораздо шире.

Удобный и продуманный дизайн интерфейса.

Основными преимуществами выбранной платформы является возможность быстро обрабатывать все первичные документы, поступающие в отдел такси, вносить персональные данные и данные об организациях обратившихся за получением разрешений на перевозку. Вся первичная информация быстро структурируется и затем может быть использована в разных отчетах. Каждая новая версия программы 1 С Предприятие сводит к минимуму ручной труд и дает возможность автоматизированной работу всего отдела.

#### 2.4 Особенности темы

При разработке автоматизированной системы были разработаны справочники, документы, перечисления в конфигураторе платформы 1С Предприятие 8.3. Основным документом конфигурации является документ «Разрешение». Данный документ аккумулирует в себе все метаданные конфигурации.

Конфигуратор 1С 8.3 — среда разработки информационных систем на базе платформы «1С Предприятие». Разработка прикладного решения обычно называется программирование или конфигурированием 1С. С помощью данной среды возможно произвести не только доработку какого-либо решения, но и разработать собственную, полноценную конфигурацию. Главная функция конфигуратора 1С — помочь разработчику в кратчайшие сроки разработать жизнеспособное решение для автоматизации бизнеса. Дополнительные функции снятие резервной копии базы данных, ввод пользователей, работа с хранилищем, обновление решения, регламентное тестирование базы данных и прочее.

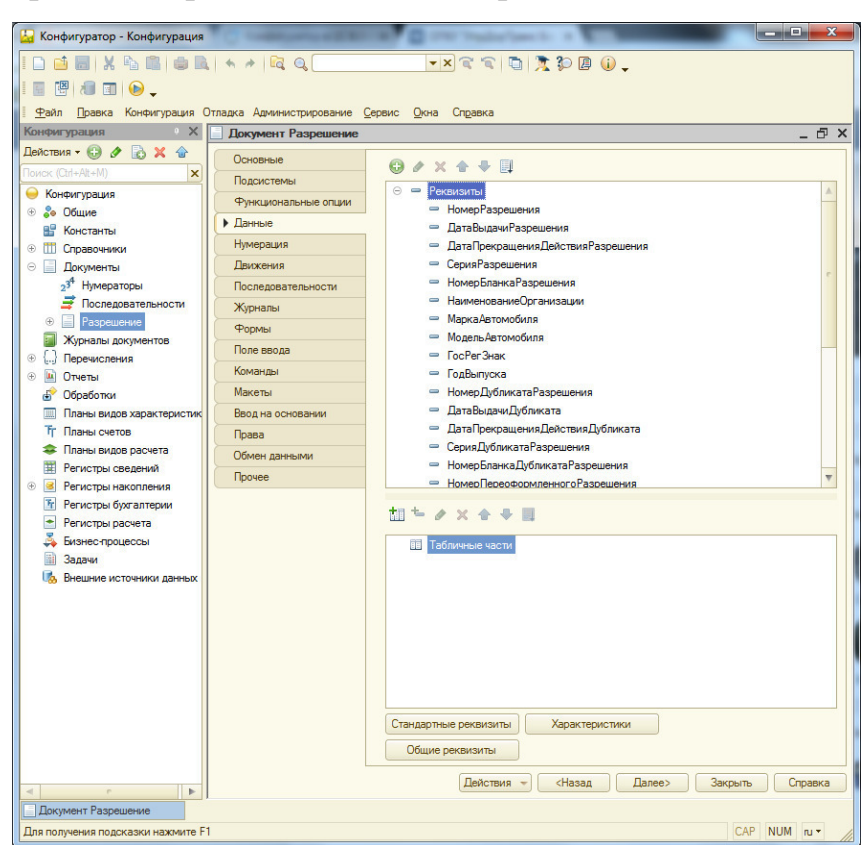

Рисунок 2.2. – Вид документа «Разрешение» с вкладкой «Данные»

В конфигураторе создан документ «Разрешение», осуществленные настройки документа и описаны метаданные. На рисунке 2.2 представлен документ «Разрешение» в составе конфигурации как один из объектов метаданных. На вкладке «Данные» отображается состав реквизитов документа.

Данные в документ вносятся сотрудниками отдела такси после внесения в справочники конфигурации. Серия дубликата разрешения и Вид деятельности вносятся из готового типа метаданных перечисления. Вид окна с перечислением Вид деятельности представлен на рисунке 2.3.

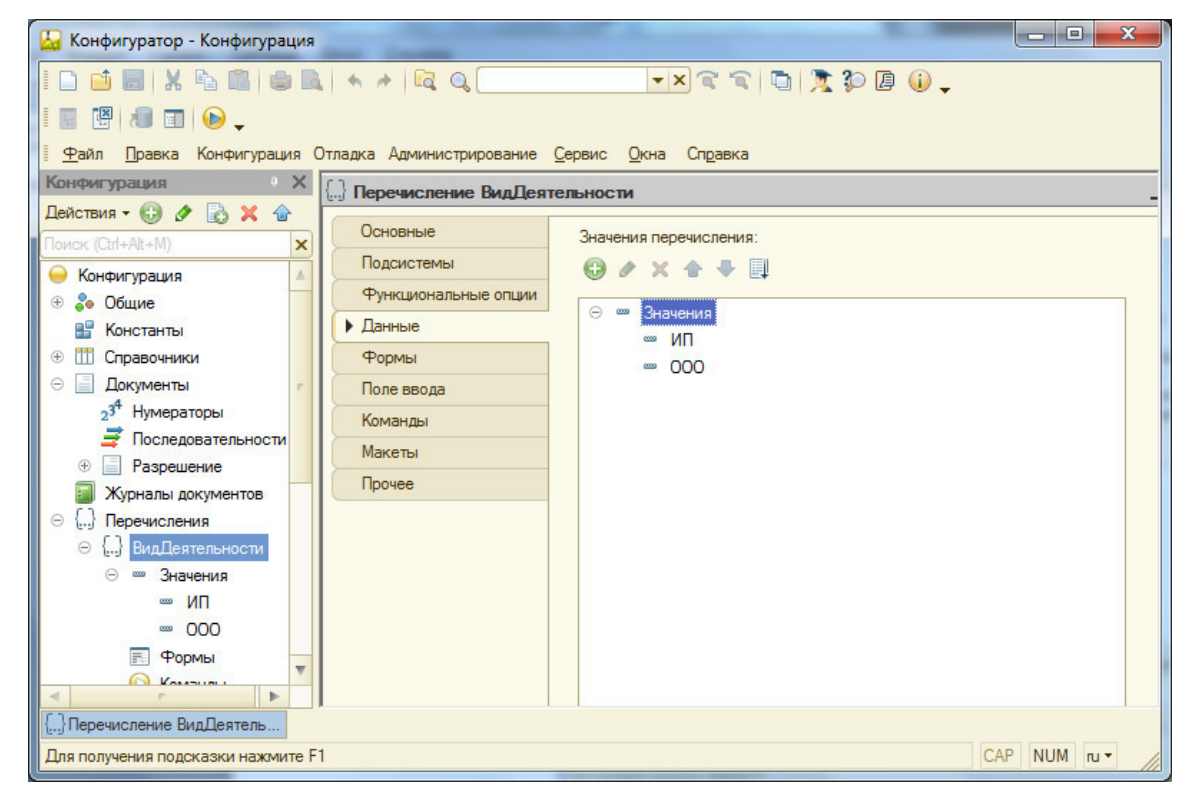

Рисунок 2.3. – Вид перечисления «Вид деятельности»

На форме документа реализованы функции печати формы разрешения для индивидуальных предпринимателей и для организации. Данные возможности реализованы в виде кнопки Печать с выпадающим подменю. Для формы определены процедуры ПечатьБланкаРазрешенийИП (МассивОбъектов, ОбъектыПечати, Подписан ) и ПечатьБланкаРазрешенийОрганизация (МассивОбъектов, ОбъектыПечати, Подписан ).

Для получения итоговой информации в подсистеме реализованы отчеты. Для получения итоговой информации по перевозчикам создан отчет «Реестр легковых такси», с помощью конфигуратора разработана основная схема компоновки данных, которая имеет вид, представленный на рисунке 2.4.

| Travil libaska lekci NJHQWIYDauwi UTIlayka Awwinkicipiiposanke Cepsiic Okha Cilbaska |                                                  |        |                  |                                                                                |                   |                                            |              |                         |      |                |                    |              |                |
|--------------------------------------------------------------------------------------|--------------------------------------------------|--------|------------------|--------------------------------------------------------------------------------|-------------------|--------------------------------------------|--------------|-------------------------|------|----------------|--------------------|--------------|----------------|
| $\mathbb{R}$<br>Конфигурация                                                         | Отчет РЕЕСТРТАКСИ: ОсновнаяСхемаКомпоновкиЛанных |        |                  |                                                                                |                   |                                            |              |                         |      |                |                    |              |                |
| Действия • © ク る Х ☆ ↔ 日 下                                                           | Связи наборов данных<br>Наборы данных            |        | Вычисляемые поля | Ресурсы<br>Параметры                                                           | Макеты            |                                            |              | Вложенные схемы         |      | Настройки      |                    |              |                |
| $\vert x \vert$<br><b>Поиск (Ctrl+At+M)</b>                                          | tu- x                                            | Flona: |                  |                                                                                |                   |                                            |              |                         |      |                |                    |              | OBRE           |
| • Конфигурация                                                                       | ◎ Наборы данных                                  |        | <b>Поле</b>      | <b>D</b> <sub>v</sub> <sub>D</sub>                                             |                   | Ограничение поля                           |              |                         | Роль | Выражение пре  | Проверка иерархии: | Тип значения | Оформление     |
| • Зо Общие                                                                           | <b>ПП</b> НаборДанных1                           |        |                  | Автозаголовок                                                                  |                   | <b>None</b> <i>Yc</i> <b>Fpy</b> <i>Yn</i> |              |                         |      | Выражения      | Набор данных       | Доступные    | Параметры      |
| <b>ВР Константы</b>                                                                  |                                                  |        |                  |                                                                                |                   | Ограничение реквизитов                     |              |                         |      | упорядочивания | Параметр           | значения     | редактирования |
| © III Справочники                                                                    |                                                  |        |                  |                                                                                |                   |                                            |              |                         |      |                |                    |              |                |
| <b>© Документы</b>                                                                   |                                                  |        |                  |                                                                                |                   | Tone Yo Tpy Yn                             |              |                         |      |                |                    |              |                |
| Журналы документов                                                                   |                                                  |        | Выдано           | Выдано                                                                         |                   |                                            |              |                         |      |                |                    |              |                |
| ⊛ () Перечисления                                                                    |                                                  |        |                  | П Выдано                                                                       | $\checkmark$      | V                                          | $\checkmark$ | $\checkmark$            |      |                |                    |              |                |
| ⊙ Ш Отчеты                                                                           |                                                  |        | - HomeoPaspewe.  | <b>Номер Разрешения</b>                                                        |                   |                                            |              |                         |      |                |                    |              |                |
| $\overline{\mathbf{u}}$<br>ИнформацияПоРайонам<br>$\circ$                            |                                                  |        |                  | П Номер разрешения                                                             | $\checkmark$      |                                            | v            | $\overline{\mathbf{v}}$ |      |                |                    |              |                |
| ОтчетАнулированно                                                                    |                                                  |        | - ДатаВозобнов.  | ДатаВозобновленияДействияРаз.                                                  |                   |                                            |              |                         |      |                |                    |              |                |
| ОтчетАнулированнПериод<br>®.                                                         |                                                  |        |                  | П Дата возобновления действи                                                   | $\overline{\vee}$ |                                            |              | $\checkmark$            |      |                |                    |              |                |
| <b>ОтчетОбщийБезПериода</b>                                                          |                                                  |        | • МоментВремени  | <b>МоментВремени</b>                                                           |                   |                                            |              | $\overline{\mathbf{v}}$ |      |                |                    |              |                |
| <b>Bi</b><br>ОтчетпоРайонам                                                          |                                                  |        |                  | <b>П</b> Момент времени                                                        | $\checkmark$      |                                            |              | $\checkmark$            |      |                |                    |              |                |
| $ {\bf m} $<br>ОтчетпоПеревозчикам                                                   |                                                  |        | • СерияРазреше   | СерияРазрешения                                                                |                   |                                            |              |                         |      |                |                    |              |                |
| ⊕ Ш ОтчетноОООмИП                                                                    |                                                  |        |                  | П Серия разрешения                                                             |                   |                                            | п            |                         |      |                |                    |              |                |
| <b>TEL ОтчетФильтрпоГодуВыпускаАМ</b>                                                |                                                  |        | - ДатаПриостан.  | ДатаПриостановления ДействияР.                                                 |                   |                                            |              |                         |      |                |                    |              |                |
| $\oplus$ $\blacksquare$<br><b>РЕЕСТРТАКСИ</b>                                        |                                                  |        |                  | П Дата приостановления дейст.                                                  | $\checkmark$      |                                            |              | $\checkmark$            |      |                |                    |              |                |
| <b>В Обработки</b>                                                                   |                                                  |        | - ПричинаПрекр.  | ПричинаПрекращения                                                             |                   |                                            |              |                         |      |                |                    |              |                |
|                                                                                      |                                                  |        |                  | Причина прекращения                                                            |                   |                                            |              |                         |      |                |                    |              |                |
| <b>IIII</b> Планы видов характеристик<br>Тг Планы счетов                             |                                                  |        | - Прекращено     | Прекрашено                                                                     | n                 | ∩                                          | п            | $\Box$                  |      |                |                    |              |                |
| <b>• Планы видов расчета</b>                                                         |                                                  |        |                  |                                                                                |                   |                                            |              |                         |      |                |                    |              |                |
| <b>TE Регистры сведений</b>                                                          | <b>К</b> Конструктор запр<br><b>3anpoc:</b>      |        |                  |                                                                                |                   |                                            |              |                         |      |                |                    |              |                |
|                                                                                      |                                                  |        | <b>BMBPATh</b>   |                                                                                |                   |                                            |              |                         |      |                |                    |              |                |
| В Регистры накопления                                                                |                                                  |        |                  | Разрешение. НомерРазрешения,                                                   |                   |                                            |              |                         |      |                |                    |              |                |
| <b>Fr</b> Регистры бухгалтерии                                                       |                                                  |        |                  | Разрешение. ДатаВыдачиРазрешения.                                              |                   |                                            |              |                         |      |                |                    |              |                |
| • Регистры расчета                                                                   |                                                  |        |                  | Разрешение. ДатаПрекращенияДействияРазрешения,<br>Разрешение. СерияРазрешения. |                   |                                            |              |                         |      |                |                    |              |                |
| Визнес-процессы                                                                      |                                                  |        |                  | Разрешение. НомерБланкаРазрешения,                                             |                   |                                            |              |                         |      |                |                    |              |                |
| 雪<br>Задачи                                                                          |                                                  |        |                  | Разрешение. Наименование Организации,                                          |                   |                                            |              |                         |      |                |                    |              |                |
| <b>Б. Внешние источники данных</b>                                                   |                                                  |        |                  | Разрешение. МаркаАвтомобиля,                                                   |                   |                                            |              |                         |      |                |                    |              |                |
|                                                                                      |                                                  |        |                  | Разрешение. Модель Автомобиля,                                                 |                   |                                            |              |                         |      |                |                    |              |                |
|                                                                                      |                                                  |        |                  | Разрешение. ГосРегЗнак,                                                        |                   |                                            |              |                         |      |                |                    |              |                |

Рисунок 2.4. – Вид компоновки данных отчета «Реестр такси»

В схеме компоновки данных созданы настройки отчета, в которых прописаны основные поля для получения данных в удобном для пользователя виде. Вид вкладки настройки представлен на рисунке 2.5

| Конфигуратор - Конфигурация                                                                                                    |                                                                        |                                                                                                    | $-\mathbf{x}$            |  |  |  |  |  |
|----------------------------------------------------------------------------------------------------|------------------------------------------------------------------------|----------------------------------------------------------------------------------------------------|--------------------------|--|--|--|--|--|
| $\mathbb{I}$ inde eix & a de a $\mathbb{R}$                                                                                                    |                                                                        | $-x$<br>$x$<br>$x$<br>$x$<br>$x$<br>$x$<br>$x$<br>$x$<br>$y$<br>$x$<br>$y$                                             |                          |  |  |  |  |  |
| $\blacksquare$                                                                                                    |                                                                        |                                                                                                    |                          |  |  |  |  |  |
|                                                                                                    | Файл Правка Конфигурация Отладка Администрирование Сервис Окна Справка |                                                                                                    |                          |  |  |  |  |  |
| Конфигурация                                                                                                    | X S Отчет РЕЕСТРТАКСИ: ОсновнаяСхемаКомпоновкиДанных                   |                                                                                                    | - 5 ×                    |  |  |  |  |  |
| Действия • © ク 2 ※ 企 ÷                                                                                                    | Связи наборов данных<br>Наборы данных                                  | Вычисляемые поля<br>Ресурсы<br>Параметры<br>Макеты<br>Вложенные схемы<br>Настройки                                     |                          |  |  |  |  |  |
| lowcк (Ctrl+Alt+M)                                                                                                    | $Q$ $\Delta$ $\times$ $\rightarrow$ $\rightarrow$                      | 書· ク X 図 合 →   图 嗅 嗅   贈 膳                                                                                             |                          |  |  |  |  |  |
| • Конфигурация                                                                                                    | Имя варианта<br>Представление                                          | 信<br>◎ nver                                                                                                    | n®                       |  |  |  |  |  |
| ⊕ 2• Общие                                                                                                    | Основной                                                               | <b>Инт «Детальные записи»</b>                                                                                          |                          |  |  |  |  |  |
| <b>ВВ</b> Константы                                                                                                    | Основной                                                               |                                                                                                    |                          |  |  |  |  |  |
| <b>© П Справочники</b>                                                                                                    |                                                                        |                                                                                                    |                          |  |  |  |  |  |
| <b>© Документы</b>                                                                                                    |                                                                        |                                                                                                    |                          |  |  |  |  |  |
| Журналы документов                                                                                                    |                                                                        |                                                                                                    |                          |  |  |  |  |  |
| ⊕   Перечисления                                                                                                    |                                                                        |                                                                                                    |                          |  |  |  |  |  |
| ⊕ Ш Отчеты                                                                                                    |                                                                        |                                                                                                    |                          |  |  |  |  |  |
| <b>THE ИнформацияПоРайонам</b>                                                                                                    |                                                                        |                                                                                                    |                          |  |  |  |  |  |
| <b>THE ОтчетАнулированно</b><br><b>(6) И ОтчетАнулированнПериод</b>                                                                                                    |                                                                        |                                                                                                    |                          |  |  |  |  |  |
| <b>ОтчетОбщийБезПериода</b><br>$\circ$ $\blacksquare$                                                                                                    |                                                                        |                                                                                                    |                          |  |  |  |  |  |
| <b>III</b> ОтчетпоРайонам                                                                                                    |                                                                        |                                                                                                    |                          |  |  |  |  |  |
| <b>4 Ш. ОтчетпоПеревозчикам</b>                                                                                                    |                                                                        | Настройки: Отчет «Детальные записи»                                                                                    |                          |  |  |  |  |  |
| ОтчеттоОООиИП<br>$\oplus$ $\blacksquare$                                                                                                    |                                                                        | Выбранные поля<br>Отбор<br>Сортировка<br>Условное оформление<br>Пользовательские поля<br>Другие настройки              |                          |  |  |  |  |  |
| <b>4 III</b> Отчет ФильтрпоГодуВыпуск                                                                                                    |                                                                        | Поле<br>Доступные поля                                                                                                 | 售                        |  |  |  |  |  |
| <b>РЕЕСТРТАКСИ</b><br>$\left  \mathbf{m} \right $<br>$\circledR$                                                                                                    |                                                                        | • Выбранные поля<br>□ ВыданДубликат                                                                                    | $\blacktriangleleft$     |  |  |  |  |  |
| <b>В Обработки</b>                                                                                                    |                                                                        | ☑<br>- НомерРазрешения<br>= Выдано                                                                                     | $\times$                 |  |  |  |  |  |
| <b>Ш Планы видов характеристик</b>                                                                                                    |                                                                        | ⊽<br>- Годвыпуска<br>- ДатаВыдачиРазрешения                                                                            | 合                        |  |  |  |  |  |
| Тг Планы счетов                                                                                                    |                                                                        | $\overline{\mathbf{v}}$<br>- ГосРегЗнак<br>- ДатаПрекращенияДействияРазрешения                                         | $\oplus$                 |  |  |  |  |  |
| • Планы видов расчета                                                                                                    |                                                                        | - ДатаВозобновления Действия Разреше<br>$\overline{\mathbf{v}}$<br>- СерияРазрешения                                   |                          |  |  |  |  |  |
| <b>В Регистры сведений</b>                                                                                                    |                                                                        | $\overline{\mathbf{v}}$<br>- ДатаВыдачиДубликата<br>- НомерБланкаРазрешения                                            |                          |  |  |  |  |  |
| <b>+ В Регистры накопления</b>                                                                                                    |                                                                        | $\overline{\mathbf{v}}$<br><b>ДатаВыдачи Разрешения</b><br>- НаименованиеОрганизации<br>$\circledast$                  |                          |  |  |  |  |  |
| $\tau_{\rm r}$<br>Регистры бухгалтерии                                                                                                    |                                                                        | $\overline{\mathsf{v}}$<br><b>ДатаПереоформления</b><br>- НаименованиеОрганизацииОГРН                                  |                          |  |  |  |  |  |
| $\left  \bullet \right $<br>Регистры расчета                                                                                                    |                                                                        | $\overline{\mathbf{v}}$<br>- НаименованиеОрганизацииПолныйАдрес<br><b>ДатаПрекрашения</b><br>$\oplus$<br>$\equiv$      |                          |  |  |  |  |  |
| Визнес-процессы                                                                                                    |                                                                        | - ДатаПрекращения Действия Дубликата<br>$\overline{\mathsf{v}}$<br>- НаименованиеОрганизации Телефон<br>$\circledcirc$ |                          |  |  |  |  |  |
| 團<br>Задачи                                                                                                    |                                                                        | $\overline{\mathbf{v}}$<br>- ДатаПрекращения Действия Разрешени<br>- Марка Автомобиля                                  |                          |  |  |  |  |  |
| <b>В. Внешние источники данных</b>                                                                                                    |                                                                        | <b><i>Dear Decoration of the Assessed Dear</i></b><br>$\overline{v}$<br>- Модель Автомобиля                            | $\overline{\phantom{a}}$ |  |  |  |  |  |
| <b>I</b>                                                                                                    |                                                                        |                                                                                                    |                          |  |  |  |  |  |
| ™ Отчет РЕЕСТРТАК Р <sup>ос</sup> ОсновнаяСхем Пи Отчет Информаци Ра ; ОсновнаяСхем Пи Отчет Анули Ра ; ОсновнаяСхем Пи Отчет Отчет Отчет Отчет Отчет Отчет Отчет Отчет Отчет Отчет Отчет Отчет Отчет Отч |                                                                        |                                                                                                    |                          |  |  |  |  |  |
| Для получения подсказки нажмите F1                                                                                                    |                                                                        |                                                                                                    | CAP NUM ru *             |  |  |  |  |  |

Рисунок 2.5. – Вид настроек отчета «Реестр такси»

Для удобства получения данных сотрудниками по аннулированным разрешениям в подсистеме разработан одноименный отчет. Вид окна основной схемы компоновки данных приведен на рисунке 2.6.

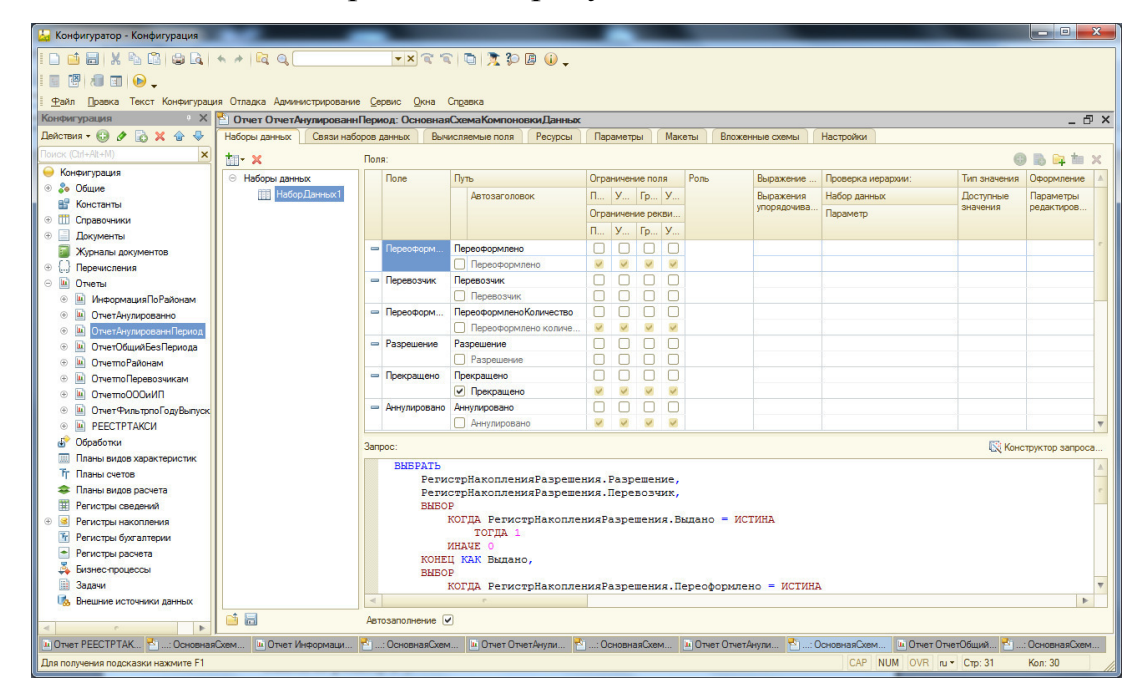

Рисунок 2.6. – Вид отчета «Отчет по аннулированым заявкам»

Для выборки из всего количества заявок с выбором периода по желания пользователей подсистемы в схеме компоновки данных разработан код представленный ниже.

```
ВЫБРАТЬ 
       РегистрНакопленияРазрешения.Разрешение, 
       РегистрНакопленияРазрешения.Перевозчик, 
       ВЫБОР 
              КОГДА РегистрНакопленияРазрешения.Выдано = ИСТИНА
                     ТОГДА 1 
              ИНАЧЕ 0 
       КОНЕЦ КАК Выдано, 
       ВЫБОР 
              КОГДА РегистрНакопленияРазрешения.Переоформлено = ИСТИНА 
                     ТОГДА 1 
              ИНАЧЕ 0 
       КОНЕЦ КАК Переоформлено, 
       РегистрНакопленияРазрешения.ПереоформленоКоличество,
```
 *ВЫБОР КОГДА РегистрНакопленияРазрешения.Прекращено = ИСТИНА ТОГДА 1 ИНАЧЕ 0 КОНЕЦ КАК Прекращено, ВЫБОР КОГДА РегистрНакопленияРазрешения.ВыданДубликат = ИСТИНА ТОГДА 1 ИНАЧЕ 0 КОНЕЦ КАК ВыданДубликат, РегистрНакопленияРазрешения.Аннулировано, РегистрНакопленияРазрешения.ПричинаПрекращения, РегистрНакопленияРазрешения.ПричинаПереоформления, РегистрНакопленияРазрешения.Район КАК Район* 

*ИЗ* 

 *РегистрНакопления.РегистрНакопленияРазрешения КАК РегистрНакопленияРазре-*

*шения* 

*ГДЕ* 

 *РегистрНакопленияРазрешения.Период МЕЖДУ &ДатаНач И &ДатаКон* 

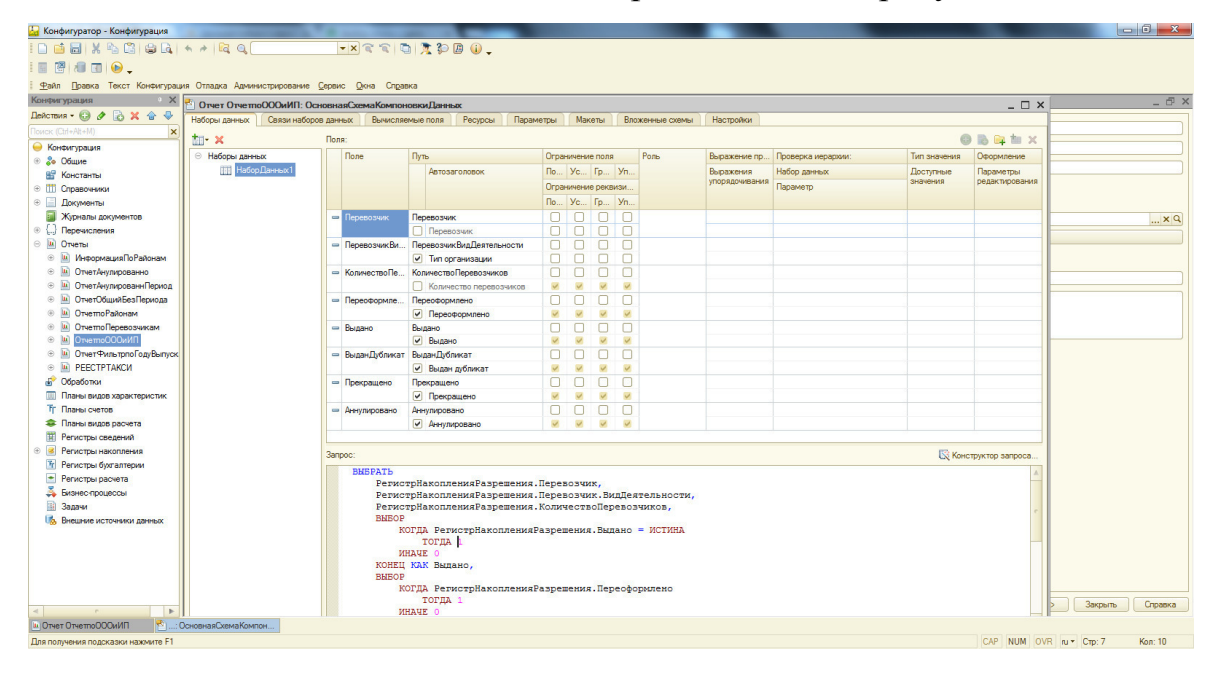

Основная схема компоновки данных представлена на рисунке 2.7.

Рисунок 2.7. – Вид отчета «Отчет по видам деятельности»

Для удобства получения информации сотрудниками управления, начальником и сотрудниками ГИБДД Белгородской области разработан отчет, отбирающий данные по перевозчикам в разрезе районов и видов деятельности.

Для настройки ресурсов отчета необходимо перейти на вкладку Ресурсы и задать виды ресурсов, необходимые для вывода в итоговую форму. Вкладка Ресурсы имеет вид:

Для получения отчетов и движений документа в посистеме разработан регистр накопления Разрешения. Сам регистр накопления представляет собой таблицу с информацией, в которой собраны все движения (поступления/списания или обороты) определенных документов. У регистра накопления есть Измерения, Ресурсы, Реквизиты и Стандартные реквизиты. Рассмотрим сначала стандартные реквизиты регистра накопления.

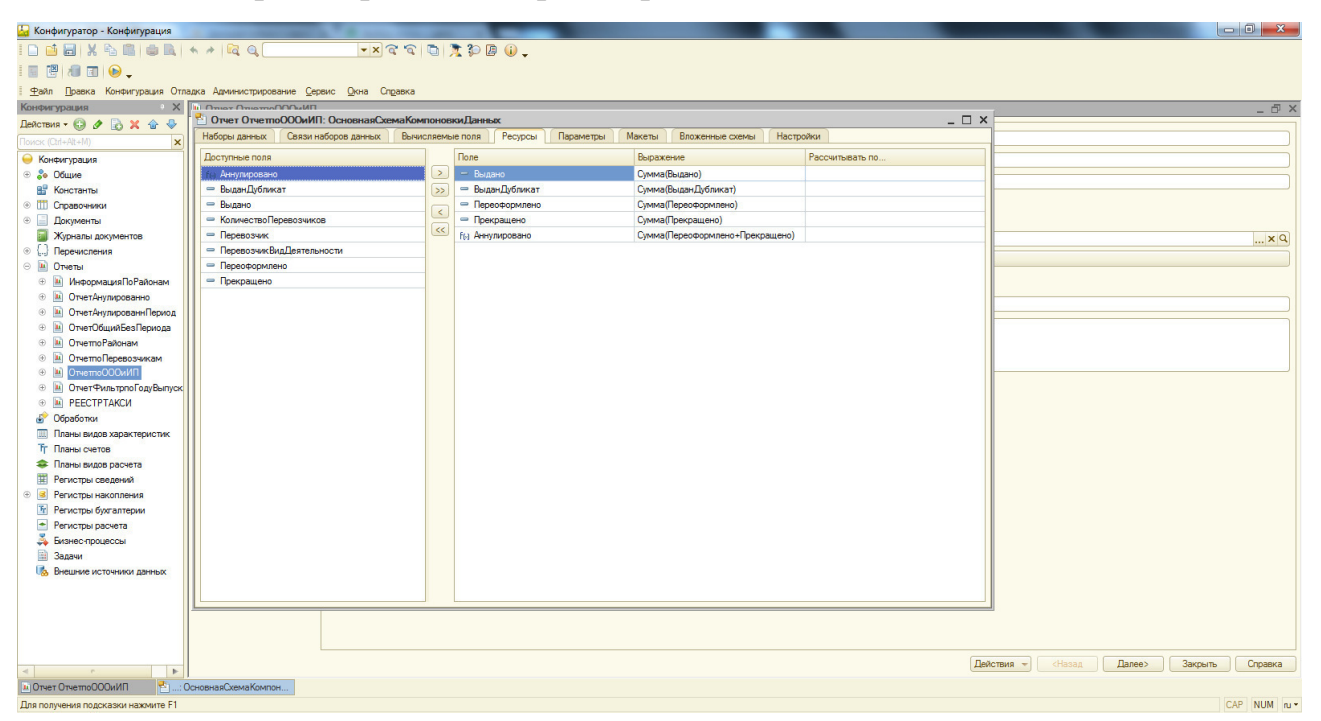

Рисунок 2.8. – Вид отчета «Отчет по видам деятельности» вкладка Ресурсы

Период — дата движения, не обязательно должна совпадать с датой документа; регистратор — документ, который производит запись в регистре; номер строки — порядковый номер строки в наборе записи, уникален в пределах регистратора; активность — отвечает за попадание записи в виртуальные таблицы (о них ниже); вид движения — приход или расход.

Измерение — это разрез, в котором ведется учёт. На вышеприведенном примере разрезом учета являются: склад, номенклатура, характеристика номенклатуры, серия номенклатуры, качество. Т.е задав интересующие нас измерения, мы можем в любой момент получить количество ресурс. В разрезе разных измерений в дальнейшем, например, можно получать остатки на определенную дату.

Ресурс — это числовое поле, в котором хранится информация в разрезе измерений, о которых писали выше.

Реквизиты регистры накопления несут в себе роль «комментария» или дополнительной информации, в разрезе измерений нельзя получить остатки/обороты. Используются достаточно редко.

Вид регистра накопления разрешений представлен на рисунке 2.9

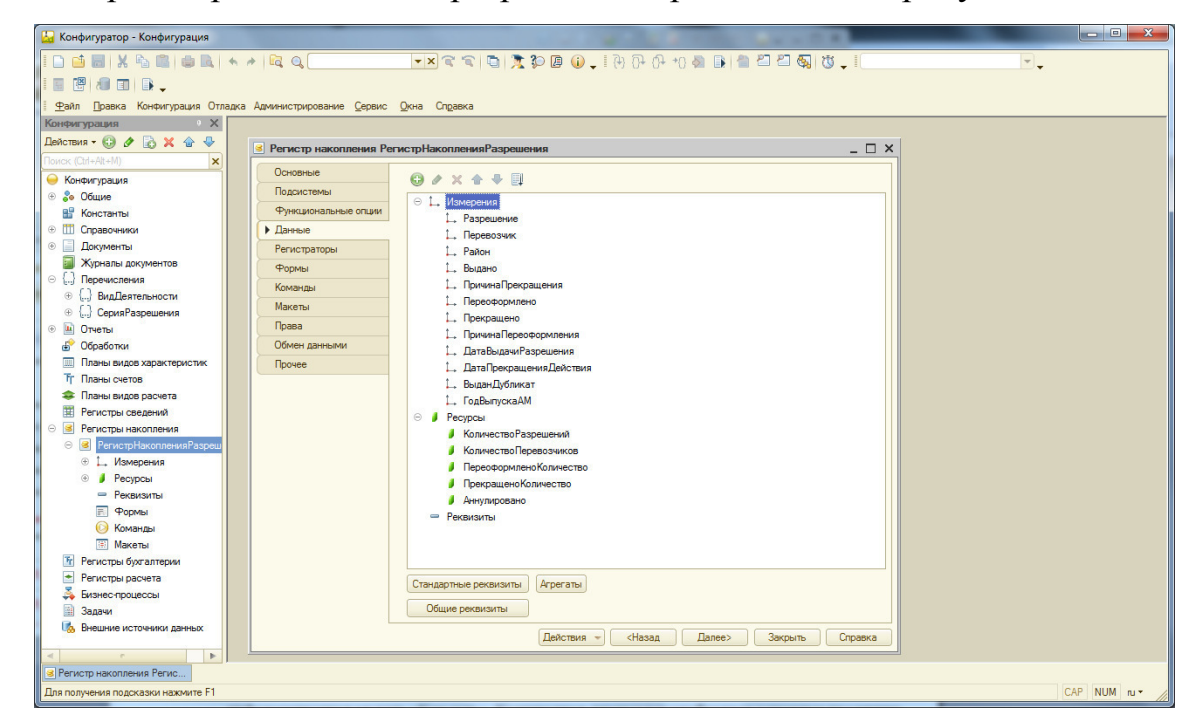

Рисунок 2.9. – Вид регистра накоплений

Данный регистр регистрирует все движения документа Разрешения. Для возможности получения отчетов в разрезах документа в документе в конструк-
торе движения регистра настроен порядок заполнения реквизитов, представленный на рисунке 2.10

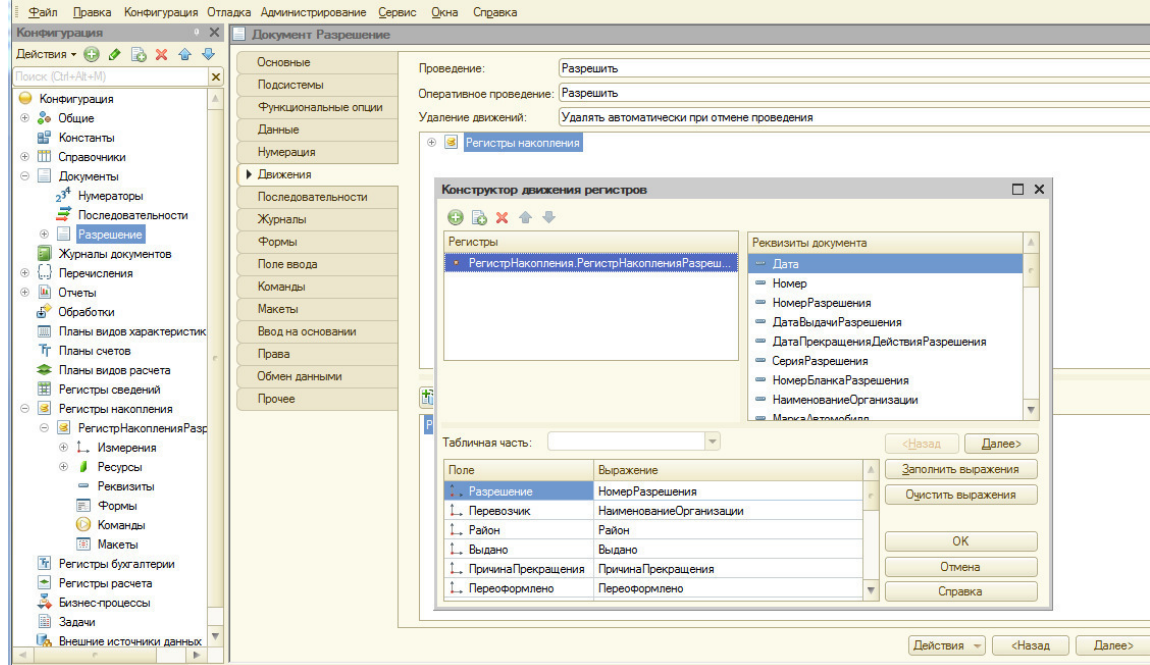

Рисунок 2.10. – Вид конструктора движения регистра

После заполнения документа необходимыми данными происходит запись данных документа в регистр движений. Для этого в конфигураторе реализован следующий код.

*Процедура ОбработкаПроведения(Отказ, Режим) //{{\_\_КОНСТРУКТОР\_ДВИЖЕНИЙ\_РЕГИСТРОВ // регистр РегистрНакопленияРазрешения Движения.РегистрНакопленияРазрешения.Записывать = Истина; Движение = Движения.РегистрНакопленияРазрешения.Добавить(); Движение.Период = Дата; Движение.Разрешение = НомерРазрешения; Движение.Перевозчик = НаименованиеОрганизации; Движение.Район = Район; Движение.Выдано = Выдано; Движение.ПричинаПрекращения = ПричинаПрекращения; Движение.Переоформлено = Переоформлено; Движение.Прекращено = Прекращено; Движение.ПричинаПереоформления = ПричинаПереоформления; Движение.ВыданДубликат = ВыданДубликат; Движение.ГодВыпускаАМ = ГодВыпуска;* 

Вывод по второму разделу

Во втором разделе выпускной квалификационной работы описаны существующие разработки по ведению реестра легковых такси, осуществлено описание программного обеспечения используемого в управлении автомобильных дорог общего пользования и транспорта Белгородской области, которое необходимо для технической деятельности организации. Также рассмотрены этапы процесса обработки данных, описаны возможности платформы 1С Предприятие 8.3.

Во втором разделе выпускной квалификационной работы описаны основные этапы разработки конфигурации – показано создание основного документа конфигурации в дереве метаданных.

3 Проектная часть

# 3.1 Информационное обеспечение задачи

# 3.1.1 Информационная модель и ее описание

Для того чтобы показать, как работает подсистема, и выявить недостатки, разработана информационная модель «Как есть». Контекстная диаграмма отображает основные входящие и выходящие данные. На рисунке 3.1 представлена контекстная диаграмма потоков данных, выполненная с помощью нотации IDEF0.

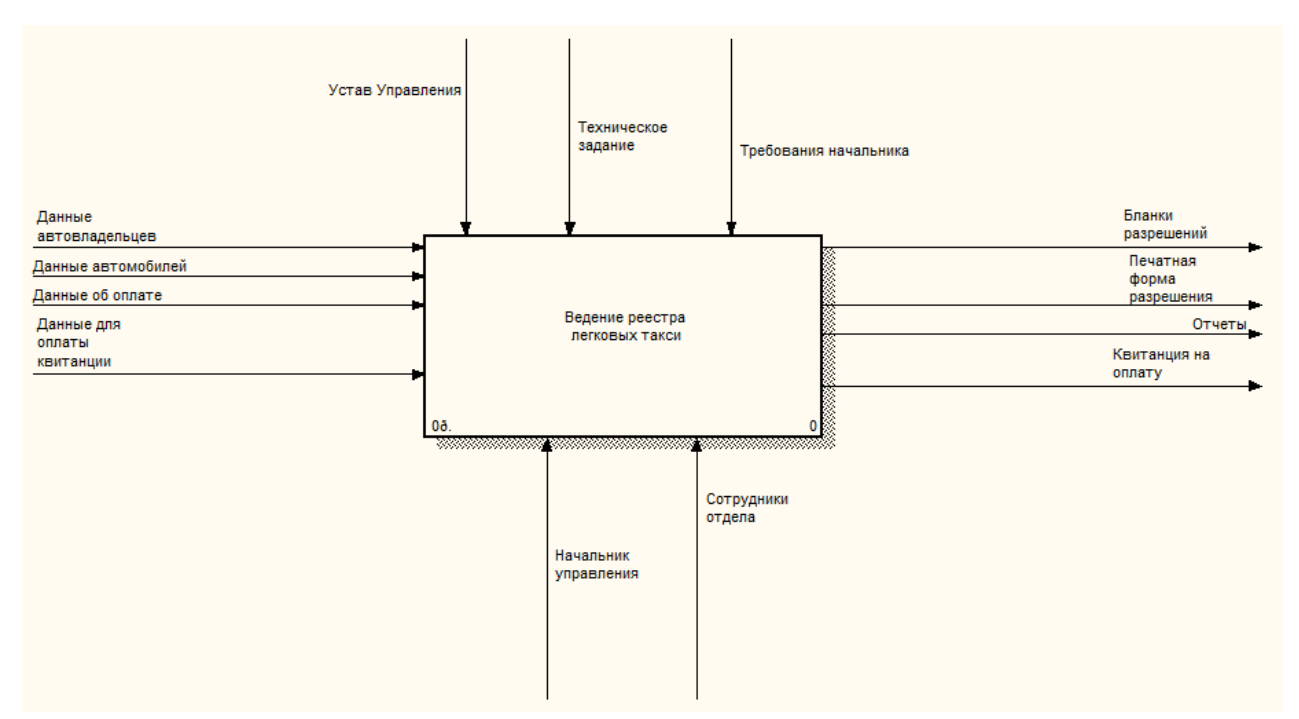

Рисунок 3.1 – Контекстная диаграмма процесса «Ведение реестра легковых такси» (IDEF0)

Все действия производятся под управлением технического задания, устава управления автомобильных дорог и требований начальника. Выполняется процесс под контролем сотрудников отдела легковых такси и руководителя, который в основном выполняет функции анализа полученных данных, принятия решений и подписания выходных форм документов.

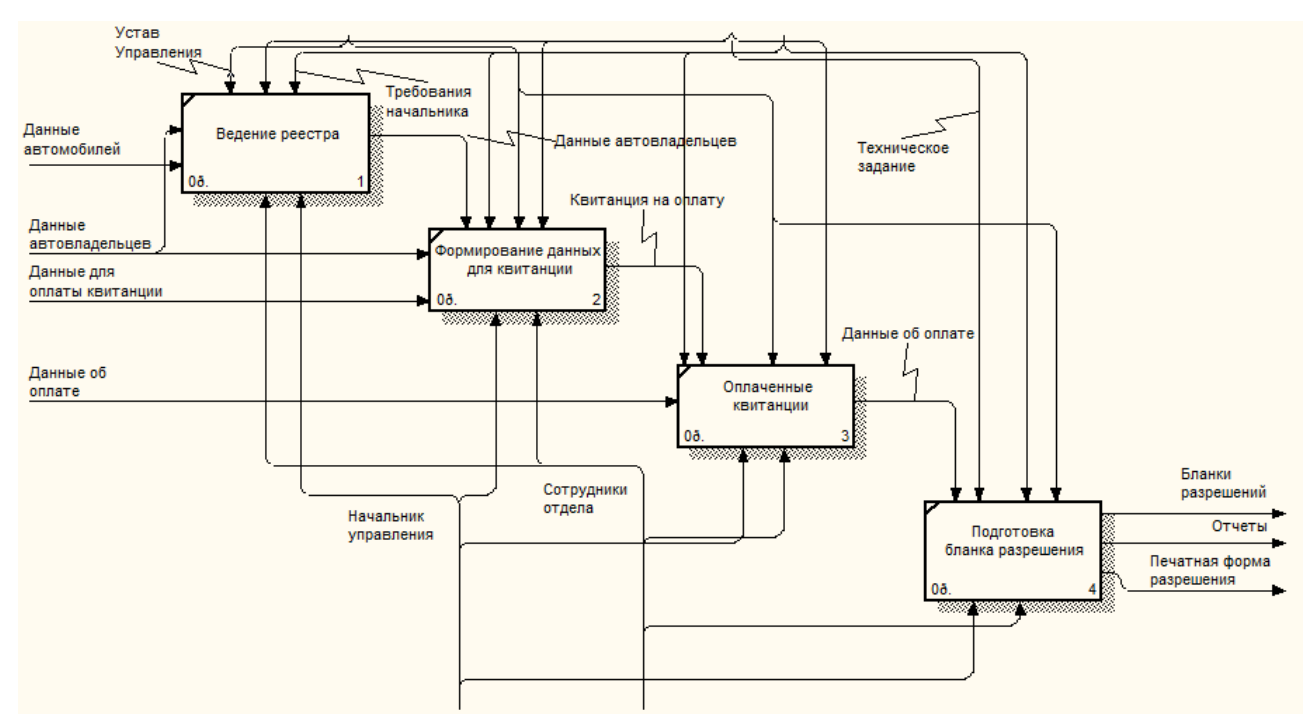

На рисунке 3.2 представлена декомпозиция контекстной диаграммы.

Рисунок 3.2 – Декомпозиция контекстной диаграммы (IDEF0)

Из диаграммы видно, что для внесения данных в реестр такси необходимо чтобы сотрудники отдела управления внесли данные автовладельцев, автомобилей, после внесения необходимых данных производится формирование квитанции для оплаты готового бланка разрешения. После формирования квитанция выдается нарочно (если обратились за получением разрешения лично) или отправляется по электронной почте (если подали документы с помощью портала государственных услуг). После оплаты квитанции, данные об оплате, проверяются с помощью системы АЦК финансы ГИС ГМП. Если оплата прошла, и платеж зачислен в бюджет области, сотрудники отдела легковых такси производят изготовления бланка разрешения для обратившейся организации или индивидуального предпринимателя. После того как разрешение оформлено и выдано сотрудники отдела вносят данные разрешения в реестр такси.

Далее данные реестра становятся доступными руководителю управления и другим организациям, которым необходимо получать различные отчеты и данные, которые нужны для проведения рейдов и проверок такси города Белгорода.

3.1.2 Характеристика первичных документов с нормативно-справочной и входной оперативной информацией

При заполнении документа «Разрешение на перевозку пассажиров и багажа легковыми такси» вносятся данные из различных справочников автоматизированной системы. На рисунке 3.3 представлен вид данного документа.

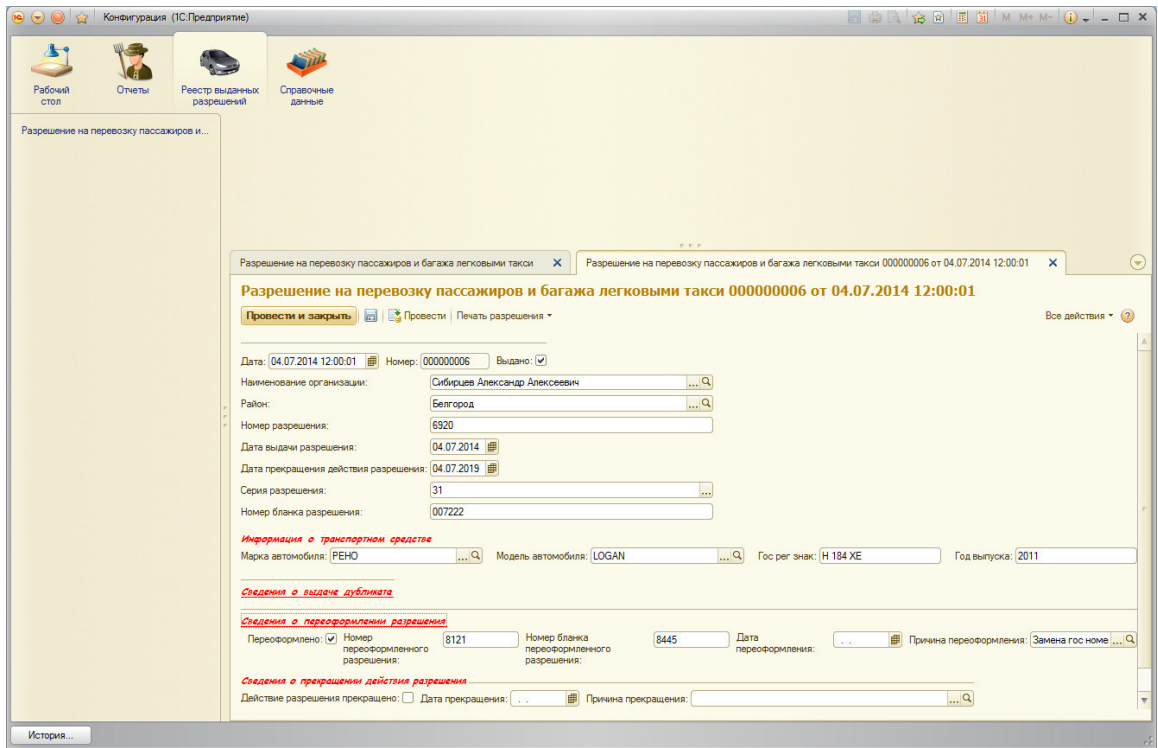

Рисунок 3.3 – Документ «Разрешение на перевозку пассажиров и багажа легковыми такси»

Источниками данных для заполнения документа «Разрешение» являются:

- − Справочник «Организации»
- − Справочник «Марка автомобиля»
- − Справочник «Модель автомобиля»
- − Справочник «Адреса»
- − Справочник «Причина прекращения действия»
- − Перечисление «Вид деятельности»
- − Перечисление «Серия разрешения»
- − Регистр накопления «Разрешения»

Указывается дата выдачи разрешения, номер присваивается программой автоматически. Далее заполняется организация, обратившаяся за разрешением. Данные берутся из справочника «Организации». Все данные, внесенные в справочник, автоматически помещаются в форму документа. Серия разрешения выбирается из Перечисления, созданного в конфигураторе платформы. Данные об автомобиле, такие как: марка и модель автомобиля, государственный регистрационный знак, год выпуска автомобиля выбираются из ранее заполненных справочников. Если разрешение переоформляется или выдается дубликат утерянного разрешения, сотрудники помечают этот факт галочкой на форме документа и далее активизируются ячейки для заполнения данных по переоформляемым разрешениям. Вносится информация о районе или городе места проживания получающего разрешение. Данные выбираются из ранее внесенного справочника Города, районы. Вид представлен на рисунке 3.4.

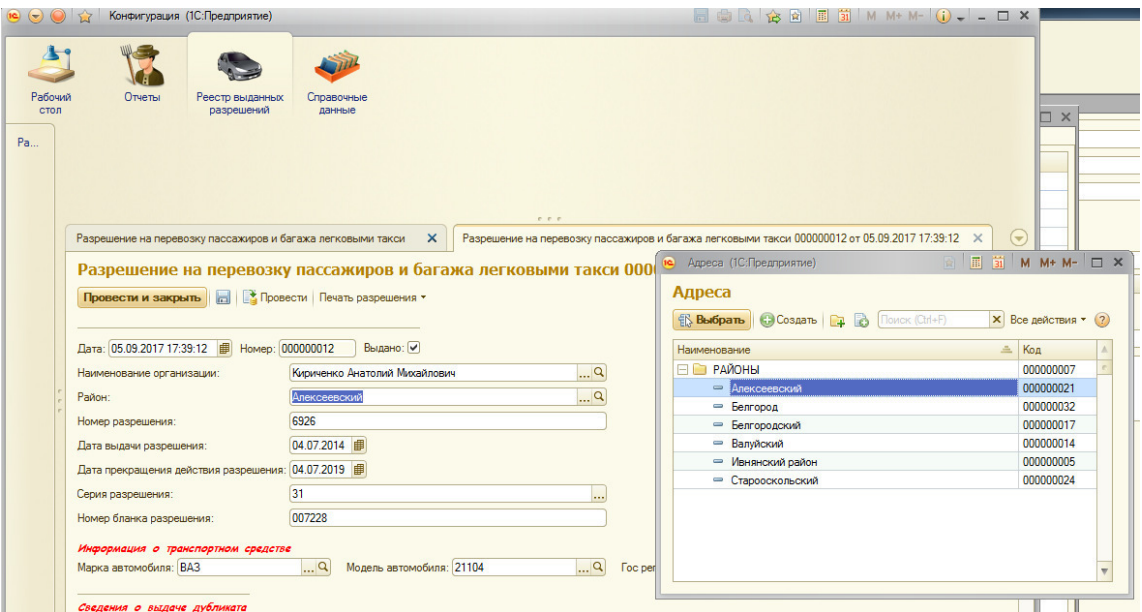

Рисунок 3.4 – Выбор района

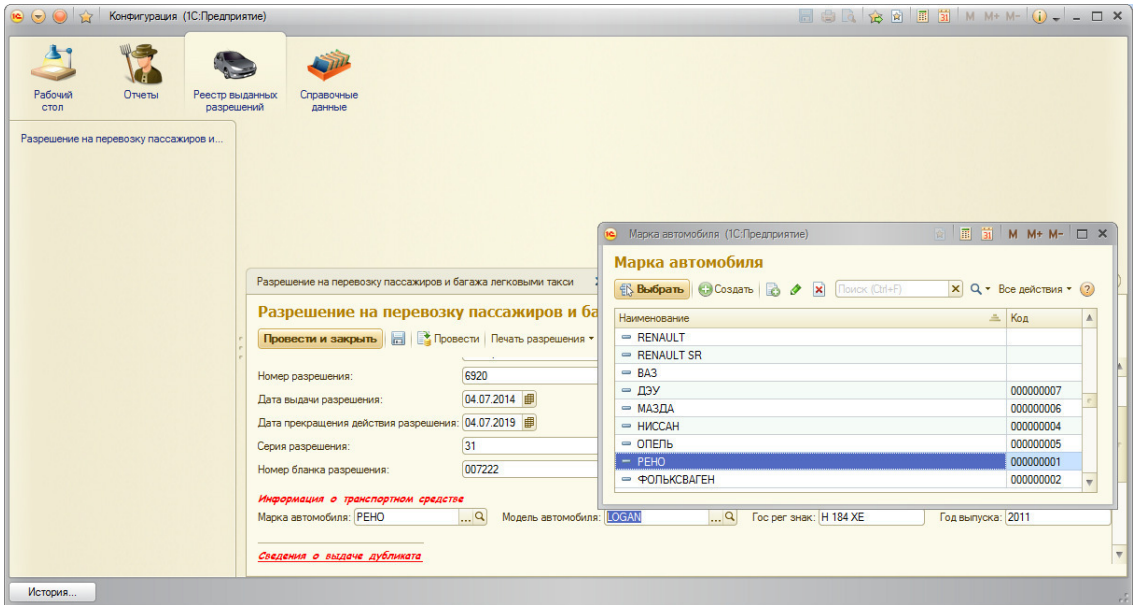

Рисунок 3.5 – Справочник «Марка автомобиля» для выбора в документе

После заполнения необходимых сотрудникам отдела полей документа по нажатию на кнопку документ записывается в программу с сохранением внесенных данных.

Если производится сдача разрешения, то сотрудниками отдела в подсистему вносится соответствующая информация. Для этого в форме документа Разрешение создано раскрывающееся подменю «Сведения о прекращении действия разрешения», вид которого представлен на рисунке 3.6.

| Рабочий<br>Отчеты<br>стол | Реестр выданных<br>Справочные<br><b>разрешений</b><br>данные                                                              |                                               |                    |
|---------------------------|----------------------------------------------------------------------------------------------------|-----------------------------------------------|--------------------|
|                           |                                                                                                    |                                               |                    |
|                           |                                                                                                    |                                               |                    |
|                           | Причина прекращения разрешения (1С:Предприятие)                                                                           | ■ 同 司 M M+ M- □ ×                             |                    |
| Разрешение на перевозк    | Причина прекращения разрешения                                                                                            | 2 от 05.09.2017 17:39:12 * X                  |                    |
| Разрешение на             | <b>Выбрать</b> © Создать <b>В ∂ х</b><br>Поиск (Ctrl+F)                                                                   | $\times$ Q • Все действия • (?)<br>$7:39:12*$ |                    |
| Провести и закрыть        | <b>Наименование</b><br>- Замена гос номера                                                                                | Код<br>A.<br>$\blacktriangle$<br>000000004    | Все действия * (?) |
| Район:                    | - Передача ТС в аренду                                                                                                    | 000000006                                     |                    |
|                           | - Прекращение действия доверенности                                                                                       | 000000003                                     |                    |
| Номер разрешения:         | - Прекращение деятельности ИП                                                                                             | 000000002                                     |                    |
| Дата выдачи разрешения    | • Продажа ТС                                                                                                    | 000000001                                     |                    |
| Дата прекращения дейст    | - Расторжение договора аренды ТС                                                                                          | 000000005                                     |                    |
| Серия разрешения:         |                                                                                                    |                                               |                    |
|                           |                                                                                                    |                                               |                    |
| Номер бланка разрешені    |                                                                                                    |                                               |                    |
| Информация о трансп       |                                                                                                    |                                               |                    |
| Марка автомобиля: ВАЗ     |                                                                                                    | д выпуска: 2006                               |                    |
|                           |                                                                                                    |                                               |                    |
| Сведения о выдаче д       |                                                                                                    |                                               |                    |
| Сведения о переофор       |                                                                                                    | ٠                                             |                    |
|                           | Сведения о прекращении действия разрешения                                                                                |                                               |                    |
|                           | Действие разрешения прекращено: У Дата прекращения: 04.07.2019   В Причина прекращения: Прекращение действия доверенности | $\mathbb{R}^n$                                |                    |
|                           |                                                                                                    |                                               |                    |

Рисунок 3.6 – Сведения о прекращении действия разрешения

Сотрудниками вводится дата прекращения действия разрешения, а для ввода причины прекращения в подсистеме разработано перечисление – причина прекращения разрешения. Перечисления 1С - объект метаданных конфигураций 8.2 и 8.3, представляющий собой список данных, который не меняется в процессе работы. Данный объект создается в конфигураторе платформы и хранит постоянные величины, необходимы для работы пользователей подсистемы.

## 3.1.3 Характеристика результатной информации

При написании выпускной квалификационной работы разработана автоматизированная система, которая предназначена для решения специализированной задачи, а именно предназначена для работы отдела легковых такси Управления автомобильных дорог Белгородской области и ГИБДД области. Результатом разработки данной автоматизированной системы является ее внедрение в управлении с ноября 2016 года. Данная разработка является не запатентованной, поэтому ее распространение на рынок не планируется, но выгода от внедрения разработки для управления дорог является очевидной.

Все необходимые программные продукты в управлении дорог установлены, настроена серверная платформа, в связи с этим дополнительная установка не требуется, поэтому учитываются затраты только на внедрение автоматизированной системы.

С организацией был заключен договор на выполнение работ по техническому заданию, в котором также указан объем денежных средств для оплаты исполнителю. При реализации дополнительных задач по желанию сотрудников управления и превышении количества часов, оговоренных в договоре, оплата производится в соответствии с данными, приведенными в таблице 3.1.

44

# Таблица 3.1 – Расходы на внедрение

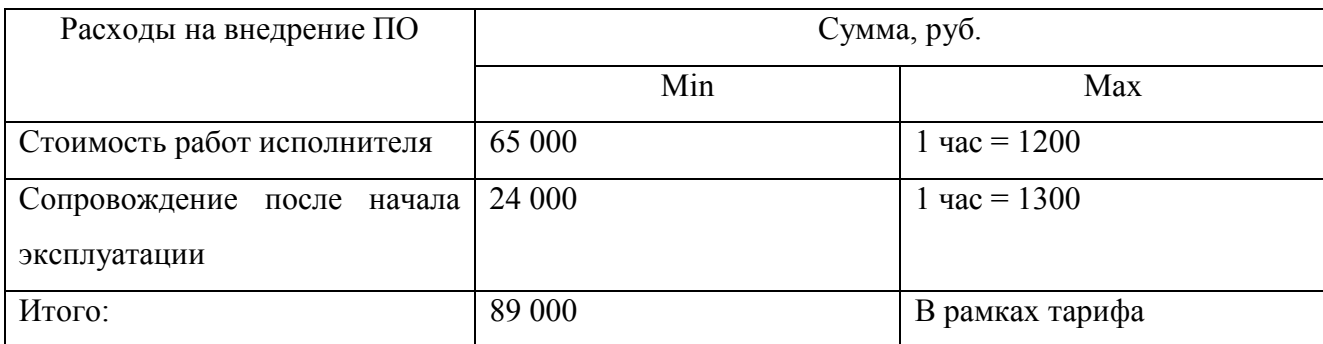

С целью оценки окупаемости данной работы взяты данные фактического и планового расчета себестоимости. Данные приводятся с января по май 2018 года в таблице 3.2.

Таблица 3.2 – Фактическая оценка окупаемости проекта за 2018 год

| Месяц   | Плановая себестоимость, | Фактическая себестои- | Отклонение, руб   |
|---------|-------------------------|-----------------------|-------------------|
|         | pyб                     | мость, руб            |                   |
| Январь  | 24 557 022 816,72       | 79 171 459,96         | 24 478 852 357,76 |
| Февраль | 16 232 544 068,83       | 67 519 461,92         | 16 165 024 606,91 |
| Март    | 24 526 661 502,30       | 138 770 916,26        | 24 387 890 586,04 |
| Апрель  | 24 769 429 172,14       | 157 208 445,84        | 24 612 220 726,3  |
| Май     | 20 779 489 162,75       | 187 408 342,69        | 20 592 080 820,06 |

На основании данных таблицы можно построить график для более наглядной величины отклонения фактической и плановой себестоимостей. График представлен на рисунке 3.3.

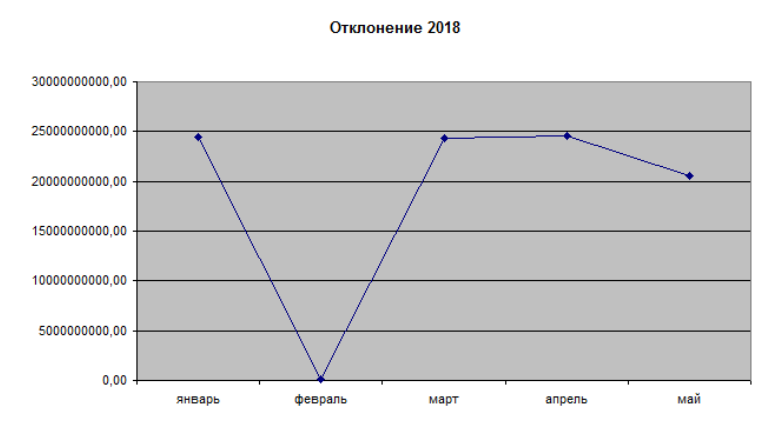

Рисунок 3.7 – График отклонений цен за 2018 год

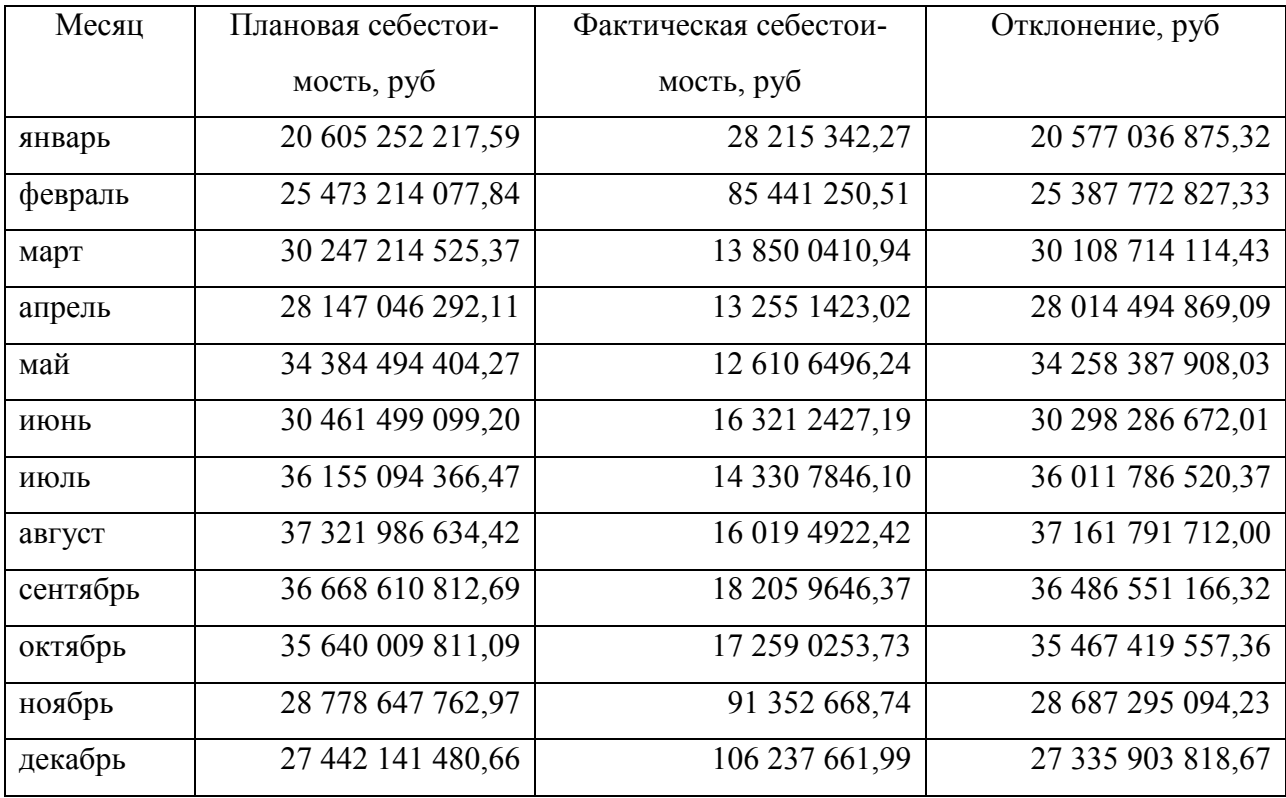

Полученные данные отражены в таблице 3.3.

Из графика видно, что отклонения цен убывают, это означает, что фактическая себестоимость приближается к плановой, и становится более точной. Предположим, что подсистема была внедрена в январе 2018 года, тогда показатели отклонения так же были бы убывающими. Для подтверждения этого были созданы документы по расчету плановой себестоимости помесячно неоперативным проведением на протяжении всего 2017 года.

Как видно из рисунка 3.8 отклонения цен идут на спад, но с достаточной низкой скоростью и неопределенным прогнозом на будущее.

Отклонение 2017

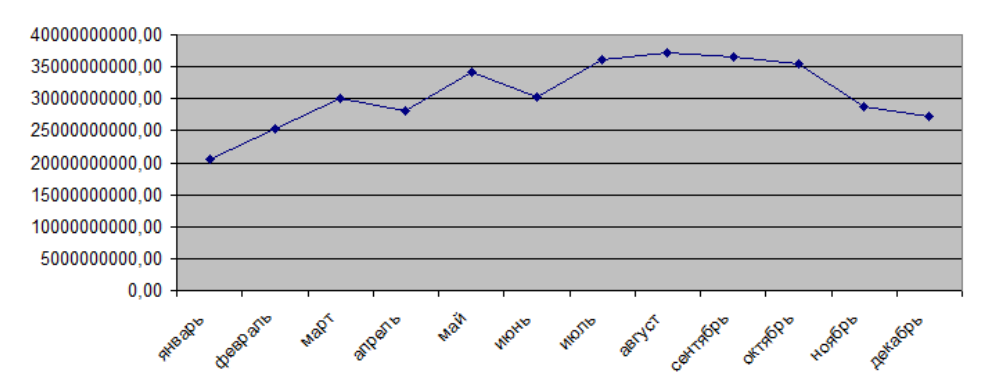

Рисунок 3.8 – График отклонений цен за 2017 год

Соединив графики 2017 года и 2016 года, становится более заметным снижение уровня отклонения. Результат соединения графиков представлен на рисунке 3.9

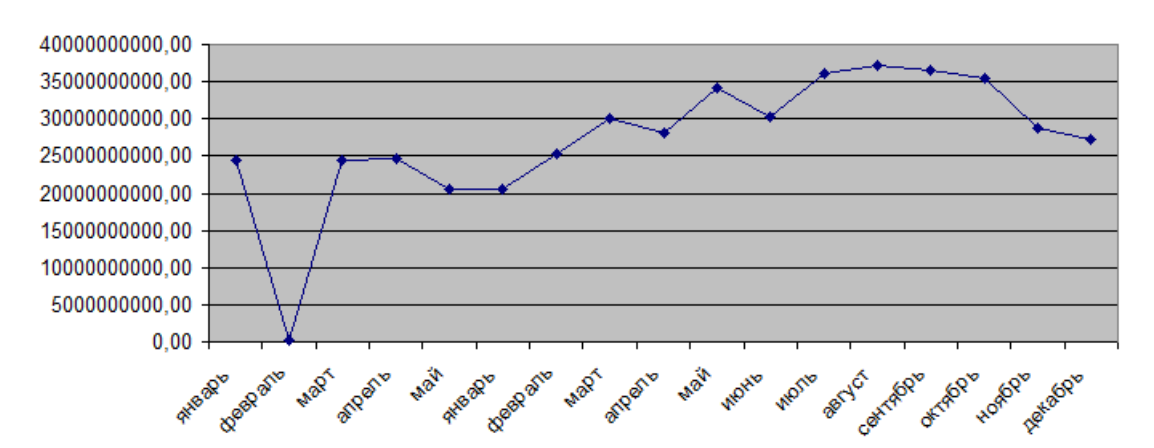

Отклонение, январь 2017 - май2018

Рисунок 3.9 – Объединенный график отклонений за 2017-2018 годы

Исходя из графика можно сделать вывод, что в последующих временных периодах отклонение фактических цен от плановых будет уменьшаться. В связи с этим проект считается рентабельным и экономически эффективным после его внедрения в управлении автомобильных дорог.

### 3.1.4 Характеристика результатных документов

Окончательным результатом работы автоматизированной системы является печатная форма документа «Разрешение на перевозку пассажиров и багажа легковым такси» на специальном бланке. Для получения данного документа необходимо заполнить электронную версию документа в программе. Документ в автоматизированной системе представляет собой форму, содержащую следующие данные:

дата и номер разрешения - присваиваются системой автоматически;

наименование организации - выборка данных из справочника органи- $\overline{\phantom{0}}$ заций:

бланк номера разрешения - поле для ввода номера бланка - бланки являются подотчетным документом и изготавливаются в специальной типографии;

серия разрешения - выборка в данное поле осуществляется из настроенного в конфигураторе перечисления «Серия разрешения»;

марка и модель автомобиля - данные в эти поля выбираются из одноименных справочников системы;

государственный регистрационный знак - в данное поле сотрудниками отдела вводятся данные по номеру автомобиля;

далее в подменю по необходимости заполняются остальные поля, если: разрешение утеряно – о выдаче нового бланка разрешения, если расторгнут договор с владельцем транспортного средства - указывается данная причина и оформляется новое разрешение, или же вносят сведения о прекращении действия разрешения.

Вид заполненного документа «Разрешение на перевозку пассажиров и багажа легковым такси» представлен на рисунке 3.10.

48

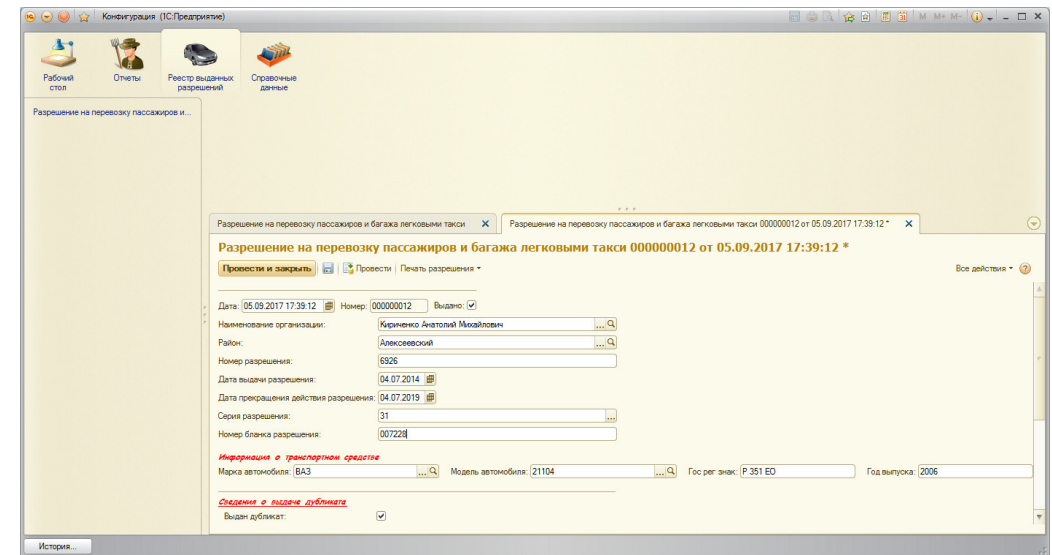

Рисунок 3.10 – Документ «Разрешение на перевозку пассажиров и багажа легковым такси»

После внесения данных и сохранения документа он помещается в журнал разрешений, где с помощью созданных в конфигураторе фильтров и настроек сотрудники отдела такси управления автомобильных дорог могут просматривать информацию в различных разрезах по различным периодам. Вид журнала представлен на рисунке 3.11.

|                              |                                      | Конфигурация (1С:Предприятие) |                                                                                                    |       |              |                                                             |                                   |               |                        |          | <b>同意国会国国前 M M+ M- (j) - - ロ ×</b> |                                                                                          |
|------------------------------|--------------------------------------|-------------------------------|----------------------------------------------------------------------------------------------------|-------|--------------|-------------------------------------------------------------|-----------------------------------|---------------|------------------------|----------|------------------------------------|------------------------------------------------------------------------------------------|
| $\lambda$<br>Рабочий<br>стол | Отчеты                               | Реестр выданных<br>разрешений | Справочные<br>данные                                                                                                    |       |              |                                                             |                                   |               |                        |          |                                    |                                                                                          |
|                              |                                      |                               |                                                                                                    |       |              |                                                             |                                   |               |                        |          |                                    |                                                                                          |
|                              | Разрешение на перевозку пассажиров и |                               |                                                                                                    |       |              |                                                             |                                   |               |                        |          |                                    |                                                                                          |
|                              |                                      |                               |                                                                                                    |       |              |                                                             |                                   |               |                        |          |                                    |                                                                                          |
|                              |                                      |                               |                                                                                                    |       |              |                                                             |                                   |               |                        |          |                                    |                                                                                          |
|                              |                                      |                               |                                                                                                    |       |              |                                                             |                                   |               |                        |          |                                    |                                                                                          |
|                              |                                      |                               |                                                                                                    |       |              |                                                             |                                   |               |                        |          |                                    |                                                                                          |
|                              |                                      |                               |                                                                                                    |       |              |                                                             |                                   |               |                        |          |                                    |                                                                                          |
|                              |                                      |                               |                                                                                                    |       |              |                                                             | $r + r$                           |               |                        |          |                                    |                                                                                          |
|                              |                                      |                               | Разрешение на перевозку пассажиров и багажа легковыми такси X                                                                                                    |       |              |                                                             |                                   |               |                        |          |                                    |                                                                                          |
|                              |                                      |                               |                                                                                                    |       |              |                                                             |                                   |               |                        |          |                                    |                                                                                          |
|                              |                                      |                               |                                                                                                    |       |              | Разрешение на перевозку пассажиров и багажа легковыми такси |                                   |               |                        |          |                                    |                                                                                          |
|                              |                                      |                               | Cosaans & # X (+) Печать                                                                                                    |       |              |                                                             |                                   |               | <b>Поиск (Orl+F)</b>   |          | $\times$ Q + Bce действия + (2)    |                                                                                          |
|                              |                                      |                               |                                                                                                    |       |              |                                                             |                                   |               |                        |          |                                    |                                                                                          |
|                              |                                      |                               |                                                                                                    |       |              |                                                             |                                   |               |                        |          |                                    |                                                                                          |
|                              |                                      |                               | <b>Дата</b>                                                                                                    | Homep | Выдано       | Действие разрешения прекращено                              | Причина прекращения               | Переоформлено | Причина переоформления | Homep pa | Дата выдачи разрешения Дата пр А   |                                                                                          |
|                              |                                      |                               | 19.06.2014 12:00:02 000000015                                                                                                    |       | $\checkmark$ | $\checkmark$                                                | Прекращение деятельности ИП       |               |                        | 6822     | 19,06,0201                         |                                                                                          |
|                              |                                      |                               | 04.07.2014 12:00:02 000000007                                                                                                    |       | $\checkmark$ |                                                             |                                   |               |                        | 6921     | 04.07.2014                         |                                                                                          |
|                              |                                      |                               | 04.07.2014 12:00:06 000000011                                                                                                    |       | $\checkmark$ |                                                             |                                   |               |                        | 6925     | 04.07.2014                         |                                                                                          |
|                              |                                      |                               | 1. 05.09.2017 17:39:12 0000000012                                                                                                    |       | $\checkmark$ |                                                             |                                   |               |                        | 6926     | 04.07.2014                         | 04.07.20                                                                                 |
|                              |                                      |                               | 19.06.2014 12:00:01 000000014                                                                                                    |       | $\checkmark$ | v                                                           | Прекращение деятельности ИП       |               |                        | 6821     | 19.06.2014                         | 19.06.2<br>04.07.20<br>04.07.2<br>19.06.20                                               |
|                              |                                      |                               | 04.07.2014 12:00:05 000000010                                                                                                    |       | $\checkmark$ | $\checkmark$                                                | Прекращение деятельности ИП       |               |                        | 6924     | 04.07.2014                         |                                                                                          |
|                              |                                      |                               | 19.06.2014 12:00:03 000000016                                                                                                    |       | $\checkmark$ |                                                             |                                   |               |                        | 6823     | 19.06.2014                         |                                                                                          |
|                              |                                      |                               | 04.07.2014 12:00:04 000000009                                                                                                    |       | $\checkmark$ |                                                             |                                   |               |                        | 6923     | 04.07.2014                         |                                                                                          |
|                              |                                      |                               | Day 04.07.2014 12:00:00 000000004                                                                                                    |       | $\checkmark$ | $\checkmark$                                                | Прекращение действия доверенности |               |                        | 6918     | 04.07.2014                         |                                                                                          |
|                              |                                      |                               | US 06:09:2017 11:17:17 000000017                                                                                                    |       | $\checkmark$ | $\checkmark$                                                | Передача ТС в аренду              |               |                        | 023      | 26.12.2011                         |                                                                                          |
|                              |                                      |                               | $-04.07.2014$ 12:00:01 000000006                                                                                                    |       | $\checkmark$ |                                                             |                                   | $\checkmark$  | Замена гос номера      | 6920     | 04.07.2014                         |                                                                                          |
|                              |                                      |                               | 19.06.2014 12:00:00 000000013                                                                                                    |       | $\checkmark$ |                                                             |                                   |               |                        | 6820     | 19,06,2014                         |                                                                                          |
|                              |                                      |                               | $-04.07.20140:00:000000000005$                                                                                                    |       | $\checkmark$ | v                                                           | Прекращение действия доверенности |               |                        | 6919     | 04.07.2014                         | 04.07.2<br>19.06.20<br>04.07.20<br>04.07.2<br>26.12.2<br>04.07.20<br>19.06.20<br>04.07.2 |
|                              |                                      |                               |                                                                                                    |       | $\checkmark$ | $\checkmark$                                                |                                   |               |                        |          |                                    |                                                                                          |
|                              |                                      |                               | 04.07.2014 12:00:03 000000008                                                                                                    |       |              |                                                             | Расторжение договора аренды ТС    |               |                        | 6922     | 04.07.2014                         | 04.07.2                                                                                  |
|                              |                                      |                               |                                                                                                    |       |              |                                                             |                                   |               |                        |          |                                    |                                                                                          |
|                              |                                      |                               | $\begin{array}{c c c c c c} \hline \multicolumn{3}{c c }{\multicolumn{3}{c c }{\multicolumn{3}{c$ |       |              |                                                             |                                   |               |                        |          |                                    | $\mathbb{P}$                                                                             |

Рисунок 3.11 – Журнал документов «Разрешение на перевозку пассажиров и багажа легковым такси»

| Поиск (Ctrl+F) |            |       | $\times$ Q - Все действия - (?) |            |
|----------------|------------|-------|---------------------------------|------------|
| реоформления   | Ho         | $(+)$ | Установить период               |            |
|                | 681        |       | Найти: Дата - 05.09.2017        | Ctrl+Alt+F |
|                | 691        | 0     | Расширенный поиск               | Alt+F      |
|                | 691        |       | Гос рег знак - 817              |            |
|                | 691        |       | Гос рег знак - 847              |            |
|                | 682<br>691 |       | Год выпуска - 2011              |            |
|                | 681        |       | Район - Белгород                |            |
|                | 691        |       | Гос рег знак - Р 817 КА         |            |
|                | 69         |       |                                 |            |
|                | 02         |       | Отменить поиск                  | $(1n+1)$   |

Рисунок 3.12 – Фильтр журнала документов «Разрешение на перевозку пассажиров и багажа легковым такси»

3.1.5 Характеристика печатных форм

Печатная форма в 1С 8.3 - это шаблон электронной таблицы 1С, в котором указаны некоторые переменные строки, заполняемые данными из программы при оформлении документа. Печатные формы бывают двух видов:

- внутренние (встроенные). Они хранятся в конфигурации программы, поэтому лучше их не менять.

- внешние — хранящиеся отдельно от настроек программы. И их помощью можно создавать и подготавливать для печати документ практически любой сложности, не влияя на конфигурацию программы 1С 8.3.

Основной печатной формой, разработанной в рамках реализации проекта, является печатная форма документа «Разрешение на перевозку легковым такси». Данная форма имеет два формата для печати: печать для организаций и печать для индивидуальных предпринимателей. Полученные печатные формы выдаются как документы, подтверждающие права обратившихся людей на перевозку пассажиров и багажа легковыми такси.

Был создан макет печатной формы документа, представленный на рисунке 3.9. В коде, реализованном для получения данного бланка, разработана процедура, определяющая все области макетов и входные данные для печати раз-

50

решения. В самом макете, как видно из рисунка заданы области печати, шрифты.

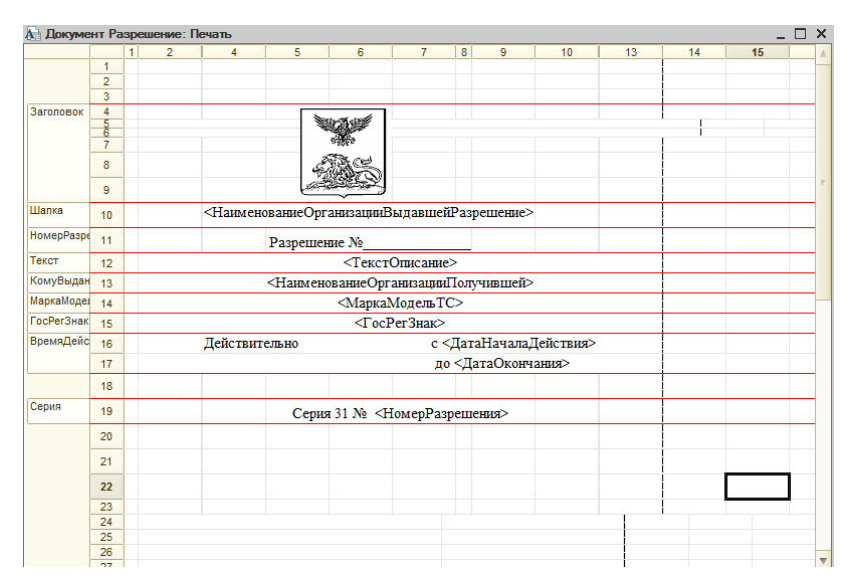

Рисунок 3.13 – Макет печатной формы документа «Разрешение на перевозку пассажиров и багажа легковым такси»

Данный документ является основным документом конфигурации. После оформления всех необходимых вспомогательных документов на руки человеку, обратившему за получением бланка разрешения, выдается данный документ, печать которого производится на специальном подотчетном бланке. Вид готового документа представлен на рисунке 3.14

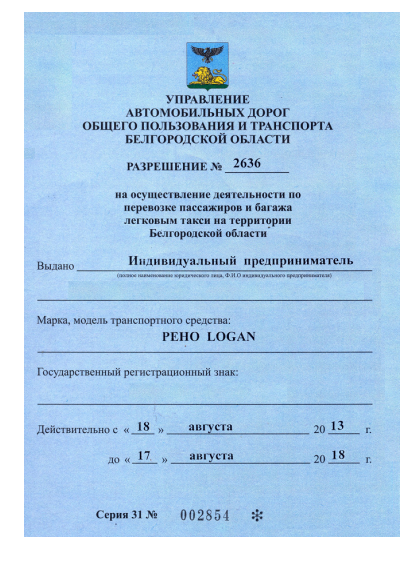

Рисунок 3.14 –Печатная форма документа «Разрешение на перевозку пассажиров и багажа легковым такси»

3.1.6 Характеристика дополнительных функций

При разработке автоматизированной подсистемы в конфигурации остался стандартный набор действий, который существует в платформе 1С Предприятие:

- создать;
- создать элемент копированием;
- изменить текущий элемент;
- пометить на удаление;
- переместить вверх/вниз;
- упорядочить по возрастанию/убыванию.
- установить период для просмотра.

На каждой форме окна доступны действия:

- ОК (провести и закрыть);
- записать (записать, но не закрыть);
- закрыть (закрыть без изменений);
- печать.

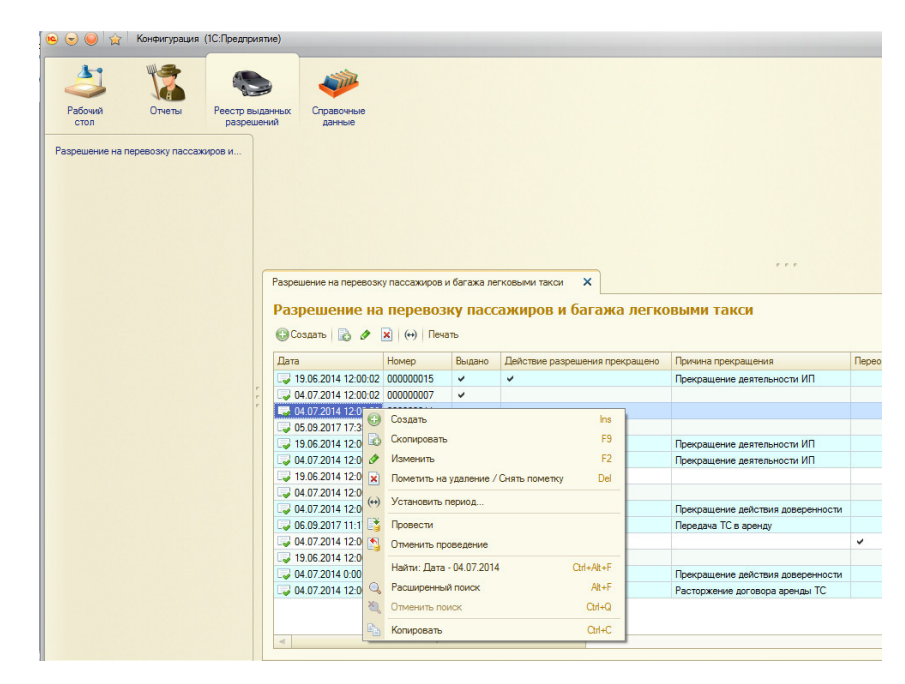

Рисунок 3.15 –Диалоговое окно стандартных дополнительных функций

Все диалоговые окна и сообщения подсистемы созданы в платформе 1С 8.3 Предприятие для удобства работы пользователя с системой, чтобы минимизировать случайные ошибки, связанных со случайным выбором каких-либо действий. Также среди стандартных функций имеется функция отмены проведения, которая тоже является полезной при работе с программой.

### 3.2 Программное обеспечение задачи

## 3.2.1 Общие положения (дерево функций и сценарий диалога)

Код подсистемы был написан в модулях – модуль объекта и модуль формы. Модуль формы предназначен для того, чтобы обработать действия пользователя. Например, описать алгоритм реакции программы при нажатии кнопки. Или, например, в момент ввода в поле значения сразу же выполнить проверку на корректность.

Кроме событий, связанных с элементами управления формы (кнопки, поля ввода) существуют события, связанные непосредственно с самой формой. Например, можно обработать событие открытия формы и провести некую начальную инициализацию. Также можно обработать событие закрытия формы и проверить, а все ли правильно ввел пользователь.

Существуют формы управляемые и формы обычные. Модули данных форм различаются, прежде всего тем, что модуль управляемой формы четко разделяется на контекст. Каждая процедура (функция) должна иметь директиву компиляции. В обычной форме весь код используется на Клиенте. В модуле управляемой формы можно объявлять процедуры и функции, можно объявлять переменные и описывать раздел основной программы. Программный код основной программы будет выполняться в момент инициализации формы, т.е. когда пользователь начинает ее открывать. Список событий управляемой формы

53

виден также в списке свойств непосредственно для самой формы. Данный список вызывается в редакторе управляемых форм.

|                                                                                                    | DEEX & BELANG ( YX TOXPBO.                                               |                                       |                          |
|----------------------------------------------------------------------------------------------------|--------------------------------------------------------------------------|---------------------------------------|--------------------------|
| 日間細田の                                                                                                    |                                                                          |                                       |                          |
| Файл Правка Конфигурация Отладка Адиинистрирование Сервис Окна Справка                                                                                                    |                                                                          |                                       |                          |
| $X K Y   \Box \cdot \mathbf{0} \cdot \mathbf{A} \cdot \mathbf{C} \cdot  \equiv \equiv \equiv  \Box  \text{ has }  A_{\overline{0}10}  \qquad \qquad \Box 8 \cdot \mathbf{V} .$ |                                                                          |                                       |                          |
| Конфигурация<br><b>В Примечение Великов В Примечение Варошение</b>                                                                                                    |                                                                          | Cookcroa: Flore                       | $X -$                    |
| <b><i>Deficiens • 〇 ク 〇 × 合 号 回 写</i></b>                                                                                                    |                                                                          | 红阿丽× v                                | Coolerna Nova<br>X       |
| $\overline{\mathbf{x}}$<br>Toyot (OH+Alt+M)                                                                                                    | <b>Покумент Разрешение: Форма Покумента</b>                              | Towok (Ctrl+At+I)                     |                          |
| • Конфигурация                                                                                                    | ◎ ク × 金 ÷   両   1280x1024 SXGA - 円   √<br>S 图 O X                        | <b>ЦветРамки</b><br>Asto              | $$ X A                   |
| ® 2• Oбщие                                                                                                    | - Hovep<br>Реквизит<br>ma Использовать<br>ocer as                        | Шомфт<br>Авто                         | $$ $\times$              |
| В? Константы                                                                                                    | <b>Burnet</b><br>$\theta = 06$ bekr                                      | • Расположение:                       |                          |
| @ ITT Croasovessor                                                                                                    | - НаименованиеОрганизации                                                | ГоризонтальноеПоложениеВГруппе   Дато | $\overline{\phantom{a}}$ |
| ⊕ Документы                                                                                                    | P <sub>60</sub>                                                          | <b>ВертикальноеПоложениеВГруппе</b>   | Asto<br>÷                |
| 2 <sup>3<sup>4</sup> Нумераторы</sup>                                                                                                    | - Номео Разрешения<br>- ДатаВыдачиРазовшения                             | ГосизонтальноеПоложение               | Авто                     |
| = Последовательности                                                                                                    | - ДатаПрекращенияДействияРазрешения                                      |                                       |                          |
| <b>C Paspellerine</b>                                                                                                    | $\ddot{\phantom{1}}$<br>- Серия Разрешения                               | 0 <sup>2</sup><br>Ширина              | 0 <sup>2</sup><br>Высота |
| @ = Perceivants                                                                                                    | • НомеоБланкаРазоецения                                                  | АвтоМаксимальнаяШирина V              |                          |
| <b>П Табличные части</b>                                                                                                    | ■ Элементы ■ Командный интерфейс<br>Е Реклизиты - Команды<br>Е Параметры | АвтоМаксимальнаяВысота [-             |                          |
| @ E Poons                                                                                                    |                                                                          |                                       |                          |
| <b>© Команды</b><br>@ <b>IEI</b> Maxema                                                                                                    |                                                                          | РастягиватьПоГоризонтали Дато         | $\overline{\phantom{a}}$ |
| <b>Ш</b> Журналы документов                                                                                                    | Провооти и вакрыть   20   1   Провести   Печать разрешения -             | РастегиватьПоВертикали Арто           | ÷                        |
| <b>© 1.3 Перечисления</b>                                                                                                    |                                                                          | <b>ВысотаСпискаВыбора</b>             | 0 <sup>2</sup>           |
| @ D Oriena                                                                                                    | Выдано:<br><b>III</b> Homeo:                                             | ШихинаВыпадающегоСлиска               | 0 <sup>2</sup>           |
| JP Odeadomor                                                                                                    |                                                                          | <b>Bucota Recogniza</b>               | 0 <sup>2</sup>           |
| <b>П Планы видов характеристик</b>                                                                                                    | 9<br>Наименование осганизации                                            | *Cofeanser                            |                          |
| Tr. Позны счетов                                                                                                    | $\alpha$<br>Районс                                                       | ПриИзменении                          | $-9$                     |
| <b>• Планы видов расчета</b>                                                                                                    | Номер разрешения:                                                        | <b>HavanoBudopa</b>                   | $-9$                     |
| 11 Регистры сведений                                                                                                    | п<br>Дата выдачи разрешения:                                             | НачалоВыбораИзСлиска                  | $-9$                     |
| ⊕ В Регистры накопления                                                                                                    |                                                                          | Пинстил                               | $-9$                     |
| <sup>7</sup> г Регистры бухгалтерии                                                                                                    | 面<br>Дата прекращения действия разрешения:                               | Pervnyposa-se                         | $-9$                     |
| - Регистры расчета                                                                                                    | Серия разрешения:                                                        | Открытие                              | $-9$                     |
| В Бизнес-процессы                                                                                                    |                                                                          | Создание                              | $-9$                     |
| <b>B</b> Bagaren                                                                                                    | <b>П</b> Форма<br><b>Moavas</b>                                          | ОбработкаВыбора                       | $-9$                     |
| <b>В. Внешние источники данных</b>                                                                                                    |                                                                          | Изменение Текста Редактирования       | $-9$                     |
|                                                                                                    |                                                                          | Aprofloadco                           | $-9$                     |
|                                                                                                    |                                                                          | Полнальные Велли Тексти               | $-9$                     |
|                                                                                                    |                                                                          |                                       |                          |
|                                                                                                    |                                                                          | Имя объекта                           |                          |
|                                                                                                    |                                                                          | <b>Viva, Name</b>                     |                          |
|                                                                                                    |                                                                          |                                       |                          |

Рисунок 3.16 –Вид модулей формы

Модули объекта характерны для справочников, документов, планов видов расчетов, планов счетов и многих других объектов. Модуль объекта предназначен для обработки стандартных событий. Например, событие на ввод элемента справочника, событие на запись элемента, удаление, проведение документа и т.д. В принципе, событие записи существует и в Модуле формы. Но событие записи в Модуле формы возникает в процессе интерактивной записи, при работе с конкретной формой.

Событие записи в Модуле объекта будет выполняться при любой записи из любой формы данного объекта. Кроме того, если объект записывается программно, в этом случае будет срабатывать событие модуля объекта. В событии записи Модуля объекта можно встраивать все проверки на корректность записываемых данных, так как эта процедура будет отрабатывать в момент абсолютно любой записи. Модуль данного объекта можно вызывать через контекстное меню, из Палитры свойств объекта и из окна редактирования объекта.

В Модуле объекта можно размещать раздел описания переменных, описывать произвольные функции, которые могут быть, и не связаны с событием, а также раздел основной программы. В разделе основной программы можно,

например, выполнять инициализацию локальных переменных данного модуля. Этот программный код будет выполняться при обращении к данному Модулю объекта. Следует отметить, что все процедуры Модуля объекта скомпилированы на Сервере. Соответственно директивы компиляции у процедур и функций Модуля объекта указывать не требуется. У некоторых объектов конфигурации не существует Модулей объектов.

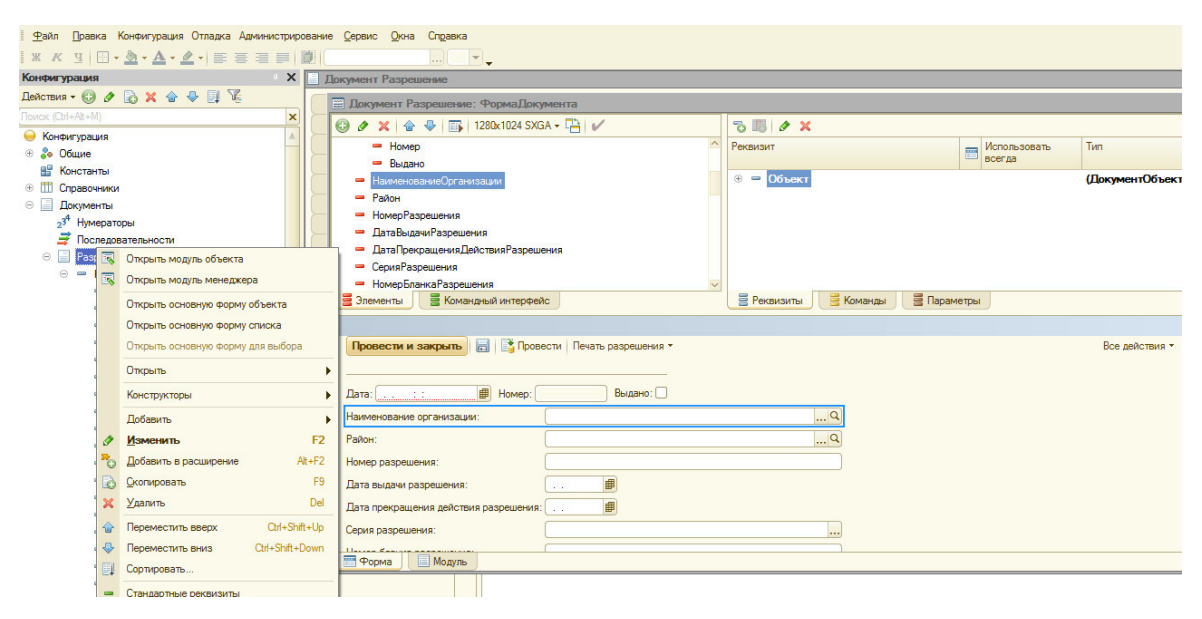

Рисунок 3.17 –Вид модуля объекта

Код подсистемы реализован с помощью процедур и функций, которые имеют сложную схему, представленную на рисунке 3.18.

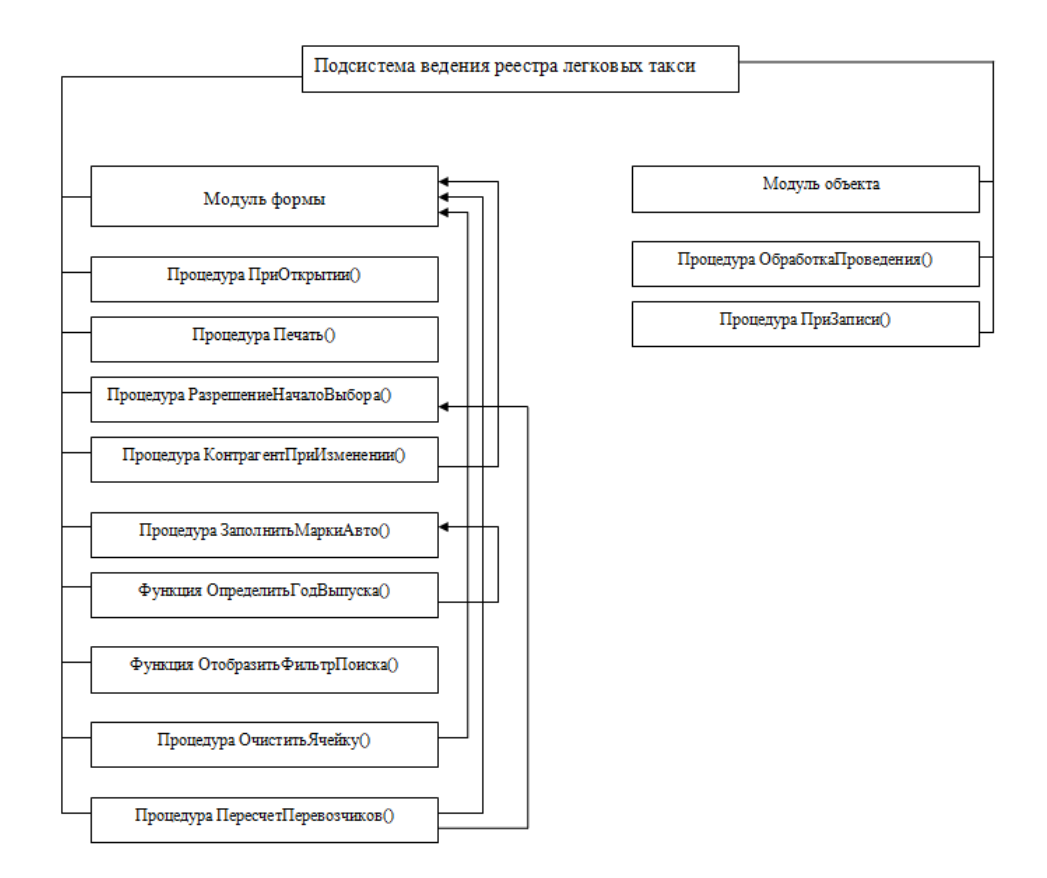

Рисунок 3.18 –Вызовы процедур и функций

Все процедуры можно разделить на реализующие служебные функции и реализующие основные функции управления и обработки данных. К служебным относятся:

- перезаполнение полей;

- очистка ячеек;

- кнопка печати в документе «Разрешение».

Эти функции не имеют прямого отношения к расчетам, однако являются важно частью документа. Остальные процедуры выполняют действия, связанные с заполнением документов и расчетами необходимых параметров.

3.2.2 Структурная схема пакета (дерево вызова процедур и программ)

В программе также реализованы модули для обработки событий, выполнения основных функций. Рассмотрим эти модули.

*Модули обработки событий*:

- При Открытии () – данные модуль производит заполнение параметров пользователя, заданных в программном коде подсистемы;

- При Записи () –производит проведение и запись элемента;

- Разрешение При Изменении () – проверяет повторения номеров разрешения;

- Проверка Перед Удалением () – удаляет построчно;

- Расчет Количества При Изменении () – проверка заполнения количества, перерасчет строк документа;

- Перед Записью () – проверка заполнения документа перед проведением и записью;

*Модули выполнения основных функций:* 

- Перерассчитать ГодВыпуска () – пересчет года выпуска автомобиля;

- Рассчитать () – проверка заполнения полей;

- Определить Дубликат () – запрос на выдачу дубликата разрешения;

- Пересчитать Родительские Строки () – перерасчет родительских строк.

3.3 Описание контрольного примера реализации проекта

Завершающим этапом разработки данной подсистемы является контрольный пример работы программы – разрешение, готовое к выдаче. Рассмотрим все шаги по изготовлению разрешения поэтапно. Для создания документа Разрешение необходимо войти в подсистему под учетной записью сотрудника отдела такси. Вход в подсистему представлен на рисунке

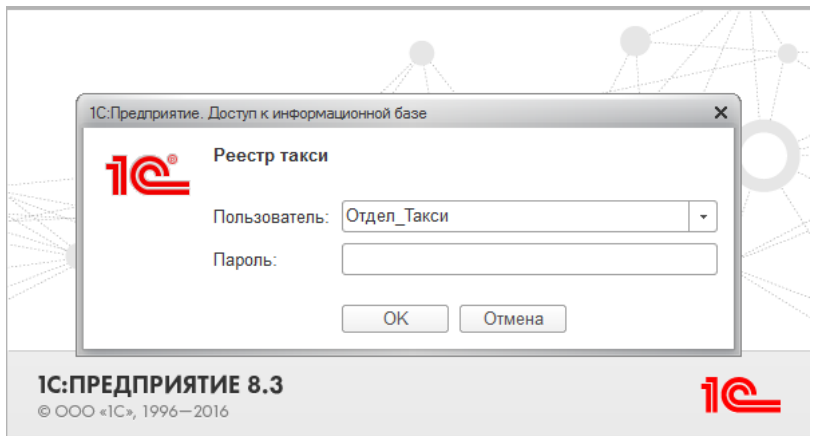

Рисунок 3.19. –Вход в подсистему

После того как сотрудник вошел в подсистему отображается главное окно программы представленное на рисунке 3.20.

| $\odot$ $\odot$<br>5.7               | Конфигурация (1С:Предприятие) |                 |            |                                                              |       |              |                                                             |                                      |               | <b>■●■ ☆ ☆ ■ ■ ii M M+ M- (j) - - ロ ×</b> |                                                                                                    |
|--------------------------------------|-------------------------------|-----------------|------------|--------------------------------------------------------------|-------|--------------|-------------------------------------------------------------|--------------------------------------|---------------|-------------------------------------------|----------------------------------------------------------------------------------------------------|
| Рабочий<br>стол                      | Отчеты                        | Реесто выданных | разрешений | Справочные<br>данные                                         |       |              |                                                             |                                      |               |                                           |                                                                                                    |
| Разрешение на перевозку пассажиров и |                               |                 |            |                                                              |       |              |                                                             |                                      |               |                                           |                                                                                                    |
|                                      |                               |                 |            |                                                              |       |              |                                                             |                                      |               |                                           |                                                                                                    |
|                                      |                               |                 |            |                                                              |       |              |                                                             |                                      |               |                                           |                                                                                                    |
|                                      |                               |                 |            |                                                              |       |              |                                                             |                                      |               |                                           |                                                                                                    |
|                                      |                               |                 |            |                                                              |       |              |                                                             |                                      |               |                                           |                                                                                                    |
|                                      |                               |                 |            |                                                              |       |              |                                                             |                                      |               |                                           |                                                                                                    |
|                                      |                               |                 |            |                                                              |       |              |                                                             | $-$                                  |               |                                           |                                                                                                    |
|                                      |                               |                 |            | Разрешение на перевозку пассажиров и багажа легковыми такси  |       |              | $\times$                                                    |                                      |               |                                           |                                                                                                    |
|                                      |                               |                 |            |                                                              |       |              | Разрешение на перевозку пассажиров и багажа легковыми такси |                                      |               |                                           |                                                                                                    |
|                                      |                               |                 |            | COSAam B / X (+) Печать                                      |       |              |                                                             | <b><i><u>ITowok (Ctrl+F)</u></i></b> |               | $\times$ Q • Все действия • 2             |                                                                                                    |
|                                      |                               |                 |            | <b>Дата</b>                                                  | Номер | Выдано       | Действие разрешения прекращено                              | Причина прекращения                  | Переоформлено | Причина переоформления                    |                                                                                                    |
|                                      |                               |                 |            | 19.06.2014 12:00:02 000000015                                |       | $\checkmark$ | $\checkmark$                                                | Прекращение деятельности ИП          |               |                                           |                                                                                                    |
|                                      |                               |                 |            | 04.07.2014 12:00:02 000000007                                |       | $\checkmark$ |                                                             |                                      |               |                                           |                                                                                                    |
|                                      |                               |                 |            | 04.07.2014 12:00:06 0000000011                               |       | $\checkmark$ |                                                             |                                      |               |                                           |                                                                                                    |
|                                      |                               |                 |            | 05.09.2017 17:39:12 000000012                                |       | $\checkmark$ |                                                             |                                      |               |                                           |                                                                                                    |
|                                      |                               |                 |            | 19.06.2014 12:00:01 000000014                                |       | $\checkmark$ | $\checkmark$                                                | Прекращение деятельности ИП          |               |                                           |                                                                                                    |
|                                      |                               |                 |            | 04.07.2014 12:00:05 000000010                                |       | $\checkmark$ | $\checkmark$                                                | Прекращение деятельности ИП          |               |                                           |                                                                                                    |
|                                      |                               |                 |            | 19.06.2014 12:00:03 000000016                                |       | $\checkmark$ |                                                             |                                      |               |                                           |                                                                                                    |
|                                      |                               |                 |            | 04.07.2014 12:00:04 000000009                                |       | $\checkmark$ |                                                             |                                      |               |                                           |                                                                                                    |
|                                      |                               |                 |            | 04.07.2014 12:00:00 000000004                                |       | $\checkmark$ | $\checkmark$                                                | Прекращение действия доверенности    |               |                                           |                                                                                                    |
|                                      |                               |                 |            | 06.09.2017 11:17:17 000000017                                |       | $\checkmark$ | $\checkmark$                                                | Передача ТС в аренду                 |               |                                           |                                                                                                    |
|                                      |                               |                 |            |                                                              |       | $\checkmark$ |                                                             |                                      | $\checkmark$  |                                           |                                                                                                    |
|                                      |                               |                 |            | 04.07.2014 12:00:01 000000006                                |       | $\checkmark$ |                                                             |                                      |               | Замена гос номера                         |                                                                                                    |
|                                      |                               |                 |            | 19.06.2014 12:00:00 000000013<br>04.07.20140.00.000000000005 |       | $\checkmark$ | $\checkmark$                                                | Прекращение действия доверенности    |               |                                           | Hot A<br>682<br>692<br>692<br>692<br>682<br>692<br>682<br>692<br>691<br>023<br>692<br>682<br>691 T |

Рисунок 3.20. – Главное окно подсистемы

Далее для внесения данных для выдачи разрешения нужно нажать кнопку Создать в правом углу журнала документов. После нажатия кнопки отобразится форма документа и необходимо внести все данные путем заполнения справочников. Вид окна нового документа представлен на рисунке 3.21.

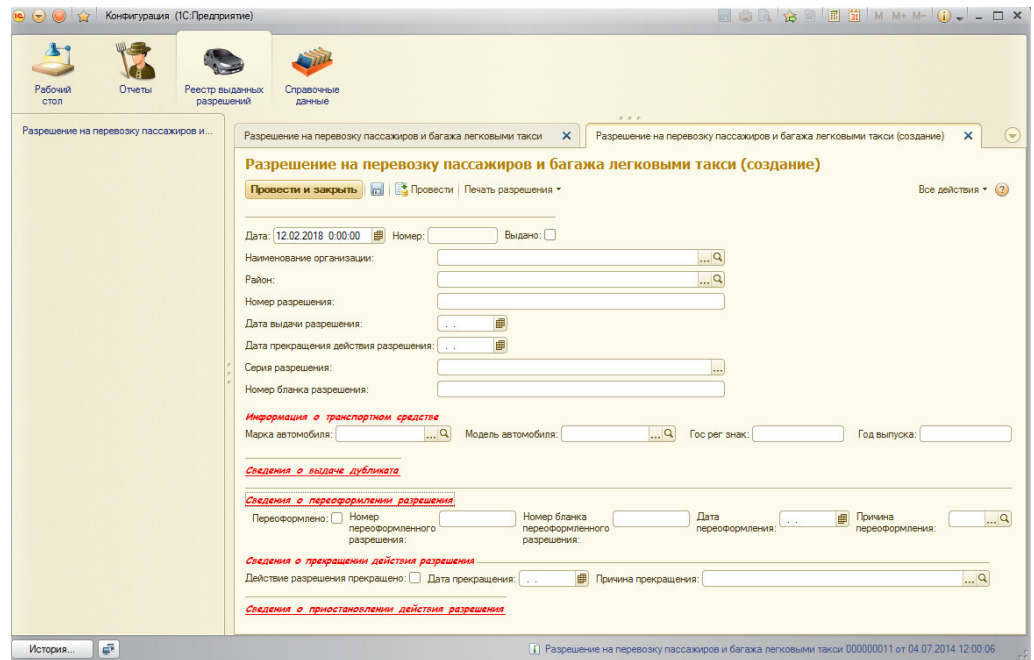

Рисунок 3.21. – Форма окна незаполненного документа

Далее необходимо заполнить наименование организации. Окна заполнения справочника организации, представлены на рисунке 3.22

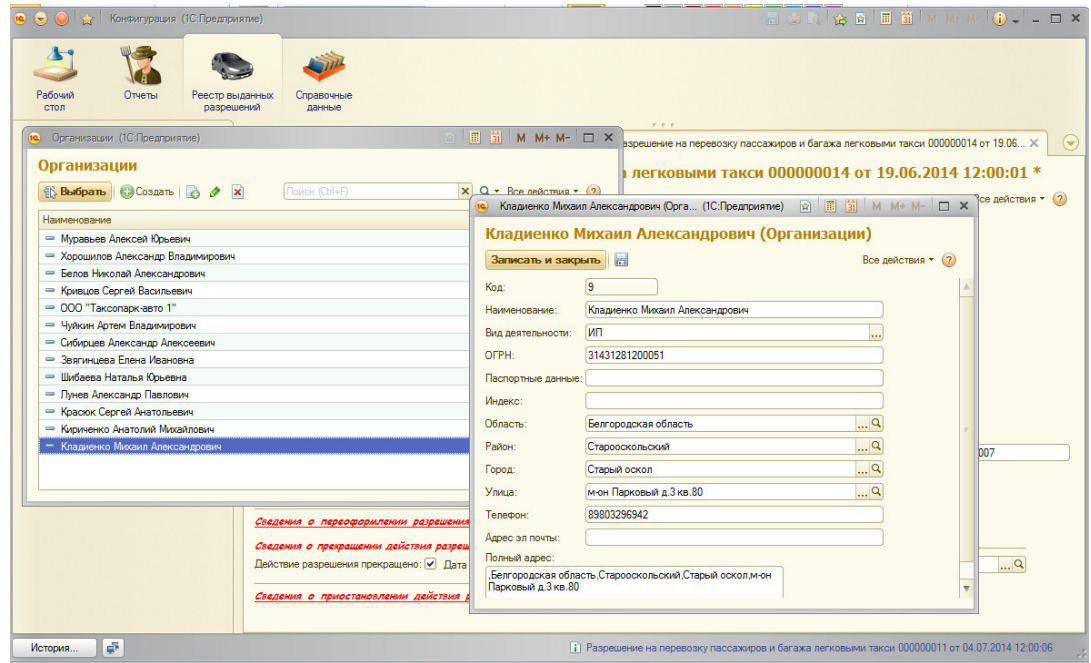

Рисунок 3.22. –Окно заполнения справочника организации

Заполним реквизиты справочника Районы. Вид окон представлен на рисунке 3.23

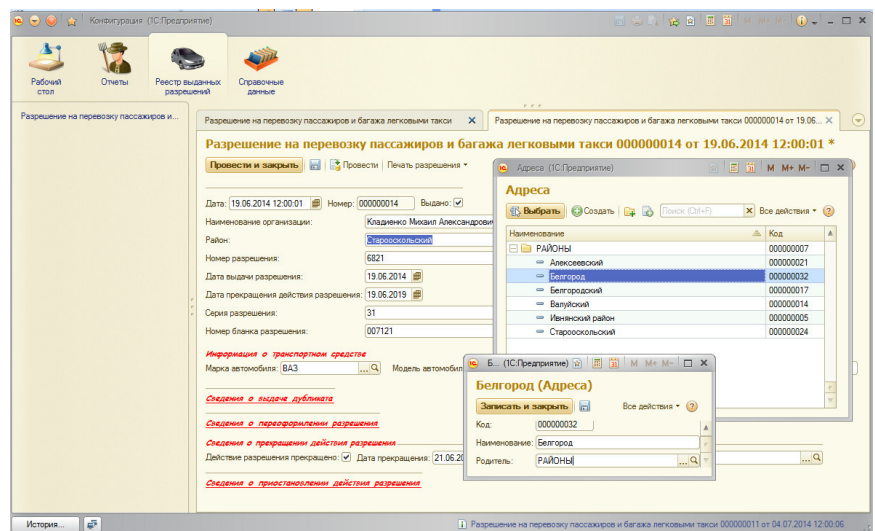

Рисунок 3.22 –Окно заполнения справочника Районы

Номер разрешения и дата выдачи разрешения вносятся сотрудником отдела вручную. Дата окончания разрешения установлена законодательством и составляет пять лет. Дата прекращения действия разрешения отсчитывается и устанавливается в программе автоматически. Информация о транспортных средствах выбирается из справочников, данные в которые вносятся также сотрудниками отдела. На рисунке 3.23 представлен вид окна справочника марка автомобилей с внесенными данными.

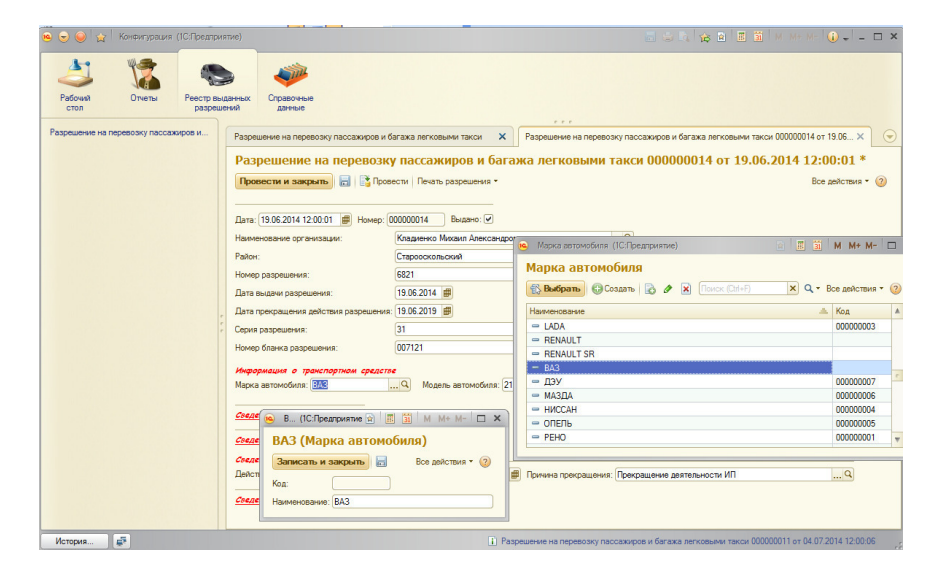

Рисунок 3.23–Окно заполнения справочника марки автомобилей

Государственный регистрационный знак автомобиля и год выпуска автомобилей вносят в форму документа также вручную сотрудниками отдела. Если разрешение переоформляется или выдается дубликат разрешения, данные в строки раздела вносятся сотрудниками отдела вручную. Вид развернутых строк представлен на рисунке 3.24

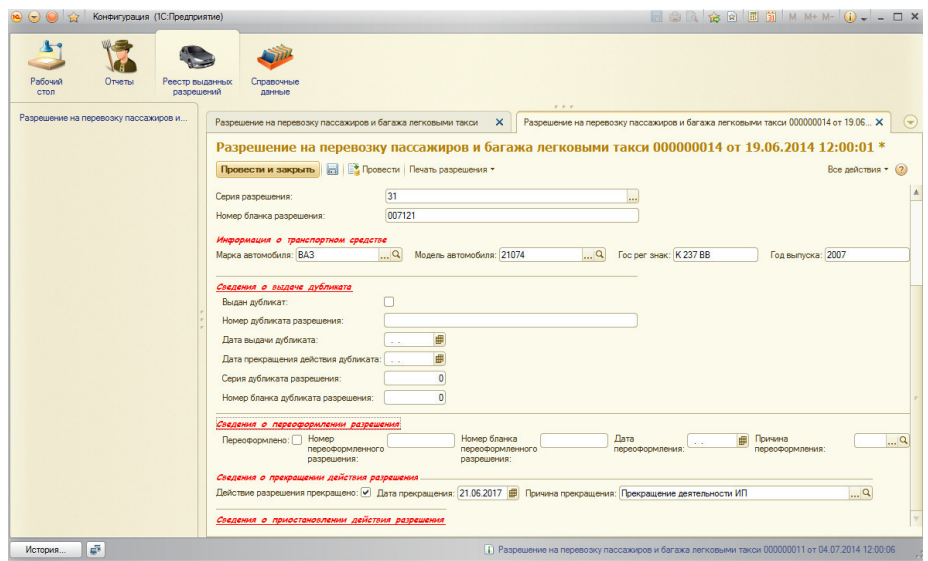

Рисунок 3. 24Окно заполнения документа

Все внесенные документы – Разрешения хранятся в специально созданном в программе журнале – журнале документов «Разрешения». Вид журнала представлен на рисунке 3. 25

| $\frac{1}{2}$<br>$\Theta$ $\Theta$   | Конфигурация (1С:Предприятие) |                               |                                                                |       |                              |                                                             |                                   |               | <b>AO C C C B C M M+ M- O . _ O X</b> |
|--------------------------------------|-------------------------------|-------------------------------|----------------------------------------------------------------|-------|------------------------------|-------------------------------------------------------------|-----------------------------------|---------------|---------------------------------------|
| Отчеты<br>Рабочий<br>CTOR            |                               | Реестр выданных<br>разрешений | Справочные<br>данные                                           |       |                              | $P - P - P$                                                 |                                   |               |                                       |
| Разрешение на перевозку пассажиров и |                               |                               | Разрешение на перевозку пассажиров и багажа легковыми такси    |       |                              | $\times$                                                    |                                   |               | $\odot$                               |
|                                      |                               |                               |                                                                |       |                              | Разрешение на перевозку пассажиров и багажа легковыми такси |                                   |               |                                       |
|                                      |                               |                               | COSARTIS & X (+) Печать                                        |       |                              |                                                             | Поиск (Ctrl+F)                    |               | $\times$ Q • Все действия • (?)       |
|                                      |                               |                               |                                                                |       |                              |                                                             |                                   |               |                                       |
|                                      |                               |                               | <b>Дата</b>                                                    | Номер | Выдано                       | Действие разрешения прекращено                              | Причина прекращения               | Переоформлено | Причина переофорк ▲                   |
|                                      |                               |                               | 19.06.2014 12:00:02 000000015                                  |       | $\checkmark$                 | $\checkmark$                                                | Прекращение деятельности ИП       |               |                                       |
|                                      |                               |                               | 04.07.2014 12:00:02 000000007                                  |       | $\checkmark$                 |                                                             |                                   |               |                                       |
|                                      |                               |                               | 04.07.2014 12:00:06 000000011                                  |       | ٠                            |                                                             |                                   |               |                                       |
|                                      |                               |                               | 05.09.2017 17:39:12 000000012                                  |       | $\checkmark$                 |                                                             |                                   |               |                                       |
|                                      |                               |                               | 19.06.2014 12:00:01 000000014                                  |       | $\checkmark$                 | $\checkmark$                                                | Прекращение деятельности ИП       |               |                                       |
|                                      |                               |                               | 04.07.2014 12:00:05 000000010<br>19.06.2014 12:00:03 000000016 |       | $\checkmark$<br>$\checkmark$ | $\checkmark$                                                | Прекращение деятельности ИП       |               |                                       |
|                                      |                               |                               | 04.07.2014 12:00:04 000000009                                  |       | v                            |                                                             |                                   |               |                                       |
|                                      |                               |                               | 04.07.2014 12:00:00 000000004                                  |       | $\checkmark$                 | $\checkmark$                                                | Прекращение действия доверенности |               |                                       |
|                                      |                               |                               | $06.09.201711:17:17$ 000000017                                 |       | $\checkmark$                 | $\checkmark$                                                | Передача ТС в аренду              |               |                                       |
|                                      |                               |                               | 04.07.2014 12:00:01 000000006                                  |       | $\checkmark$                 |                                                             |                                   | ب             | Замена гос номера                     |
|                                      |                               |                               | 19.06.2014 12:00:00 000000013                                  |       | $\checkmark$                 |                                                             |                                   |               |                                       |
|                                      |                               |                               | 04.07.20140:00:000000000005                                    |       | $\checkmark$                 | $\checkmark$                                                | Прекращение действия доверенности |               |                                       |
|                                      |                               |                               | 000000008                                                      |       | $\checkmark$                 | $\checkmark$                                                | Расторжение договора аренды ТС    |               |                                       |
|                                      |                               |                               |                                                                |       |                              |                                                             |                                   |               | b.                                    |

Рисунок 3.25–Журнал разрешений

Для удобства пользования журналом и возможности поиска документов по различным критериям реализована форма поиска, встроенная в диалоговое окно журнала. произведем поиск выданных разрешений по городу Белгороду. Вид окна поиска и результатом работы представлен на рисунке 3.26

| $\bullet$ $\bullet$ $\bullet$        | Конфигурация (1С:Предприятие) |                               |                        |                                                                                  |          |             | <b>■●● ☆ ☆ ■ ii M M+ M- (i) - - ロ ×</b> |       |                |                                 |                 |         |
|--------------------------------------|-------------------------------|-------------------------------|------------------------|----------------------------------------------------------------------------------|----------|-------------|-----------------------------------------|-------|----------------|---------------------------------|-----------------|---------|
| Рабочий<br>стол                      | Отчеты                        | Реестр выданных<br>разрешений | Справочные<br>данные   |                                                                                  |          |             |                                         |       |                |                                 |                 |         |
| Разрешение на перевозку пассажиров и |                               |                               |                        | Разрешение на перевозку пассажиров и багажа легковыми такси                      | $\times$ | $P - P - P$ |                                         |       |                |                                 |                 | $\odot$ |
|                                      |                               |                               |                        |                                                                                  |          |             |                                         |       |                |                                 |                 |         |
|                                      |                               |                               |                        | Разрешение на перевозку пассажиров и багажа легковыми такси                      |          |             |                                         |       |                |                                 |                 |         |
|                                      |                               |                               | COSANTS & X (+) Печать |                                                                                  |          |             | Белгород                                |       |                | $\times$ Q • Все действия • (?) |                 |         |
|                                      |                               |                               | Район:Белгород ©       |                                                                                  |          |             |                                         |       |                |                                 |                 |         |
|                                      |                               |                               |                        | Дата выдачи разрешения Дата прекращения действия разрешения Серия раз Номер блан |          |             | Наимено =                               | Район | Марка ав       | Модель а                        | <b>Toc pe A</b> |         |
|                                      |                               |                               | 9.06.0201              | 19.06.2019                                                                       | 31       | 007122      | Белов Нико Белгород                     |       | МАЗДА          | <b>FAMILIA</b>                  | E 768           |         |
|                                      |                               |                               | 14.07.2014             | 04.07.2019                                                                       | 31       | 007223      | Звягинцева  Белгород                    |       | LADA           | 217030                          | K 886           |         |
|                                      |                               |                               | 14.07.2014             | 04.07.2019                                                                       | 31       | 007226      | Красюк Сер Белгород                     |       | <b>LADA</b>    | <b>GRANTA</b>                   | H 483           |         |
|                                      |                               |                               | 9.06.2014              | 19.06.2019                                                                       | 31       | 007123      | Кривцов Се Белгород                     |       | ДЭУ            | <b>NEXIA</b>                    | X 272           |         |
|                                      |                               |                               | 14.07.2014             | 04.07.2019                                                                       | 31       | 007225      | Лунев Алек Белгород                     |       | PEHO           | LOGAN (SR) K 892                |                 |         |
|                                      |                               |                               | 14.07.2014             | 04.07.2019                                                                       | 31       | 007220      | Муравьев А Белгород                     |       | PEHO           | LOGAN (SR) H 039                |                 |         |
|                                      |                               |                               | 16.12.2011             | 26.12.2016                                                                       | 31       | 00024       | ООО "Таксо Белгород                     |       | <b>RENAULT</b> | LOGAN                           | P 846           |         |
|                                      |                               |                               | 14 07 2014             | 04 07 2019                                                                       | 31       | 007222      | Сибирцев А Белгород                     |       | PEHO           | <b>LOGAN</b>                    | H 184           |         |
|                                      |                               |                               | 14.07.2014             | 04.07.2019                                                                       | 31       | 007221      | Чуйкин Арте Белгород                    |       | <b>ФОЛЬКС</b>  | POLO                            | P 550           |         |
|                                      |                               |                               |                        |                                                                                  |          |             |                                         |       |                |                                 |                 |         |
|                                      |                               |                               | $\blacktriangleleft$   |                                                                                  |          |             |                                         |       |                |                                 | Þ.              |         |
|                                      |                               |                               |                        |                                                                                  |          |             |                                         |       |                |                                 |                 |         |
| История                              |                               |                               |                        |                                                                                  |          |             |                                         |       |                |                                 |                 |         |

Рисунок 3.26-Окно поиска журнала разрешений

Для получения необходимых результатных данных разработан ряд отчетов, необходимых пользователям данной разработки, такие отчеты как: реестр такси, информация о количестве перевозчиков по районам области, общее количество разрешений у организаций, отчет по аннулированным лицензиям, отчет по перевозчикам, отчет по годам выпуска автомобилей.

Основным отчетом программы, которым пользуются и сотрудники отдела управления автомобильных дорого и сотрудники сторонних организаций является реестр такси, в данном отчете содержится полная информация обо всех перевозчиках, персональные данные, а также информация о разрешениях.

Для получения данных отчета нужно зайти в меню Отчеты и выбрать пункт подменю Реестр такси. При нажатии кнопки сформировать появляются данные отчета, представленные на рисунке 3.27

|                     |                                                                                                    |                                        |            |                                                                                               |                                          |                                   |                                                                           |             |               | $\Box$ $\Box$ $\Box$ $\Diamond$ $\Diamond$ $\Box$ $\Box$ $\Box$ $\Box$ $\land$ $\Box$ $\lor$ |                                                 |
|---------------------|----------------------------------------------------------------------------------------------------|----------------------------------------|------------|-----------------------------------------------------------------------------------------------|------------------------------------------|-----------------------------------|---------------------------------------------------------------------------|-------------|---------------|----------------------------------------------------------------------------------------------|-------------------------------------------------|
| Рабочий<br>Отчеты   | Реестр выданных                                                                                                    |                                        | Справочные |                                                                                               |                                          |                                   |                                                                           |             |               |                                                                                              |                                                 |
|                     | разрешений                                                                                                    |                                        | данные     |                                                                                               |                                          |                                   |                                                                           |             |               |                                                                                              |                                                 |
|                     | Информация о количестве перевозчиков по районам<br>Общее количество (отдельно у юр.лиц и ИП)<br>Отчет общий (общая информация)<br>Отчет по анулированным лицензиям (общий и по районам) |                                        | Отчеты     | Отчет по отдельным перевозчикам<br>Отчет по периодам<br>Отчет по районам<br>PEECTP TAKCM<br>P |                                          | Фильтр по году выпуска автомобиля |                                                                           |             |               |                                                                                              |                                                 |
| PEECTP TAKCW        | $\mathsf{x}$                                                                                                    |                                        |            |                                                                                               |                                          |                                   |                                                                           |             |               |                                                                                              |                                                 |
|                     |                                                                                                    |                                        |            |                                                                                               |                                          |                                   |                                                                           |             |               |                                                                                              |                                                 |
| <b>PFFCTP TAKCK</b> |                                                                                                    |                                        |            |                                                                                               |                                          |                                   |                                                                           |             |               |                                                                                              |                                                 |
|                     | Сформировать Выбрать вариант   В Настройки                                                                                                    |                                        |            |                                                                                               |                                          |                                   |                                                                           |             |               |                                                                                              | Все действия • (?)                              |
|                     |                                                                                                    |                                        |            |                                                                                               |                                          |                                   |                                                                           |             |               |                                                                                              |                                                 |
| Номер               | Реестр такси<br>Дата выдачи                                                                                                    | Дата                                   | Серия      |                                                                                               | Номер бланка Наименование                | <b>OFPH</b>                       | Адрес                                                                     | Телефон     | Марка         | Модель                                                                                       |                                                 |
| разрешения          | разрешения                                                                                                    | прекращ<br>ения<br>действия<br>разреше | разрешения | разрешения                                                                                    | организации                              |                                   |                                                                           |             | автомобиля    | автомобиля                                                                                   |                                                 |
| 6918                | 04.07.2014                                                                                                    | ния<br>04.07.2019 31                   |            | 007220                                                                                        | Муравьев Алексей<br>Юрьевич              | 312312324000051                   | Белгородская<br>область, Белгород, Спортивная д.1, кв.157                 | 89102254922 | PEHO          | LOGAN (SR)                                                                                   | <b>Государс</b><br>регистра<br>знак<br>H 039 EC |
| 6919                | 04.07.2014                                                                                                    | 04.07.2019 31                          |            | 007221                                                                                        | Чуйкин Артем<br>Владимирович             | 31312309400048                    | Белгородская<br>область, Белгород, пер. Щорса д.20, кв. 45                | 8905677443  | ФОЛЬКСВАГЕН   | POLO                                                                                         |                                                 |
| 6920                | 04.07.2014                                                                                                    | 04.07.2019 31                          |            | 007222                                                                                        | Сибирцев Александр<br>Алексеевич         | 312312311100054                   | Белгородская область, Белгород, Гагарина<br>д.19.0Б.кв.55                 | 89092006691 | PFHO          | LOGAN                                                                                        | P 550 KV<br>H 184 XE                            |
| 6921                | 04.07.2014                                                                                                    | 04.07.2019 31                          |            | 007223                                                                                        | Звягинцева Елена<br>Ивановна             | 304312329200263                   | "Белгородская область, Белгород, Горького<br>д.76.кв.110                  | 89045389476 | LADA          | 217030                                                                                       |                                                 |
| 6922                | 04.07.2014                                                                                                    | 04.07.2019 31                          |            | 007224                                                                                        | Шибаева Наталья Юрьевна 311312332800151  |                                   | Белгородская область, Валуйский<br>Валуйки, Щорса д.5, кв.25              | 89606282026 | <b>НИССАН</b> | ALVERA 1.5 LUXURY                                                                            |                                                 |
| 6923                | 04.07.2014                                                                                                    | 04.07.2019 31                          |            | 007225                                                                                        | Лунев Александр Павлович 314313018200082 |                                   | Белгородская<br>область, Белгородский, с. Репное, 2-я<br>Центральная д.68 | 89045310071 | PEHO          | LOGAN (SR)                                                                                   |                                                 |
| 6924                | 04.07.2014                                                                                                    | 04.07.2019 31                          |            | 007226                                                                                        | Красюк Сергей<br>Анатольевич             | 314312317600104                   | Белгородская<br>область, Белгород, Белгородский проспект<br>д.3           | 89517606847 | LADA          | <b>GRANTA</b>                                                                                | K 886 OY<br>H 671 XA<br>K 892 AV<br>H 483 OT    |

Рисунок 3.27–Реестр такси

Данными отчета пользуются сотрудники отдела такси управления дорог , а также сотрудники сторонних организаций, таких как ГИБДД Белгородской области, при проведении рейдов по проверкам организаций, оказывающих услуги по извозу людей и багажа легковыми такси.

Остальные отчеты являются вспомогательными и используются сотрудниками отдела при сдаче отчетности в контролирующие организации. Отчет о количестве полученных разрешений по организациям и районам представлен на рисунке 3.28, в отчете разработаны фильтры по выбору вида деятельности организации и населенному пункту для удобства обработки и выдачи готовой информации.

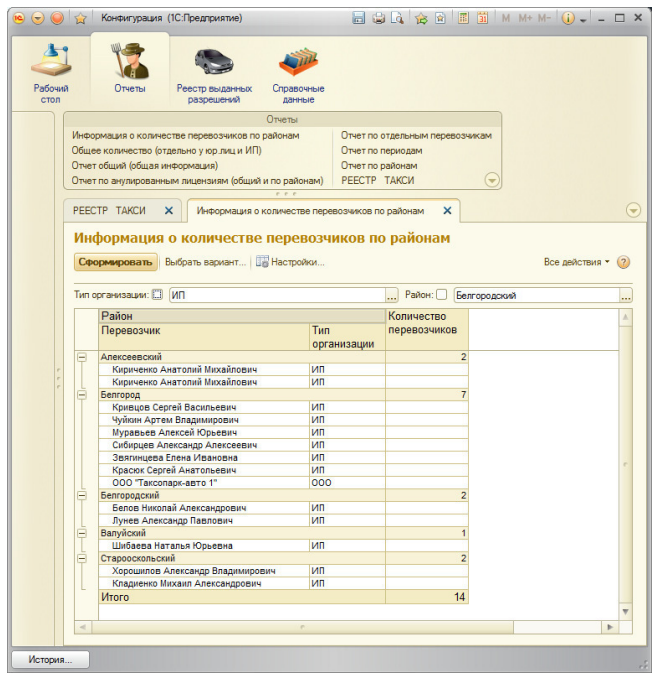

Рисунок 3.28 – Отчет по перевозчикам такси

Отчет по году выпуска автомобиля позволяет сотрудникам осуществлять выборку данных с помощью фильтра год выпуска автомобиля. Отчет аккумулирует данные по выданным, переоформленным и аннулированным разрешениям. Вид отчета представлен на рисунке 3.29

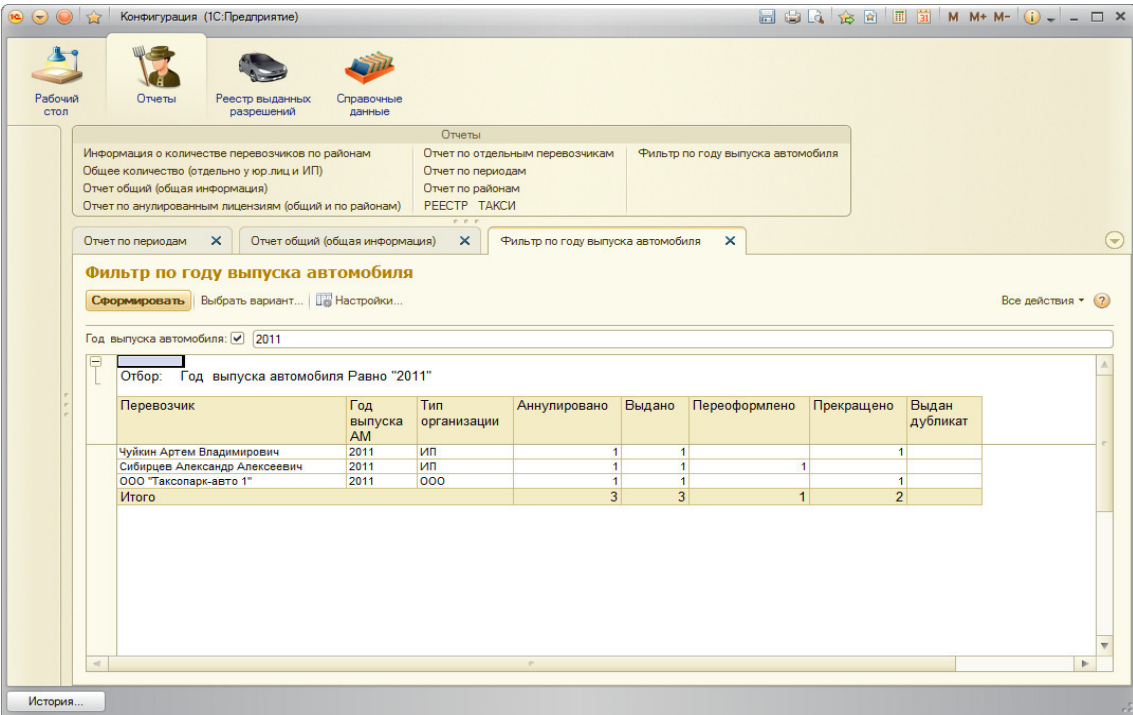

Рисунок 3.29 – Отчет с фильтром по годам выпуска автомобиля

При проведении рейдов сотрудниками управления совместно с сотрудниками областного ГИБДД предоставляются сведения о аннулированных разрешениях в разрезе конкретного периода времени. Для этого в подсистем разработан одноименный отчет который предоставляет такие сведения в разрезе времени и районов, который представлен на рисунке 3.30

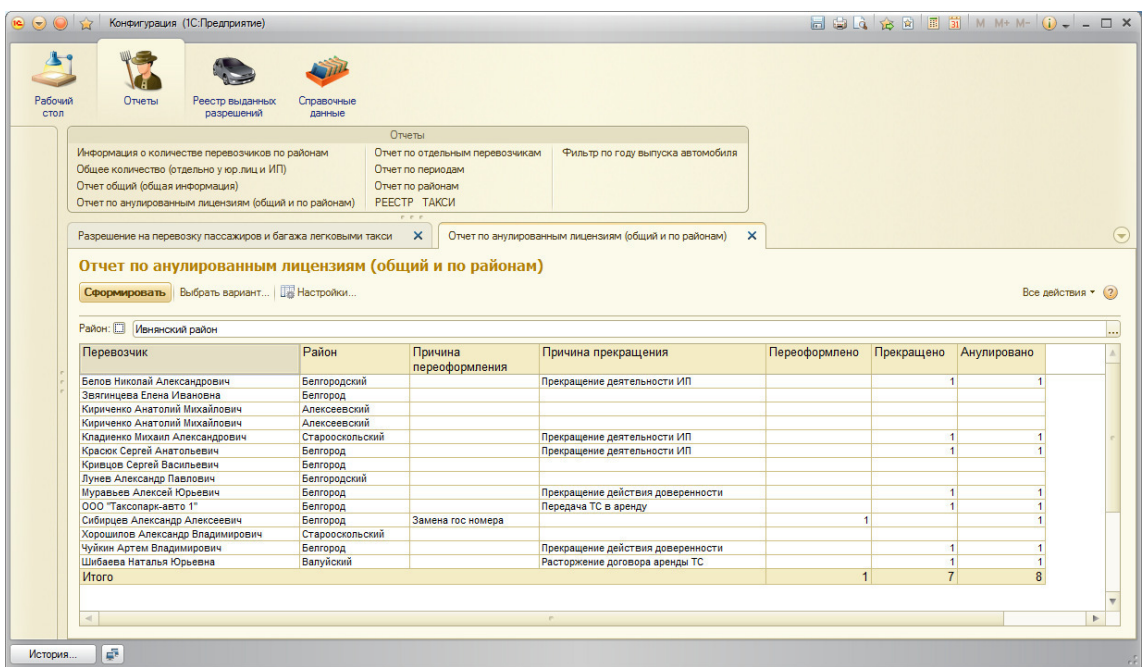

Рисунок 3.30 – Отчет по аннулированным разрешениям

Также для удобства и ускорения поиска информации в базе данных реализован отчет по перевозчикам с возможностью выбора конкретной организации или ИП. Вид отчета представлен на рисунке 3.31

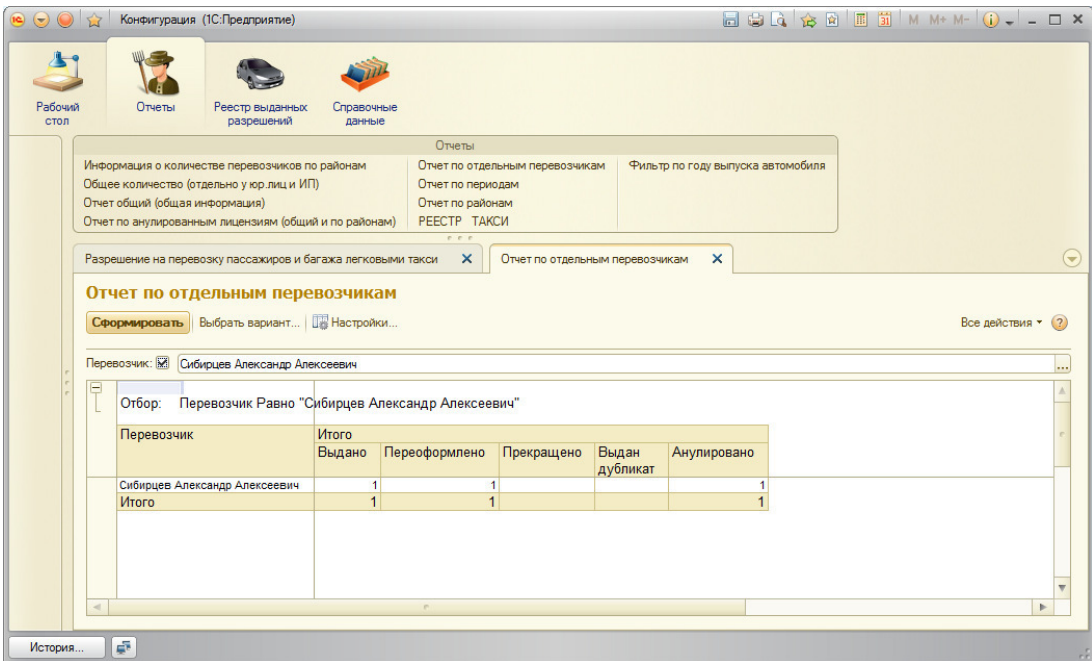

Рисунок 3.31– Отчет по перевозчикам

В подсистеме реализован отчет с выборкой полученный, прекращенных и аннулированных разрешений в заданном пользователем периоде. Этот отчет активно используется начальником управления автомобильных дорог для ежедневного просмотра. Вид отчета представлен на рисунке 3.32

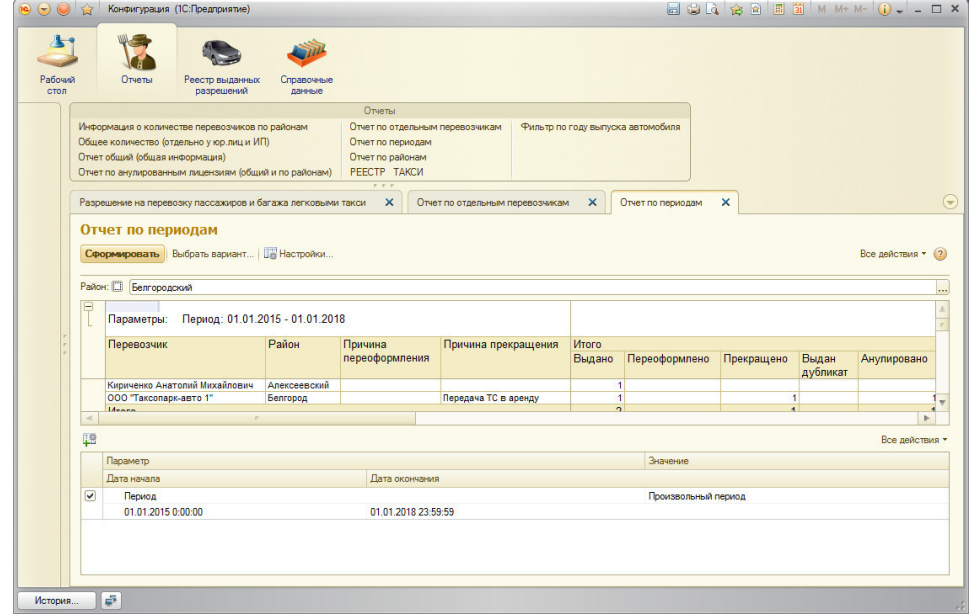

Рисунок 3.32–отчет по перевозчикам

Отклонение в работе программы в ходе реализации контрольного примера не выявлено. Полученные результаты удовлетворяют сотрудников и руководство управления, а также сотрудников сторонних организации, пользующихся данными.

Вывод по третьему разделу

В третьем разделе выпускной квалификационной работы была составлена модель для разрабатываемой подсистемы с учетом выставленного сотрудниками управления технического задания.

Описан функционал подсистемы со всеми вкладками и возможностями, а также приведены контрольные примеры работы программы. На основании результатов расчета была произведена оценка окупаемости проекта. Также описана печатная форма основного документа - Разрешения и дополнительные функции, доступные для пользователя.

Была приведена схема вызова процедур и функций внутри модуля объекта и модуля менеджера.

В ходе написания завершающего этапа выпускной квалификационной работы была завершена работы по разработке подсистема по выдаче разрешений на перевозку людей и грузов легковым такси и представлена готовая система, используемая в управлении автомобильных дорог общего пользования и транспорта.

### ЗАКЛЮЧЕНИЕ

В ходе выполнения данной работы был проведен анализ предметной области - схемы работы государственной организации управления автомобильных дорог общего пользования и транспорта Белгородской области. Исходя из анализа предметной области, было определено назначение разрабатываемой системы, категории ее пользователей и необходимые функции.

Как результат работы с будущими получателями информации, предоставляемой системой, в ходе работы была определена структура входной и выходной информации.

Исходя из предполагаемого объема обрабатываемой информации, необходимых функций информационной системы, скорости передачи данных были определены рекомендуемые требования к составу и параметрам технических средств и необходимого программного обеспечения.

Руководствуясь ранее определенными функциями системы, был разработан интерфейс программы, позволяющий легко ориентироваться в управлении системой. После чего была осуществлена программная реализация информационной системы с учетом всех требований.

Для определения работоспособности программной разработки было проведено её тестирование посредством ввода заранее подобранных необходимых тестовых данных и контроля результатов их обработки.

Таким образом, поставленные задачи выполнены полностью.

68

### СПИСОК ИСПОЛЬЗОВАННЫХ ИСТОЧНИКОВ

1. Бояркин, В.Э. 1С:Предприятие 8. Конвертация данных: обмен данными между прикладными решениями / В.Э. Бояркин, А.И. Филатов // Разработка в системе 1С:Предприятие.- 2015.- 179 с.

2. Виноградова, Е. Ю. Анализ систем поддержки принятия управленческих решений на предприятии и методика расчета экономического эффекта от внедрения / Е. Ю. Виноградова //Управленец. – 2013. – №. 1 (41).- С.12-17.

3. Волгин, В. Склад: логистика, управление, анализ: учеб. пособие – Litres, 2017.- 347 с.

4. Гагарина, Л. Г. Автоматизированные информационные системы: Учеб. пособие. – М. : МИЭТ, 2003.- 147 с.

5. Гарсиа-Молина, Г. Системы баз данных. Полный курс/ Г. Гарсиа-Молина, Д. Д.Ульман, Д.Уидом. – М. : Вильямс, 2003.- 486 c.

6. ГОСТ 2.105-95. Общие требования к текстовым документам. - Взамен ГОСТ 2.105-79. ГОСТ 2.906-71; Введ. 01.06.1996. - Минск: Межгосударственный совет по стандартизации, метрологии и сертификации, 2007. – 30 с.

7. ГОСТ 7.1—2003. Библиографическая запись. Библиографическое описание. Общие требования и правила составления. - Взамен ГОСТ 7.1–84, ГОСТ 7.16–79, ГОСТ 7.18–79, ГОСТ 7.34–81, ГОСТ 7.40–82; Введ. 01.07.2004. - М: Стандартинформ, 2006. – 52 с.

8. ГОСТ 7.32-2001. Отчет о научно-исследовательской работе. Структура и правила оформления. - Взамен ГОСТ 7.32 - 91; Введ. 01.07.2002. - М: Стандартинформ, 2008. – 20 с.

9. Григорова, А. С. Учет готовой продукции / А. С. Григорова, Л.Г.Лопастейская // ББК 65.01 И 73. – 2014. – С. 36.

10. Данилова, Т. В. Проектирование информационных систем: учебно-методическое пособие. – Ростов-на-Дону: 2014.- 137 c.

11. Завадский, Е. А. Проблема выбора программного обеспечения учета расходных материалов в учреждениях/ Е. А. Завадский, О. Б. Богданова //Научное сообщество студентов. Междисциплинарные исследования. – 2017.  $- C. 52.$ 

12. Зайцева, К. Н. Современное состояние инвестирования в строительный комплекс Оренбургской области //Секция 4. – 2015. – С. 361.

13. Калужский М. Л. Трансформация маркетинга в электронной коммерции //Практический маркетинг. – 2013. – №. 1. – С. 4-16.

14. Кашаев, С. М. Программирование в 1С: Предприятие 8.3. –Изд. дом "Питер", 2014.- 304 с.

15. Керимов, В. Учет затрат, калькулирование и бюджетирование в отдельных отраслях производственной сферы. – Litres, 2017.- 942 c.

16. Коробкова, Е. А. Разработка информационной системы моделирования производственной деятельности малых и средних предприятий на основе 1С: Предприятие //Современные наукоемкие технологии. – 2005. – №. 3.

17. Котляров И. Д. Новый подход к классификации услуг //Ars Administrandi. – 2013. – №. 1.- С.12-19.

18. Кульга К. С. Модели и методы создания интегрированной информационной системы для автоматизации технической подготовки и управления авиационным производством/ К. С. Кульга //Известия Самарского научного центра Российской академии наук. – 2012. – Т. 14. – №. 4-2.

19. Любинин А. Уникальная инновация в автоматизации управленческого и бухгалтерского учета (" Система": универсальномногоуровневые возможности формирования и анализа хозяйственных показателей в онлайнрежиме) / А. Любинин, Ю. В. Якутин //Рос. экон. журн. – 2013. – №. 5. – С.  $26 - 40$ .

20. Маклаков, С. В. BPwin и ERwin. CASE-средства разработки информационных систем. – М. : Диалог-МИФИ, 1999.-

21. Малыхина, М. П. Базы данных: основы, проектирование, использование. – СПб : БХВ-Петербург, 2006.- 512 c.

22. Методическое пособие по эксплуатации крупных информационных систем на платформе «1С:Предприятие 8» / А.А. Асатрян, А.Б. Голиков, Д.А. Морозов [и др.]// 1С:Библиотека специалиста по внедрению.- 2017.- 219 с.

23. Михайлова Н. С. Совершенствование управления организацией на основе моделирования системы управленческого учета //Вестник Саратовского государственного технического университета. – 2007. – Т. 1. – №. 1.- С.23-30.

24. Основы построения автоматизированных информационных систем / В. П. Агальцов, М. А. Симаков, Ю. Ю. Сучильникова [и др.] // Учебнометодический комплекс.- Изд.отдел ИПР СПО, 2007.- 120 с.

25. Попадейкин Д. В. Управление затратами на предприятии. – 2016.- 256 с.

26. Радченко ,М. Г. 1C:Предприятие 8.3. Практическое пособие разработчика. Примеры и типовые приемы / М. Г. Радченко, Е. Ю. Хрусталева//1С:Библиотека разработчика.-2016.- 965 с.

27. Федоров, Н. В. Проектирование информационных систем на основе современных CASE-технологий: учеб. пособие. – МГИУ, 2008.- 278 с.

28. Фетисов, А. Л. Совершенствование логистических процессов на предприятии. – 2016.

29. Чистов, Д. В.. Хозяйственные операции в" 1С: Бухгалтерии 8"/ Д. В.Чистов, С. А. Харитонов // Задачи, решения, результаты. – М. : ООО 1С-Паблишинг, 2007.-286 с.

30. Frazelle E., Frazelle E. World-class warehousing and material handling. – New York : McGraw-Hill, 2002. – Т. 1.- 330 с.

## ПРИЛОЖЕНИЕ

### Программный код

#### ВЫБРАТЬ

РегистрНакопленияРазрешения.Разрешение,

РегистрНакопленияРазрешения.Перевозчик,

ВЫБОР

КОГДА РегистрНакопленияРазрешения.Переоформлено = ИСТИНА

ТОГДА 1

ИНАЧЕ 0

КОНЕЦ КАК Переоформлено,

РегистрНакопленияРазрешения.ПереоформленоКоличество,

#### ВЫБОР

КОГДА РегистрНакопленияРазрешения.Прекращено = ИСТИНА

#### ТОГДА 1

#### ИНАЧЕ 0

КОНЕЦ КАК Прекращено,

РегистрНакопленияРазрешения.Аннулировано,

РегистрНакопленияРазрешения.ПричинаПрекращения,

РегистрНакопленияРазрешения.ПричинаПереоформления,

РегистрНакопленияРазрешения.Район КАК Район

#### ИЗ

РегистрНакопления.РегистрНакопленияРазрешения КАК РегистрНакопленияРазрешения

### ВЫБРАТЬ

РегистрНакопленияРазрешения.Разрешение,

РегистрНакопленияРазрешения.Перевозчик,

ВЫБОР

КОГДА РегистрНакопленияРазрешения.Выдано = ИСТИНА

#### ТОГДА 1

ИНАЧЕ 0

КОНЕЦ КАК Выдано,

### ВЫБОР

#### КОГДА РегистрНакопленияРазрешения.Переоформлено = ИСТИНА

#### ТОГДА 1

#### ИНАЧЕ 0

КОНЕЦ КАК Переоформлено,

РегистрНакопленияРазрешения.ПереоформленоКоличество,

### ВЫБОР

КОГДА РегистрНакопленияРазрешения.Прекращено = ИСТИНА

ТОГДА 1

ИНАЧЕ 0
### КОНЕЦ КАК Прекращено,

### ВЫБОР

КОГДА РегистрНакопленияРазрешения.ВыданДубликат = ИСТИНА

### ТОГДА 1

### ИНАЧЕ 0

 КОНЕЦ КАК ВыданДубликат, РегистрНакопленияРазрешения.Аннулировано,

РегистрНакопленияРазрешения.ПричинаПрекращения,

РегистрНакопленияРазрешения.ПричинаПереоформления,

РегистрНакопленияРазрешения.Район КАК Район

### ИЗ

РегистрНакопления.РегистрНакопленияРазрешения КАК РегистрНакопленияРазрешения

### ГДЕ

РегистрНакопленияРазрешения.Период МЕЖДУ &ДатаНач И &ДатаКон

#### ВЫБРАТЬ

РегистрНакопленияРазрешения.Разрешение,

РегистрНакопленияРазрешения.Перевозчик,

### ВЫБОР

КОГДА РегистрНакопленияРазрешения.Выдано = ИСТИНА

### ТОГДА 1

ИНАЧЕ 0

#### КОНЕЦ КАК Выдано,

### ВЫБОР

КОГДА РегистрНакопленияРазрешения.Переоформлено = ИСТИНА

ТОГДА 1

# ИНАЧЕ 0

КОНЕЦ КАК Переоформлено,

РегистрНакопленияРазрешения.ПереоформленоКоличество,

# ВЫБОР

КОГДА РегистрНакопленияРазрешения.Прекращено = ИСТИНА

# ТОГДА 1

# ИНАЧЕ 0

КОНЕЦ КАК Прекращено,

### ВЫБОР

КОГДА РегистрНакопленияРазрешения.ВыданДубликат = ИСТИНА

# ТОГДА 1

# ИНАЧЕ 0

КОНЕЦ КАК ВыданДубликат,

РегистрНакопленияРазрешения.Аннулировано,

РегистрНакопленияРазрешения.ПричинаПрекращения,

 РегистрНакопленияРазрешения.ПричинаПереоформления, РегистрНакопленияРазрешения.Район КАК Район

ИЗ

 РегистрНакопления.РегистрНакопленияРазрешения КАК РегистрНакопленияРазрешения &НаКлиенте

Перем АдресаТочекМаршрута;

#Область ВспомогательныеПроцедурыИФункции

&НаСервере

Процедура ЗаполнитьТаблицуРасшифровкиМаршрутаСервер()

 ТЗРасшифровкаМаршрута = РеквизитФормыВЗначение("РасшифровкаМаршрута", Тип("ТаблицаЗначений"));

 ТЗРасшифровкаМаршрута.Очистить(); ТЗ = Докумен-

ты.МаршрутныйЛист.ПолучитьТаблицуРасшифровкиПоМаршрутномуЛисту(Объект.Ссылка).Скопировать( );

Для Каждого ЗаписьТЗ ИЗ ТЗ Цикл

 ЗаполнитьЗначенияСвойств(ТЗРасшифровкаМаршрута.Добавить(), ЗаписьТЗ); КонецЦикла;

ЗначениеВРеквизитФормы(ТЗРасшифровкаМаршрута, "РасшифровкаМаршрута");

КонецПроцедуры

&НаСервереБезКонтекста

Процедура УстановитьИндексКартинкиВРасшифровке(ЗаписьРасшифровкиНаФорме)

ТипТочки = ЗаписьРасшифровкиНаФорме.ТипТочки;

Если ТипТочки = Перечисления.ВидыТочекМаршрута.Старт Тогда

ЗаписьРасшифровкиНаФорме.ИндексКартинки = 0;

 ИначеЕсли ТипТочки = Перечисления.ВидыТочекМаршрута.Погрузка Тогда ЗаписьРасшифровкиНаФорме.ИндексКартинки = 1;

 ИначеЕсли ТипТочки = Перечисления.ВидыТочекМаршрута.Разгрузка Тогда ЗаписьРасшифровкиНаФорме.ИндексКартинки = 2;

 ИначеЕсли ТипТочки = Перечисления.ВидыТочекМаршрута.Окончание Тогда ЗаписьРасшифровкиНаФорме.ИндексКартинки = 3;

 ИначеЕсли ТипТочки = Перечисления.ВидыТочекМаршрута.КонецРейса Тогда ЗаписьРасшифровкиНаФорме.ИндексКартинки = 4;

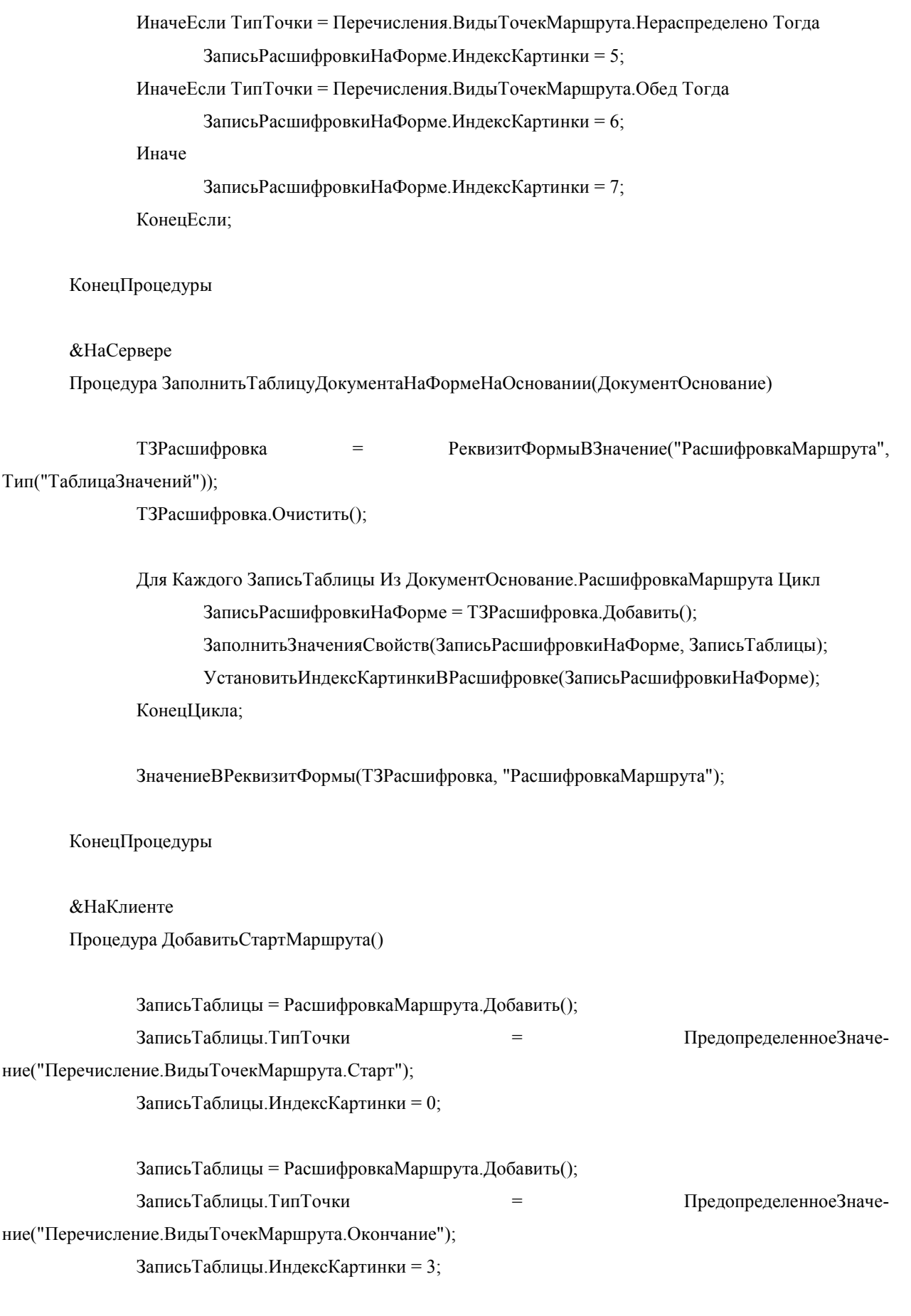

КонецПроцедуры

&НаСервере Процедура УдалитьСтрокиРасшифровкиМаршрутаПоКлючуСервер(КлючСвязи) СтрокиМаршрута = Объект.РасшифровкаМаршрута.НайтиСтроки(Новый Структура("КлючСвязи", КлючСвязи)); Для Каждого СтрокаРасшифровки Из СтрокиМаршрута Цикл Объект.РасшифровкаМаршрута.Удалить(СтрокаРасшифровки); КонецЦикла; КонецПроцедуры &НаСервереБезКонтекста Процедура ДобавитьСтрокуТаблицуРасшифровкиМаршрутаСервер(Таблица, ТипТочки, ДокументСсылка, НомерСтроки, ИндексКартинки, КлючСвязи, ДополнительныеПараметры = Неопределено); Если Таблица.Количество() = 2 Тогда Если Не ЗначениеЗаполнено(Таблица[0].ТочкаЗагрузки) Тогда Если Не ДокументСсылка = Неопределено Тогда Таблица[0].ТочкаЗагрузки = ДокументСсылка.ТочкаЗагрузки; Таблица[0].АдресЗагрузки = ДокументСсылка.АдресЗагрузки; Иначе Таблица[0].ТочкаЗагрузки = ДополнительныеПараметры.ТочкаЗагрузки; Таблица[0].АдресЗагрузки = ДополнительныеПараметры.АдресЗагрузки; КонецЕсли; КонецЕсли; Если Не ЗначениеЗаполнено(Таблица[1].ТочкаРазгрузки) Тогда Если Не ДокументСсылка = Неопределено Тогда Таблица[1].ТочкаРазгрузки = ДокументСсылка.ТочкаЗагрузки; Таблица[1].АдресРазгрузки = ДокументСсылка.АдресЗагрузки; Иначе Таблица[1].ТочкаРазгрузки = ДополнительныеПараметры.ТочкаЗагрузки; Таблица[1].АдресРазгрузки = ДополнительныеПараметры.АдресЗагрузки; КонецЕсли; КонецЕсли;

КонецЕсли;

### СтрокаТаблицы = Таблица.Вставить(НомерСтроки);

Если Не ДокументСсылка = Неопределено Тогда

ЗаполнитьЗначенияСвойств(СтрокаТаблицы, ДокументСсылка);

Иначе

 ЗаполнитьЗначенияСвойств(СтрокаТаблицы, ДополнительныеПараметры); КонецЕсли;

 СтрокаТаблицы.ТипТочки = ТипТочки; СтрокаТаблицы.ЗаданиеНаДоставку = ДокументСсылка; СтрокаТаблицы.КлючСвязи = КлючСвязи;

УстановитьИндексКартинкиВРасшифровке(СтрокаТаблицы);

КонецПроцедуры

&НаСервере

Процедура ДобавитьЗаданиеНаДоставкуВМаршрутСервер(ДокументСсылка = Неопределено, АдресаТочек, ДополнительныеПараметры = Неопределено)

```
 Если Не ДокументСсылка = Неопределено Тогда
```
 НайденноеЗадание = Объект.РасшифровкаМаршрута.НайтиСтроки(Новый Структура("ЗаданиеНаДоставку", ДокументСсылка));

Если НайденноеЗадание.Количество() > 0 Тогда

Возврат;

КонецЕсли;

КонецЕсли;

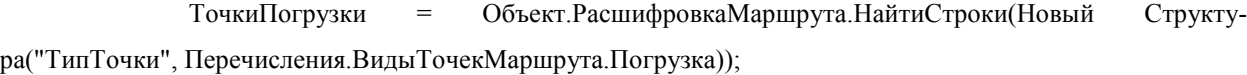

Если ТочкиПогрузки.Количество() > 0 Тогда

НомерПослЗагр = ТочкиПогрузки[ТочкиПогрузки.Количество() - 1].НомерСтроки;

Иначе

Если Не ДокументСсылка = Неопределено Тогда

Объект.РасшифровкаМаршрута[0].ТочкаЗагрузки = ДокументСсыл-

ка.ТочкаЗагрузки;

Объект.РасшифровкаМаршрута[1].ТочкаЗагрузки = ДокументСсыл-

ка.ТочкаЗагрузки;

#### Иначе

 Объект.РасшифровкаМаршрута[0].ТочкаЗагрузки = ДополнительныеПараметры.ТочкаЗагрузки;

# Объект.РасшифровкаМаршрута[1].ТочкаЗагрузки = ДополнительныеПара-

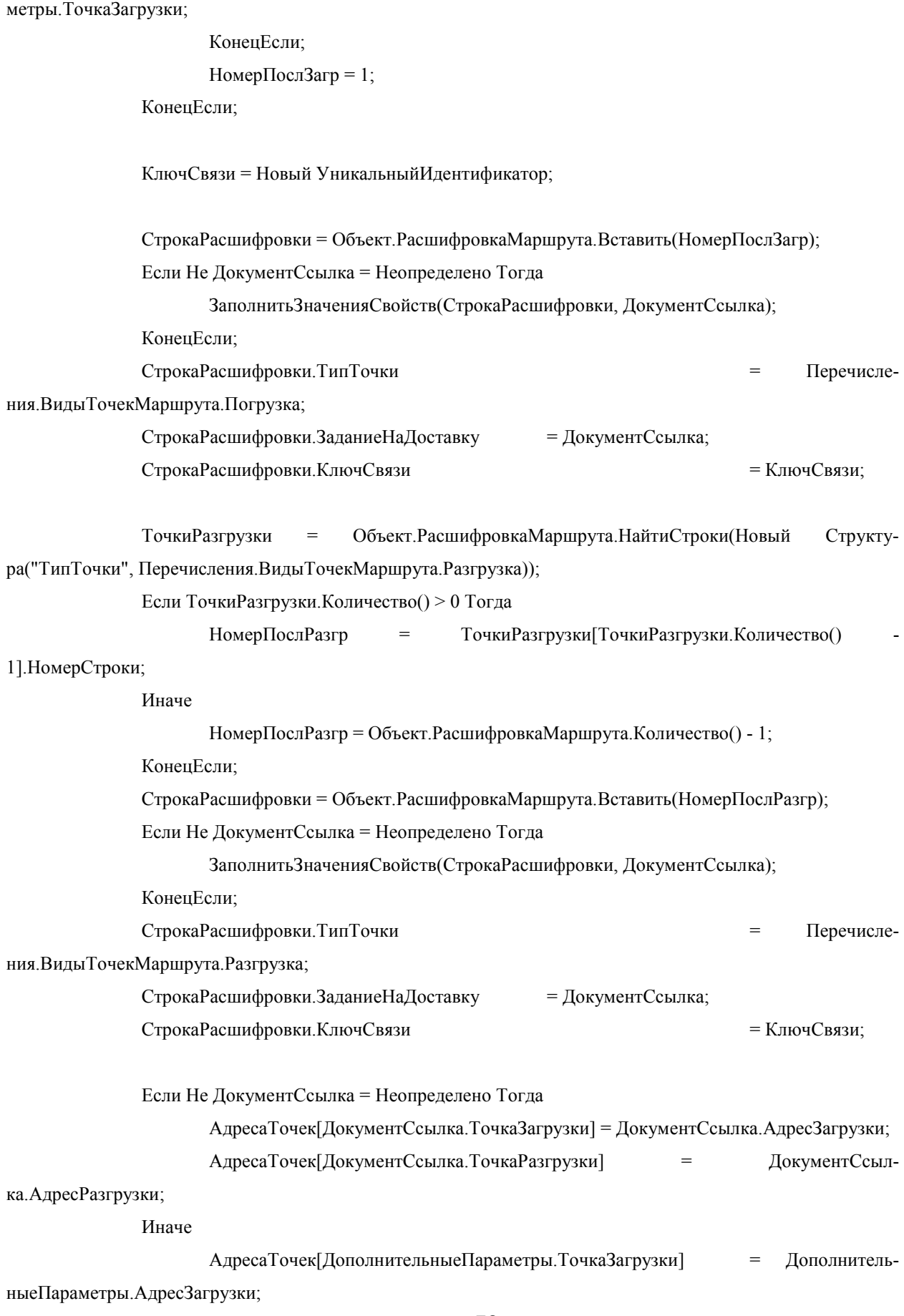

АдресаТочек[ДополнительныеПараметры.ТочкаРазгрузки] = ДополнительныеПа-

раметры.АдресРазгрузки;

КонецЕсли;

 ТаблицаРасшифровки = РеквизитФормыВЗначение("РасшифровкаМаршрута", Тип("ТаблицаЗначений"));

 ДобавитьСтрокуТаблицуРасшифровкиМаршрутаСервер(ТаблицаРасшифровки, Перечисления.ВидыТочекМаршрута.Погрузка, ДокументСсылка, НомерПослЗагр, 2, КлючСвязи, ДополнительныеПараметры);

 ДобавитьСтрокуТаблицуРасшифровкиМаршрутаСервер(ТаблицаРасшифровки, Перечисления.ВидыТочекМаршрута.Разгрузка, ДокументСсылка, НомерПослРазгр, 3, КлючСвязи, Дополнительные-Параметры);

ЗначениеВРеквизитФормы(ТаблицаРасшифровки, "РасшифровкаМаршрута");

ЭтаФорма.Модифицированность = Истина;

КонецПроцедуры &НаСервереБезКонтекста Функция ПрочитатьАдресаТочкиМаршрута(ТочкаМаршрута)

КонецФункции

&НаКлиенте

Процедура ОбновитьСписокВыбораАдреса(ТочкаМаршрута, ИмяЭлемента)

Элементы[ИмяЭлемента].СписокВыбора.Очистить();

 Для Каждого АдресТочки Из АдресаТочекМаршрута[ТочкаМаршрута] Цикл Элементы.ТочкиМаршрутаАдрес.СписокВыбора.Добавить(АдресТочки.Адрес); КонецЦикла;

КонецПроцедуры

#КонецОбласти

#Область ОбработчикиСобытийФормы

&НаСервере Процедура ПриСозданииНаСервере(Отказ, СтандартнаяОбработка)

> Если ЗначениеЗаполнено(Объект.Ссылка) Тогда ЗаполнитьТаблицуРасшифровкиМаршрутаСервер();

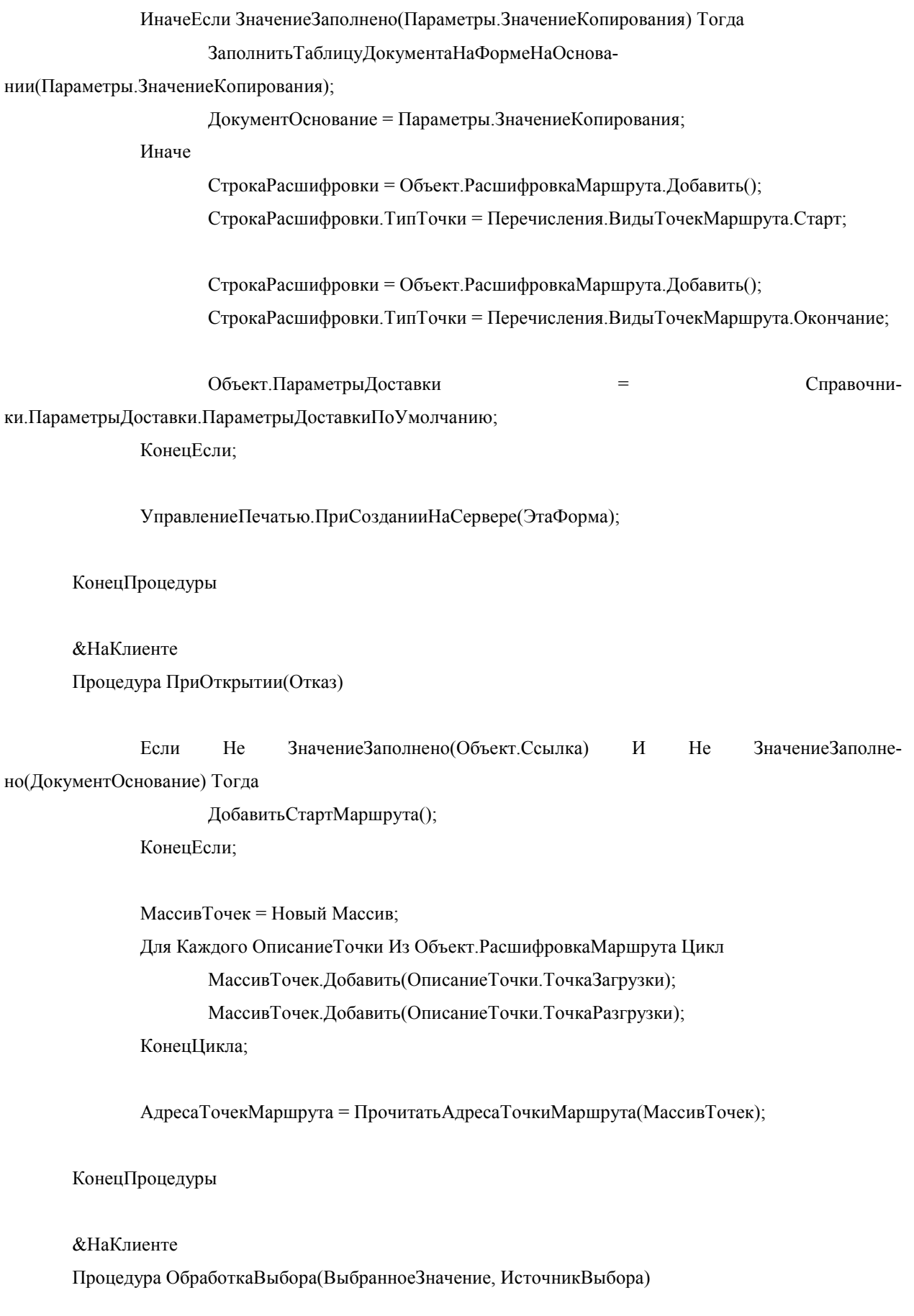

Если ТипЗнч(ВыбранноеЗначение) = Тип("Массив") Тогда

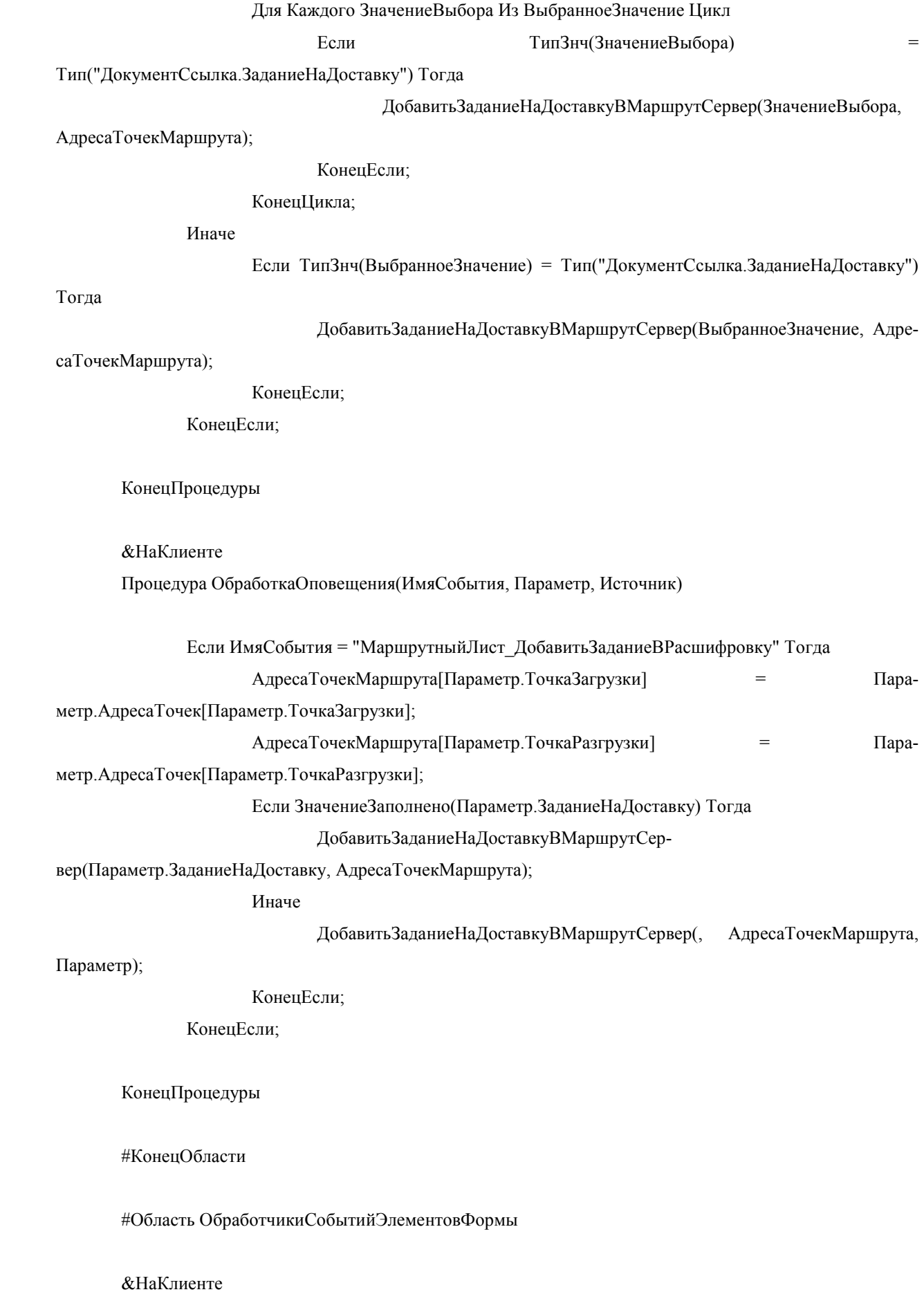

81

Процедура ПодобратьПоЗаданиям(Команда)

ПараметрыФормы = Новый Структура("Организация", Объект.Организация);

ОткрытьФорму("Документ.ЗаданиеНаДоставку.ФормаВыбора", ПараметрыФормы, Эта-

Форма);

КонецПроцедуры

### &НаКлиенте

Процедура Подключаемый\_ВыполнитьКомандуПечати(Команда)

 УправлениеПечатьюКлиент.ВыполнитьПодключаемуюКомандуПечати(Команда, ЭтаФорма, Объект);

КонецПроцедуры

#КонецОбласти

#Область ОбработчикиСобытийТаблицыРасшифровкиМаршрута

### &НаКлиенте

Процедура РасшифровкаМаршрутаТипТочкиПриИзменении(Элемент)

#### // Проверить

КонецПроцедуры

&НаКлиенте Процедура РасшифровкаМаршрутаОткудаПриИзменении(Элемент)

ТочкаМаршрута = Элементы.РасшифровкаМаршрута.ТекущиеДанные.Откуда;

Если ЗначениеЗаполнено(ТочкаМаршрута) Тогда

 АдресаТочки = ПрочитатьАдресаТочкиМаршрута(ТочкаМаршрута); АдресаТочекМаршрута[ТочкаМаршрута] = АдресаТочки[ТочкаМаршрута]; ОбновитьСписокВыбораАдреса(ТочкаМаршрута, Элемент.Имя);

КонецЕсли;

### КонецПроцедуры

### &НаКлиенте

Процедура РасшифровкаМаршрутаКудаПриИзменении(Элемент)

ТочкаМаршрута = Элементы.РасшифровкаМаршрута.ТекущиеДанные.Куда;

Если ЗначениеЗаполнено(ТочкаМаршрута) Тогда

 АдресаТочки = ПрочитатьАдресаТочкиМаршрута(ТочкаМаршрута); АдресаТочекМаршрута[ТочкаМаршрута] = АдресаТочки[ТочкаМаршрута]; ОбновитьСписокВыбораАдреса(ТочкаМаршрута, Элемент.Имя);

КонецЕсли;

КонецПроцедуры

### &НаКлиенте

Процедура РасшифровкаМаршрутаЗаданиеНаДоставкуПриИзменении(Элемент)

### КонецПроцедуры

### &НаКлиенте

Процедура РасшифровкаМаршрутаЗаданиеНаДоставкуНачалоВыбора(Элемент, ДанныеВыбора, СтандартнаяОбработка)

### ТекущиеДанные = Элементы.РасшифровкаМаршрута.ТекущиеДанные;

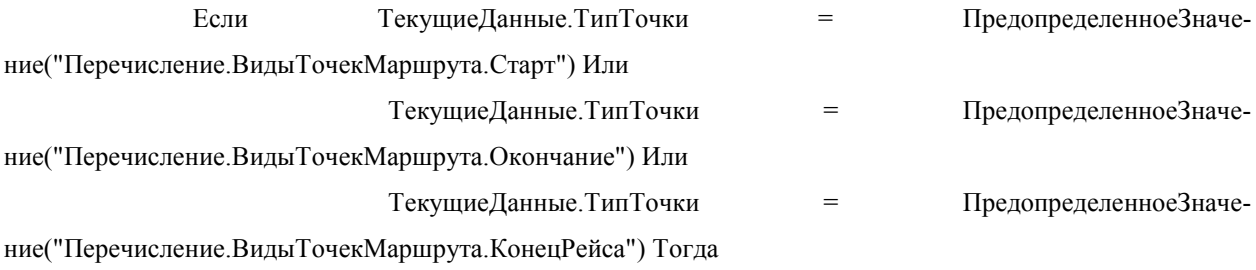

ОбщегоНазначенияКлиентСервер.СообщитьПользователю(НСтр("ru = 'Для данного

типа точки нельзя устанавливать задание на доставку!'"));

СтандартнаяОбработка = Ложь;

КонецЕсли;

КонецПроцедуры

&НаКлиенте

Процедура РасшифровкаМаршрутаПередУдалением(Элемент, Отказ)

 ТекущиеДанные = Элементы.РасшифровкаМаршрута.ТекущиеДанные; Если Не ТекущиеДанные = Неопределено Тогда

 Если ТекущиеДанные.ТипТочки = ПредопределенноеЗначение("Перечисление.ВидыТочекМаршрута.Старт") Или ТекущиеДанные.ТипТочки = ПредопределенноеЗначение("Перечисление.ВидыТочекМаршрута.Окончание") Тогда ОбщегоНазначенияКлиентСервер.СообщитьПользователю("Выбранные

типы точек удалить нельзя!");

Отказ = Истина;

Иначе

 СтрокиРасшифровки = РасшифровкаМаршрута.НайтиСтроки(Новый Структура("КлючСвязи", ТекущиеДанные.КлючСвязи));

Для Каждого СтрокаТаблицы Из СтрокиРасшифровки Цикл

Если Не СтрокаТаблицы.ТипТочки = ТекущиеДанные.ТипТочки

Тогда

РасшифровкаМаршрута.Удалить(СтрокаТаблицы);

КонецЕсли;

КонецЦикла;

УдалитьСтрокиРасшифровкиМаршрутаПоКлючуСер-

вер(ТекущиеДанные.КлючСвязи);

КонецЕсли;

КонецЕсли;

КонецПроцедуры

&НаКлиенте

Процедура РасшифровкаМаршрутаПередНачаломДобавления(Элемент, Отказ, Копирование, Родитель, Группа, Параметр)

> ОткрытьФорму("Документ.МаршрутныйЛист.Форма.ФормаДобавления",, ЭтаФорма); Отказ = Истина;

КонецПроцедуры

&НаКлиенте

Процедура РасшифровкаМаршрутаПриИзменении(Элемент)

Если Не Элемент.ТекущиеДанные = Неопределено Тогда

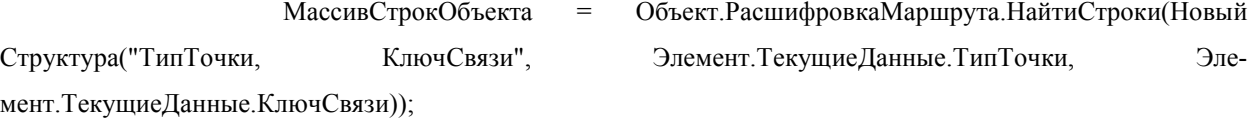

Для Каждого ЭлементМассива Из МассивСтрокОбъекта Цикл

ЗаполнитьЗначенияСвойств(ЭлементМассива, Элемент.ТекущиеДанные);

ЭтаФорма.Модифицированность = Истина;

КонецЦикла;

КонецЕсли;

КонецПроцедуры

#КонецОбласти